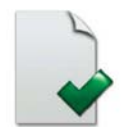

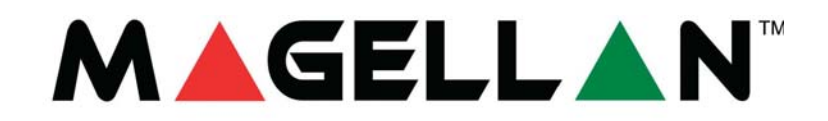

MG5000 V2.4 MG5050 V2.4

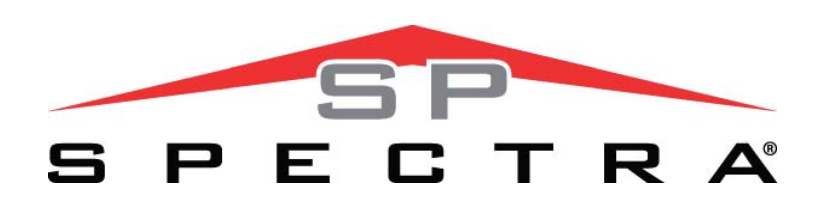

SP5500 V2.4 SP6000 V2.4 SP7000 V2.4

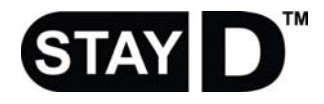

**Uputstvo za programiranje** 

Nadamo se da ovaj proizvod zadovoljava Vaša očekivanja. Ukoliko imate nekih pitanja ili komentara, molim Vas posetite www.paradoxalarm.co.yu i pošaljite nam Vaše komentare.

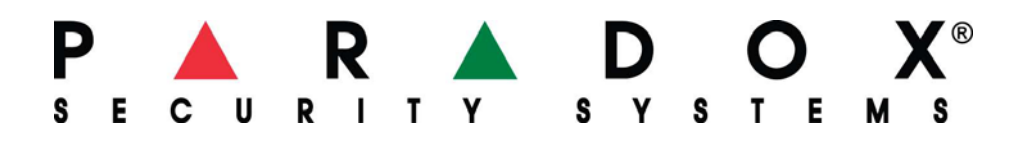

# <span id="page-1-0"></span>**Sadržaj**

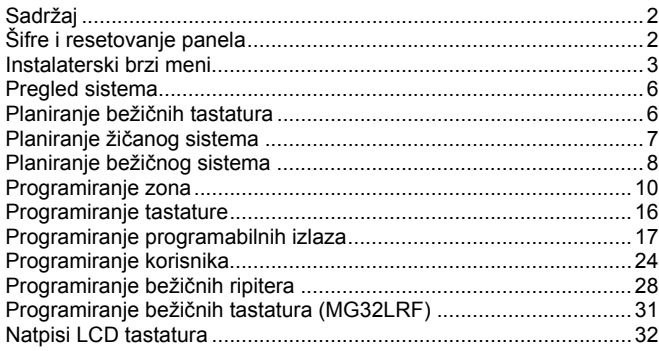

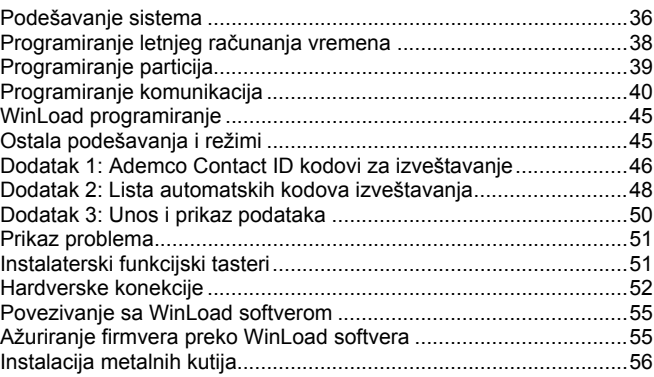

Detaljnije informacije se mogu pronaći u "Reference & Installation Manual" uputstvu, koje se može preuzeti sa sajta paradox.com.

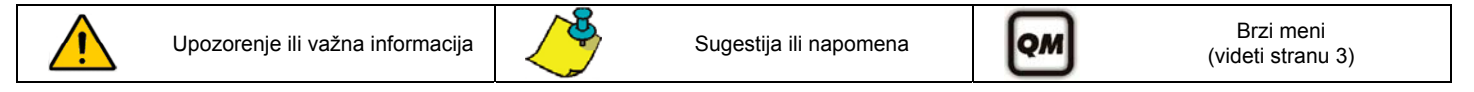

#### Aktiviranje režima programiranja

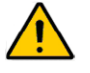

*VAŽNO: StayD režim mora biti deaktiviran da bi režim programiranja mogao biti aktiviran. Pritisnite [OFF]+[ŠIFRA]+[OFF] da bi ste deaktivirali StayD režim.* 

- 1. Pritisnite **[ENTER]**
- 2. Unesite Vašu **[INSTALATERSKU ŠIFRU]** ili **[ŠIFRU ZA ODRŽAVANJE]**
- 3. Unesite trocifrenu **[SEKCIJU]** koju želite da programirate.
- 4. Unesite željene **[PODATKE]**

# **Šifre i resetovanje panela**

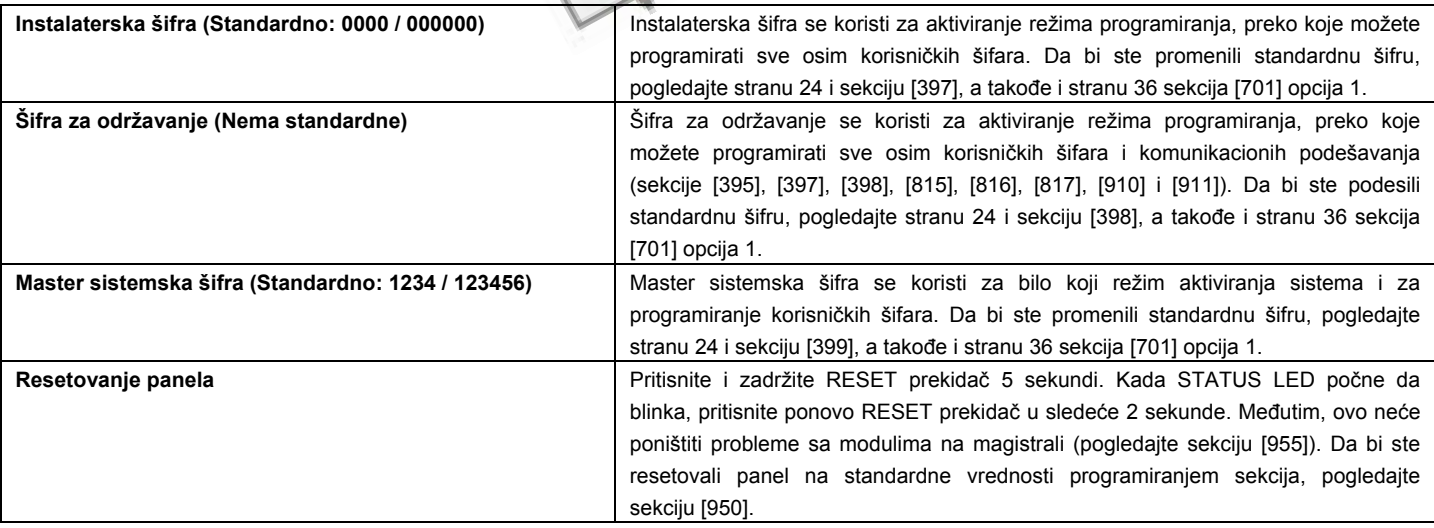

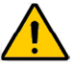

**VAŽNO: Prilikom korišćenja panela iz SP serije, sekcije i opcije koje se odnose na bežična podešavanja neće biti primenjena, osim ukoliko nije priključen MG-RTX3 prijemnik.** 

**VAŽNO: Prilikom korišćenja SP6000 panela i MG-RTX3 prijemnika, sve MG32LED i MG10LEDV/H tastature moraju biti verzije 2.0 ili novije.** 

**VAŽNO: MG32I tastatura je kompatibilna samo sa MG/SP panelima u verzijama 2.30 ili novijim.** 

# <span id="page-2-0"></span>**Instalaterski brzi meni**

#### **Zone**

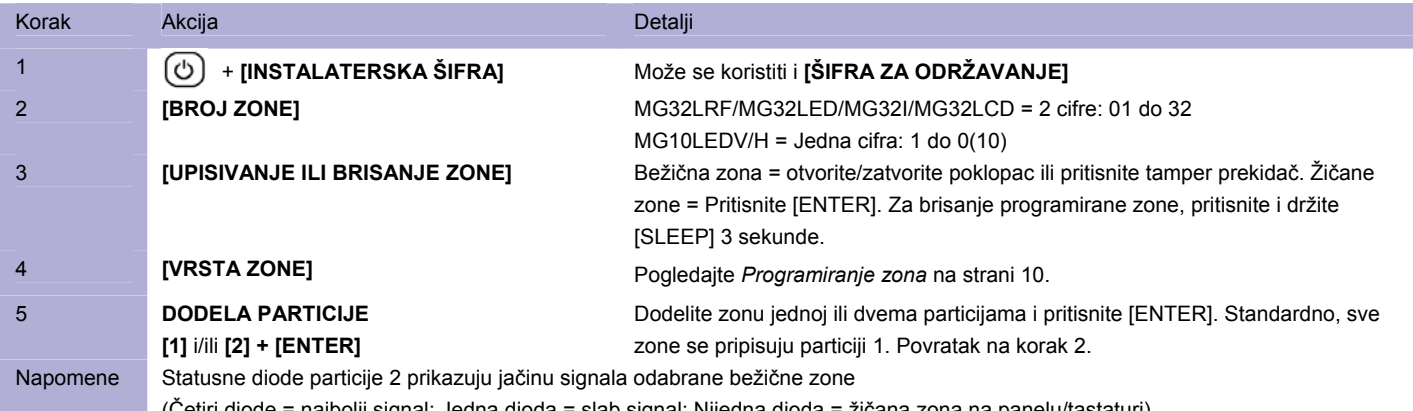

(Četiri diode = najbolji signal; Jedna dioda = slab signal; Nijedna dioda = žičana zona na panelu/tastaturi)

### **Podešavanje broja zone na tastaturi**

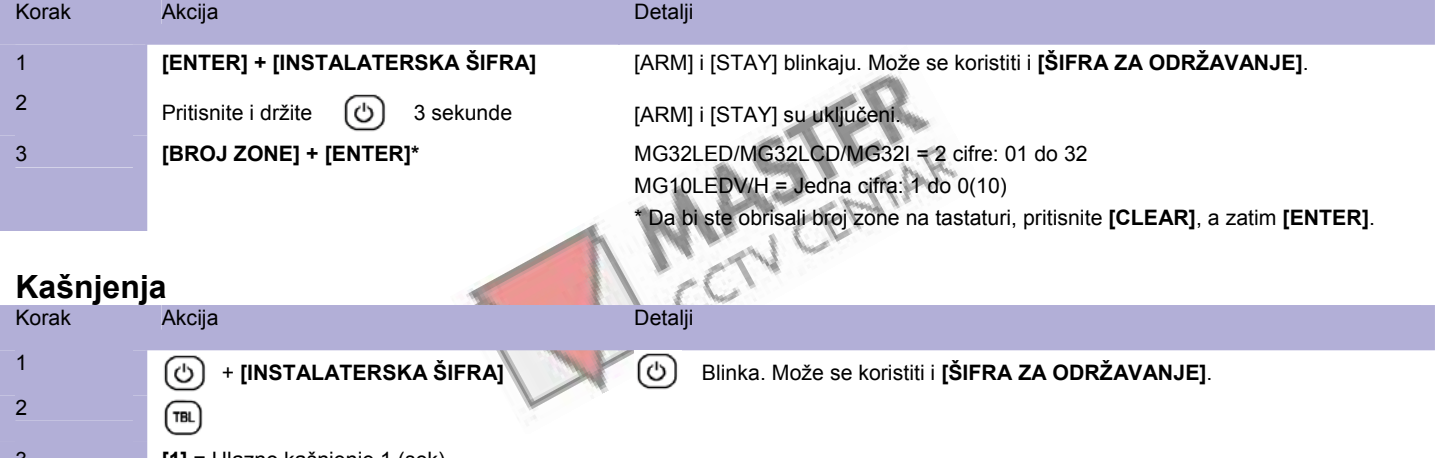

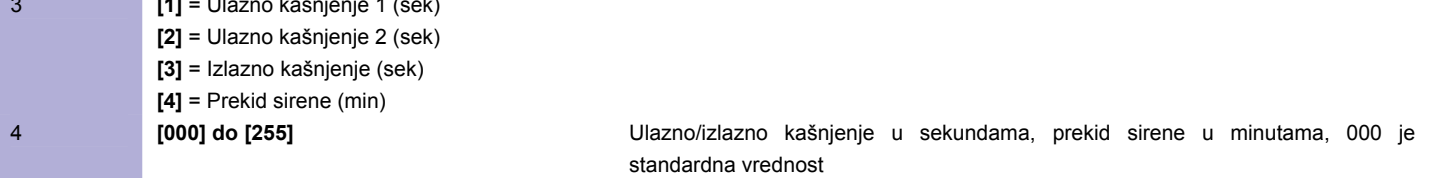

#### **Vreme i datum**

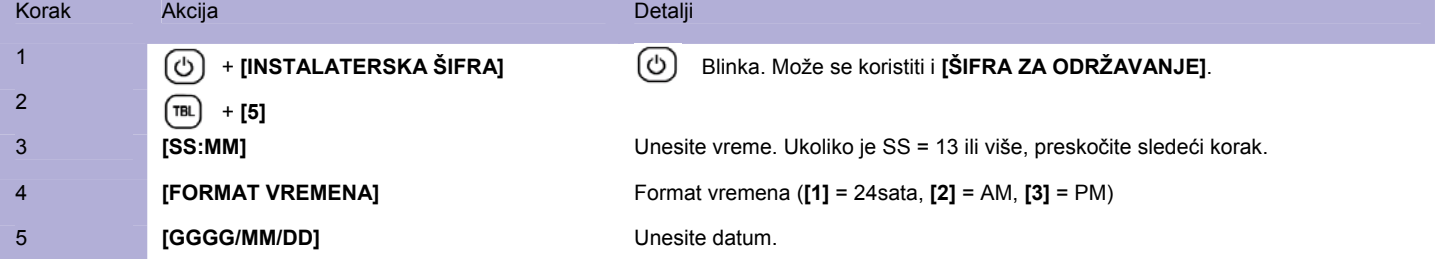

#### **Režim testiranja prolaza**

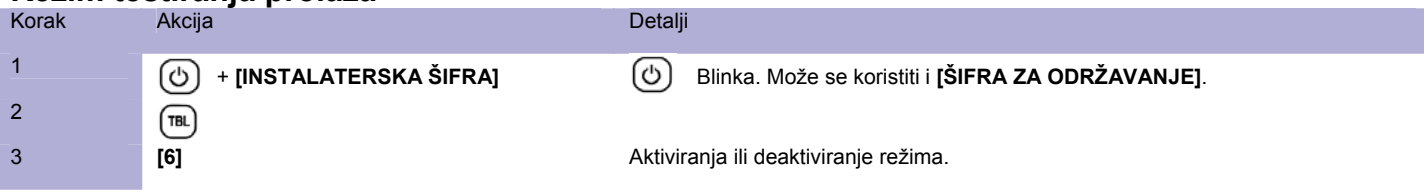

#### **Instalaterske šifre i šifre za održavanje**

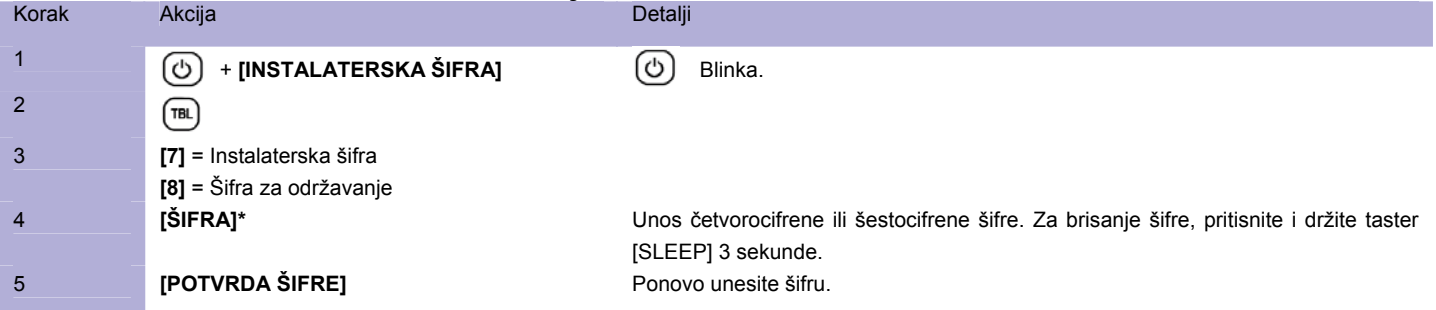

#### **WinLoad**

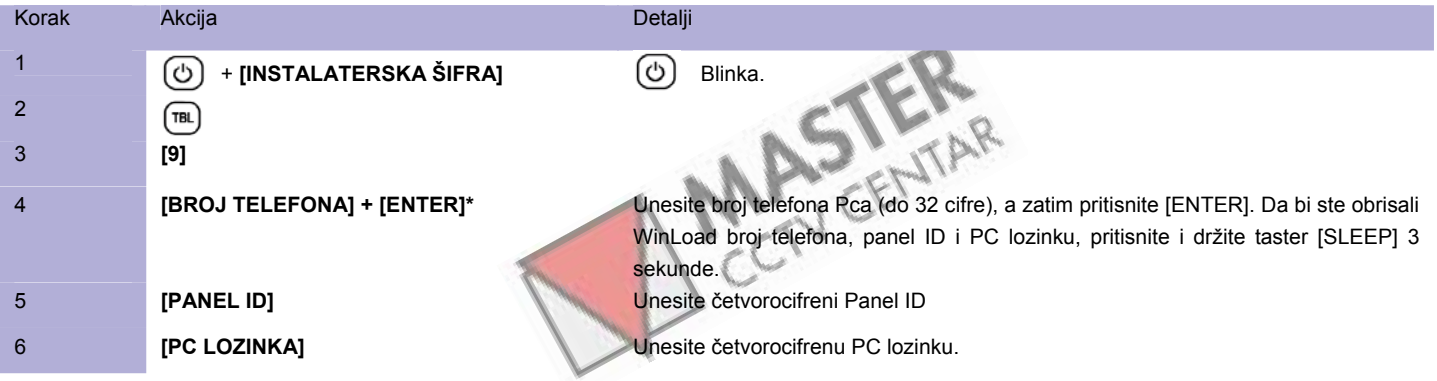

### **Broj telefona monitoring centra**

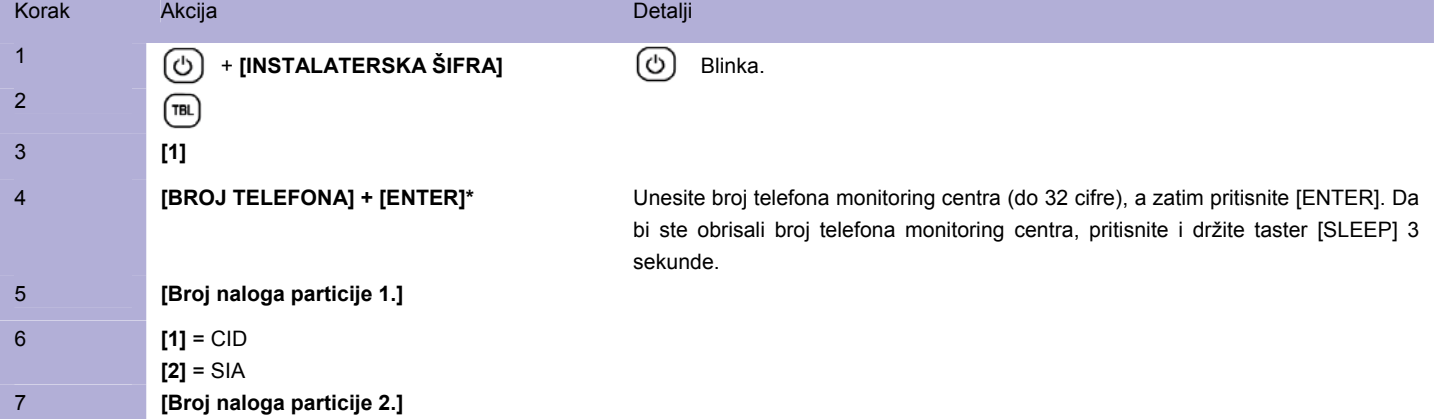

#### **Komunikator**

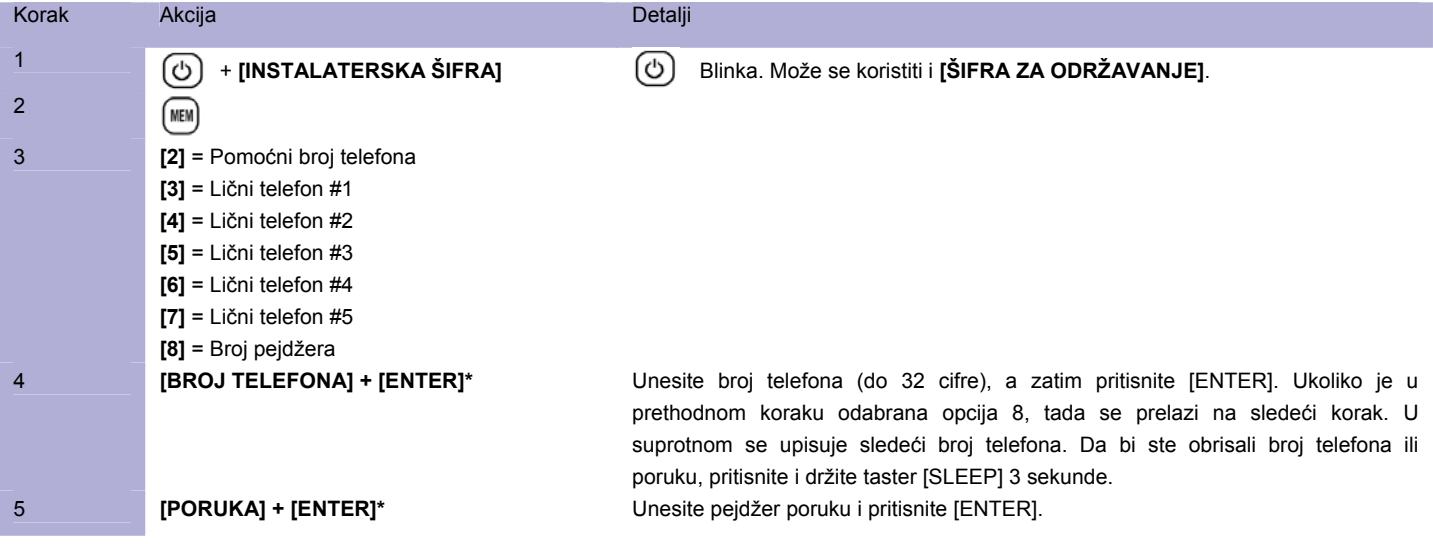

#### **Prekid komunikacije**

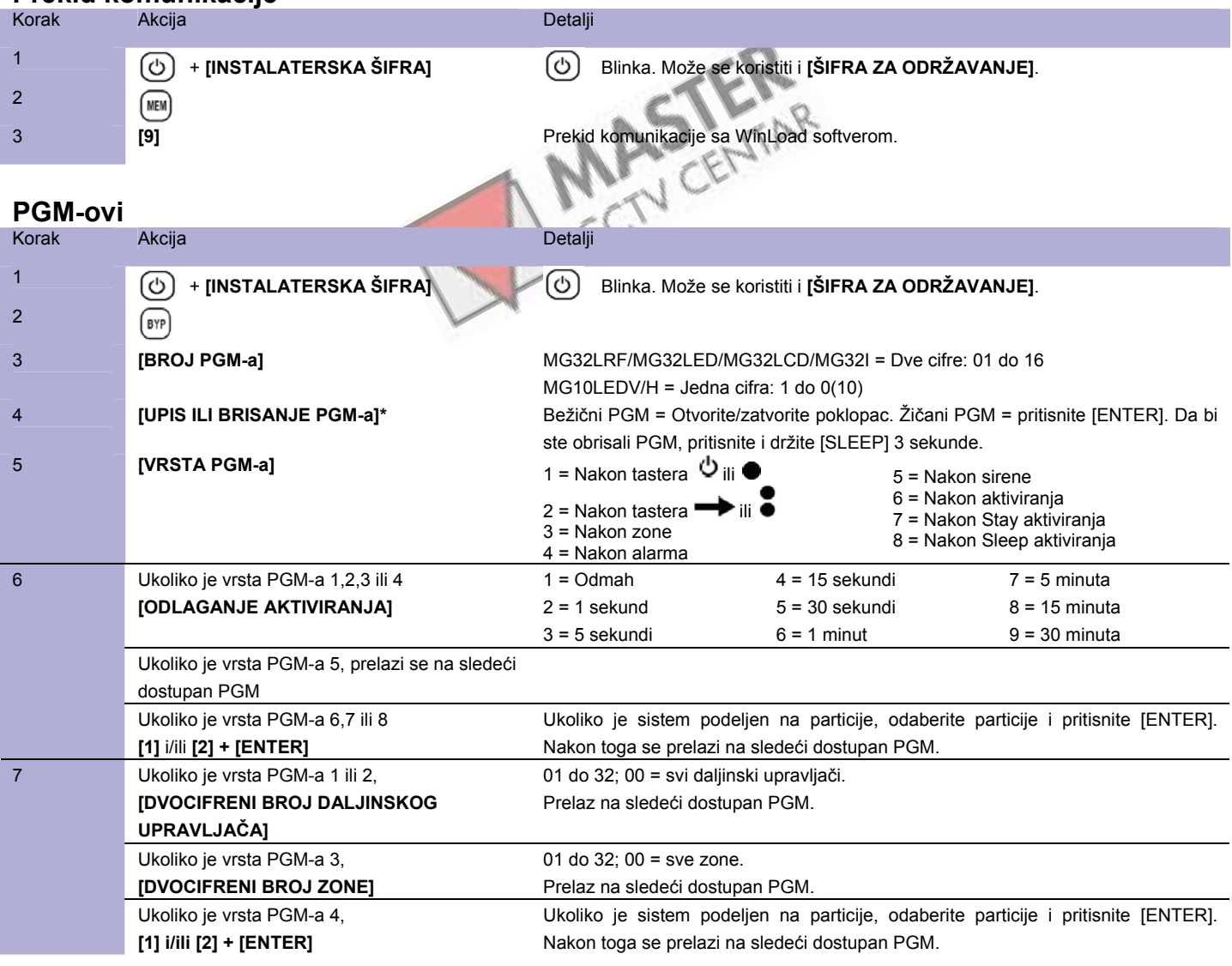

# <span id="page-5-0"></span>**Pregled sistema**

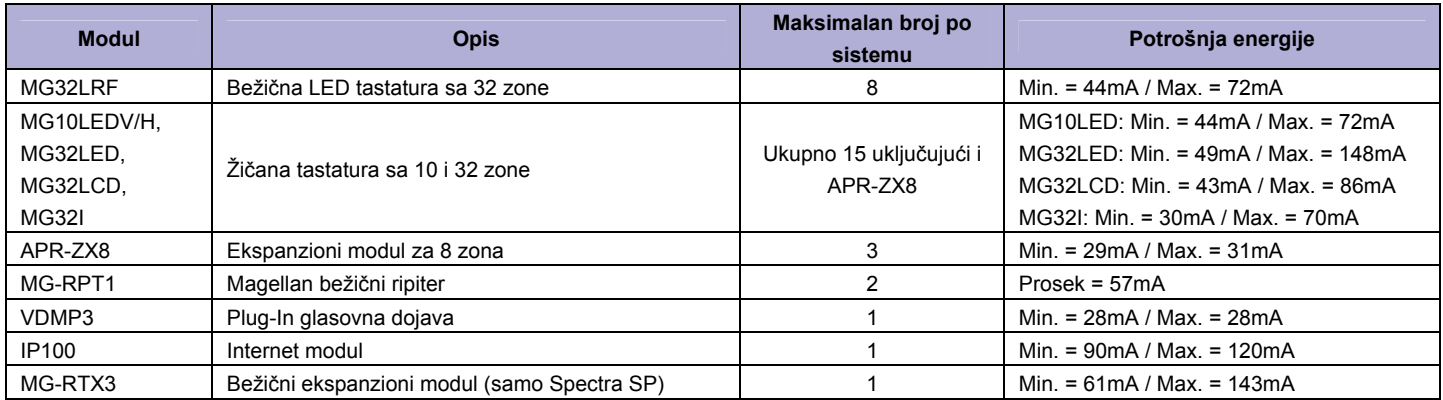

# **Planiranje bežičnih tastatura**

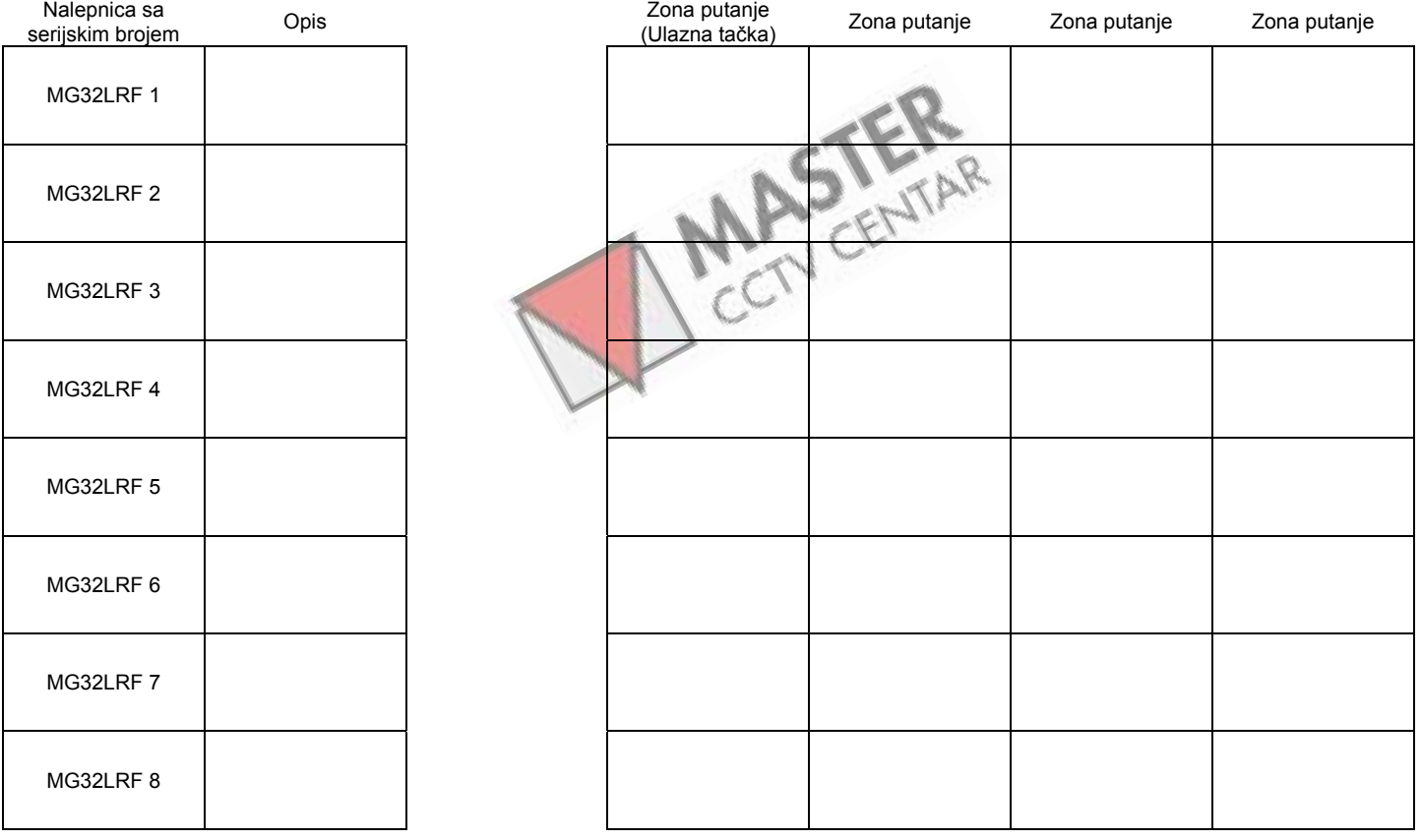

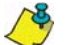

Prilikom brisanja bežične tastature (MG32LRF) sa sistema, takođe će biti obrisane i odgovarajuće StayD putanje.

# <span id="page-6-0"></span>**Planiranje žičanog sistema**

**Važno: Maksimalan broj APR-ZX8 modula je 3.** 

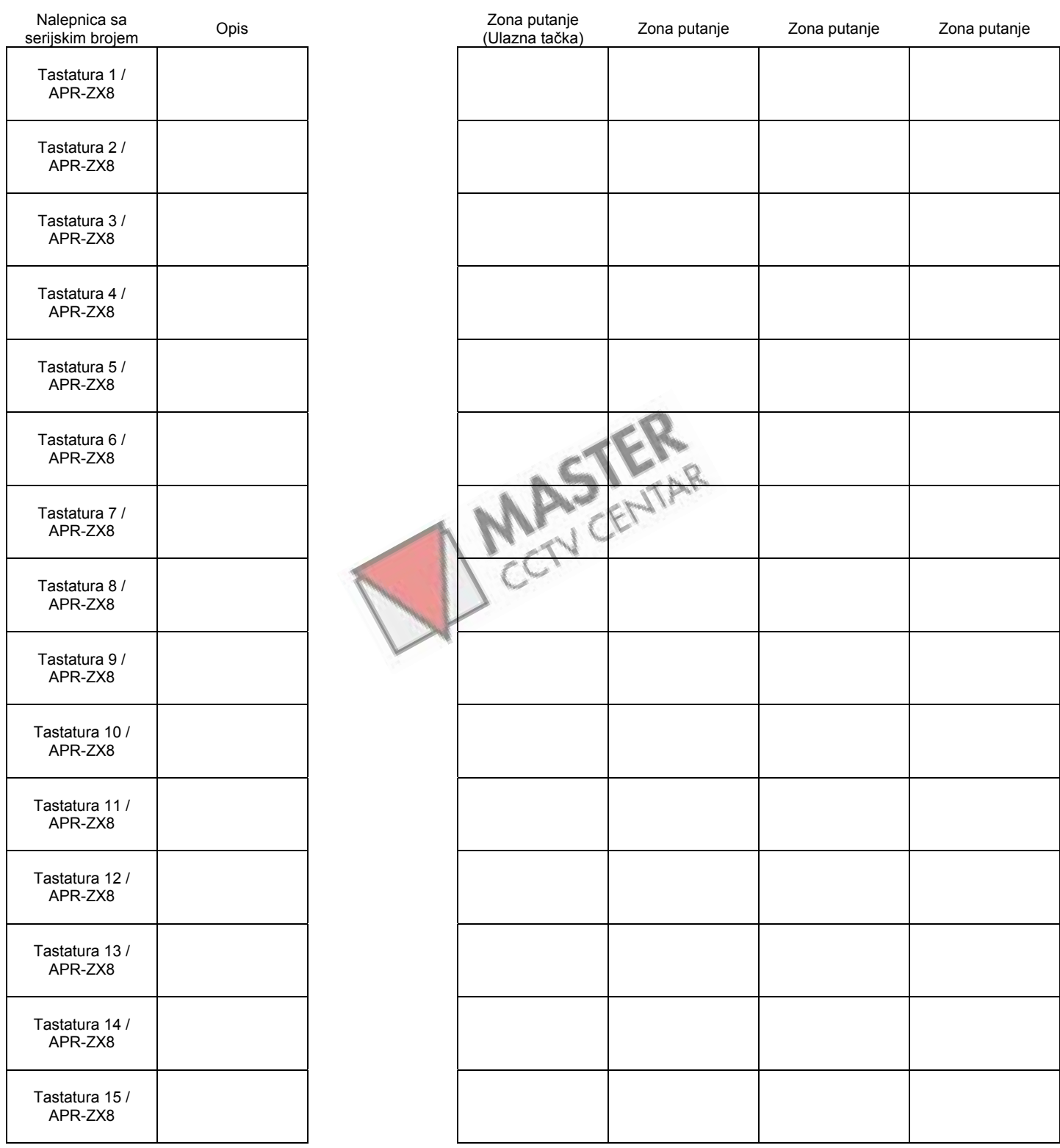

# <span id="page-7-0"></span>**Planiranje bežičnog sistema**

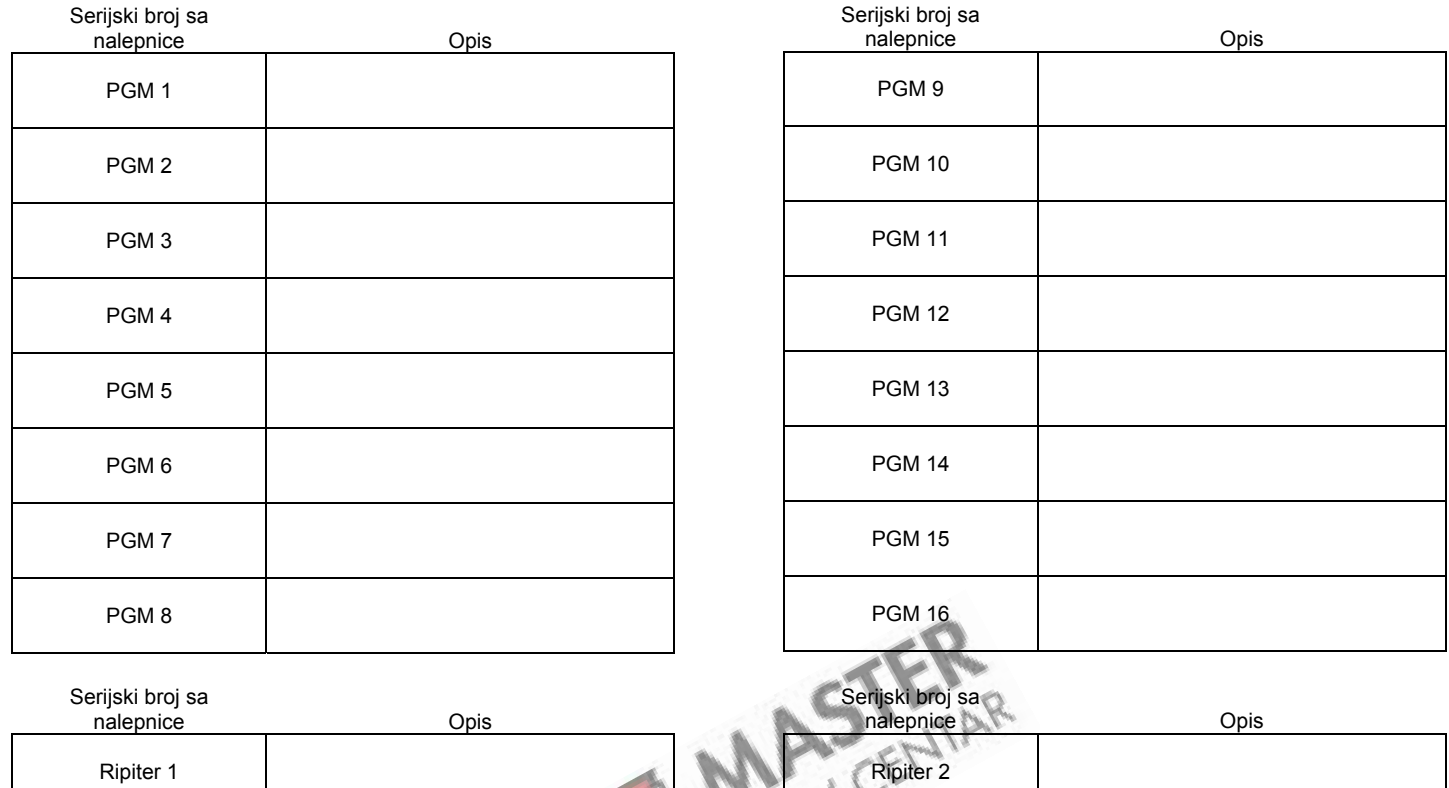

 $C$ 

Ripiter 1

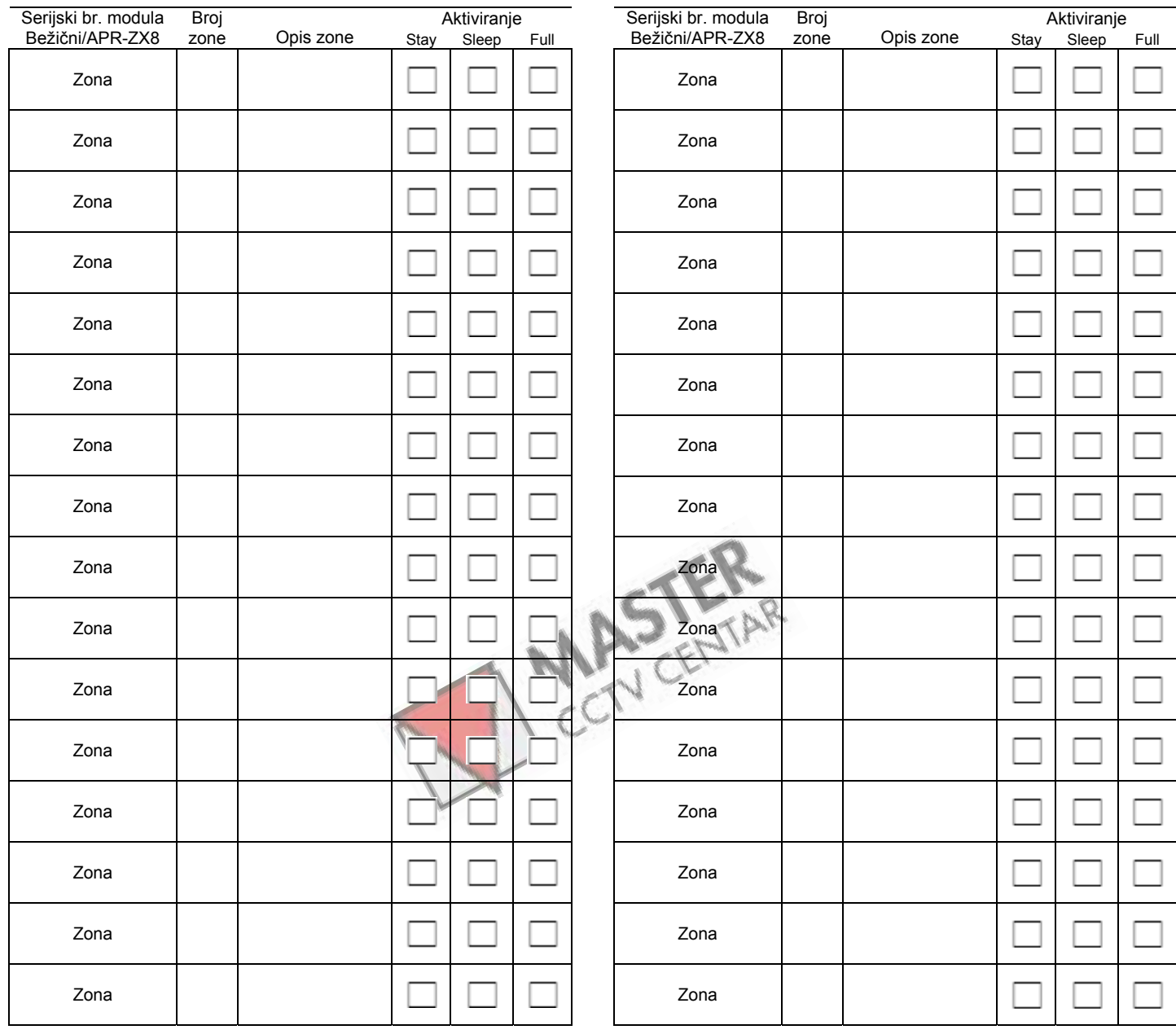

### <span id="page-9-0"></span>**Programiranje zona**

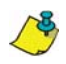

Za programiranje tastaturnih zona, pogledajte stranu 16.

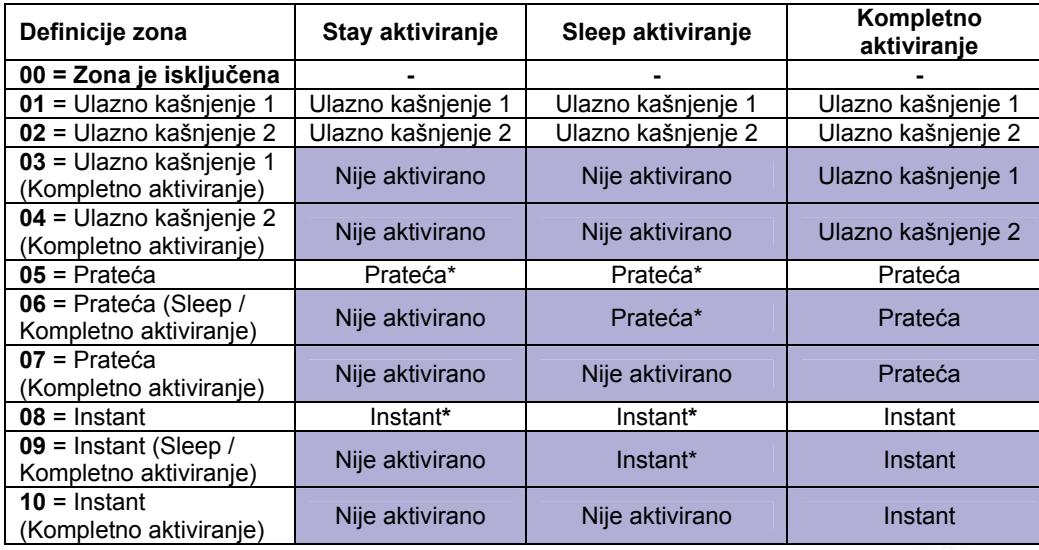

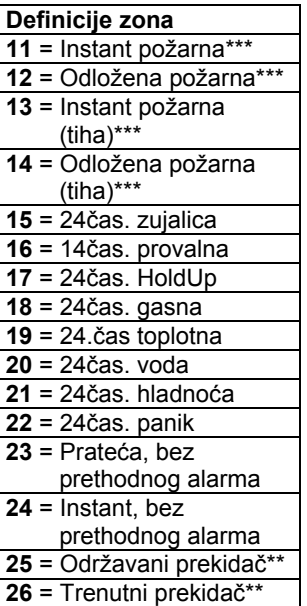

\* Flex-Instant – Zone će pratiti pauzu definisanu u sekciji [720], (standardno je 15 sekundi / 0 = instant zona)

\*\* Samo žičane zone na kontrolnom panelu i APR-ZX8 ekspanzione zone

 $\mathbf{I}$ 

\*\*\* Ulazi na APR-ZX8 ne podržavaju požarne zone. Za dvožične požarne instalacije (ne podržava SP5500), ove definicije se primenjuju samo za ulaz zone 1. Opcija **[3]** u sekciji **[706]** mora biti aktivirana. Za četvorožične požarne instalacije, možete koristiti bilo koji ulaz na centrali.

**Definisanje particija [1] – Particija 1**  [2] – Particija 2 [3] – Obe particije

#### **Opcije zona**

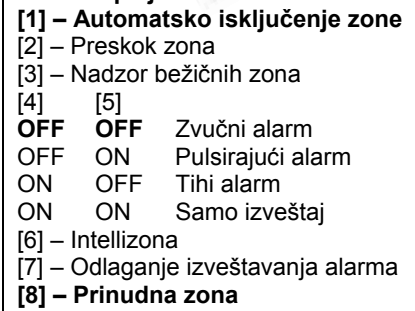

#### **Opcije prekidača**

- [1] Nije dostupno
- [2] Nije dostupno
- [3] Nije dostupno
- [4] **OFF = Deaktiviranje** ON = Deaktiviranje samo je sistem Stay/Sleep aktiviran
- [5] Samo aktiviranje
- [6] Stay aktiviranje\*
- [7] Sleep aktiviranje\*
- [8] Nije dostupno
- \* Odaberite samo jednu opciju. Ukoliko su sve opcije isključene, prekidač će vršiti standardno aktiviranje.

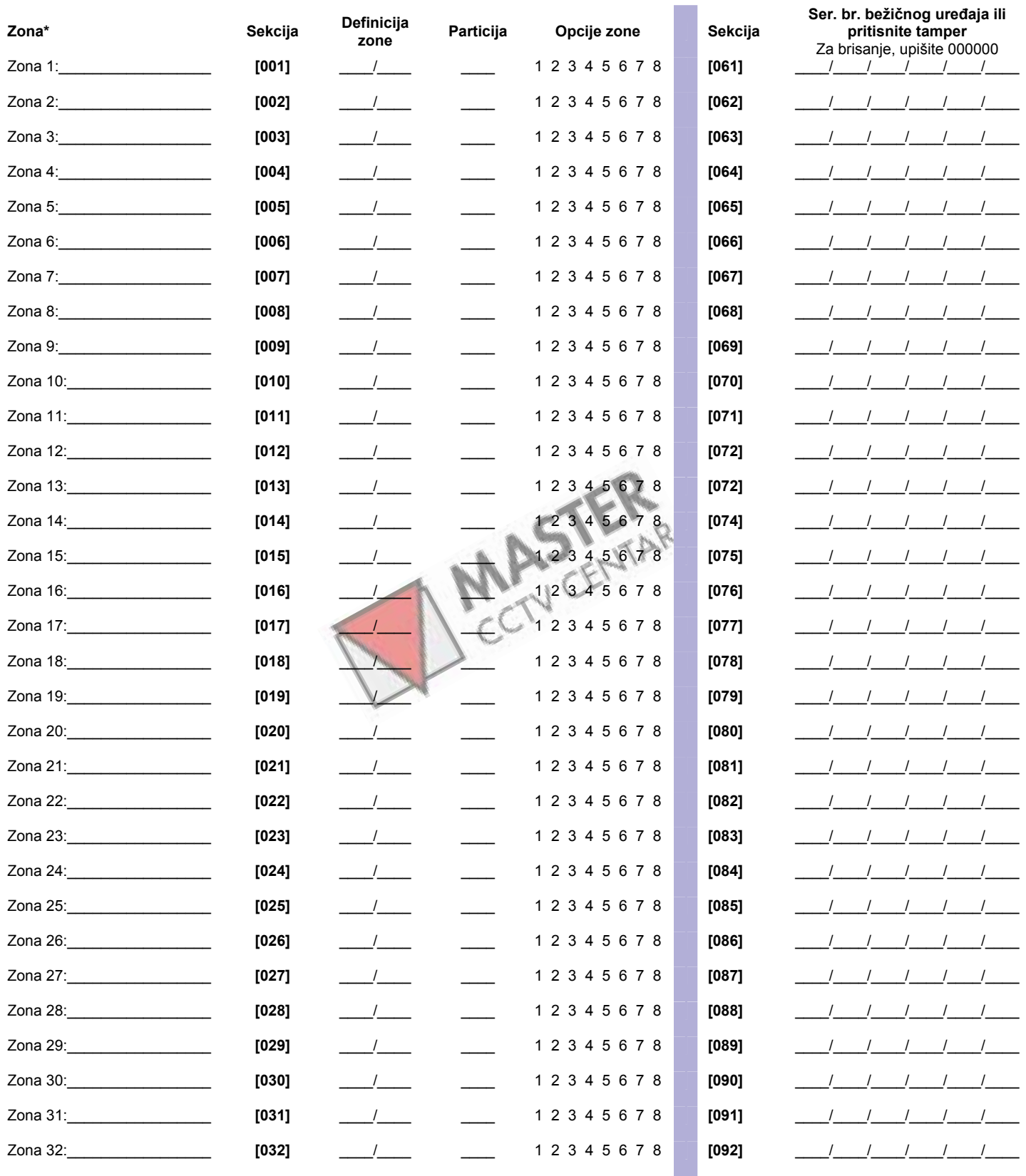

\* Pogledajte tabelu prepoznavanja zona na stranama 12 i 13.

Pogledajte instalaterski brzi meni na strani 3. କ୍ଲୋ

#### **Prepoznavanje zona (MG serija)**

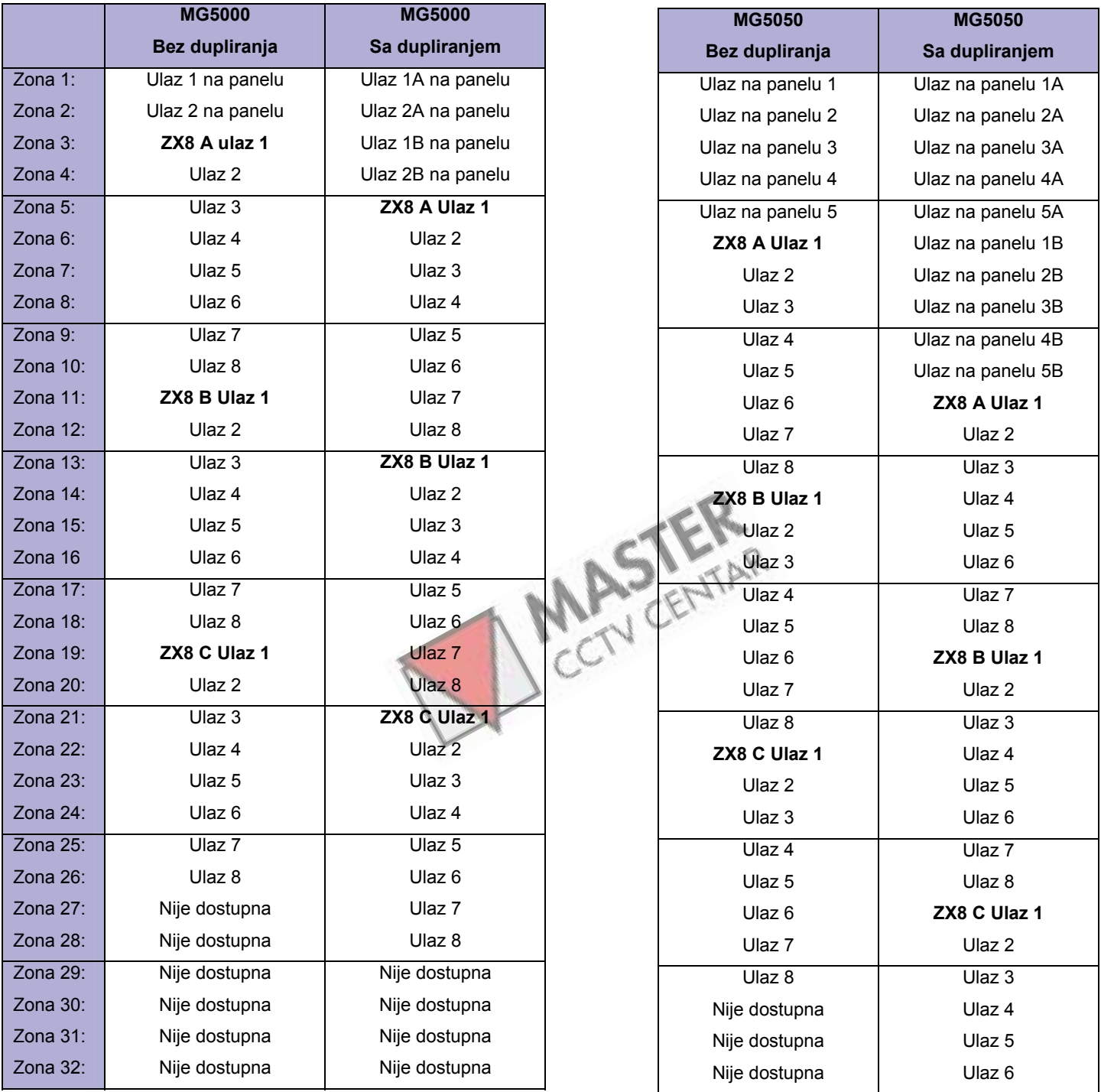

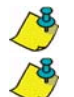

Podešavanje džampera za APR-ZX8: A = Panel + 1, B = Panel + 9, C = Panel + 17.

Ukoliko je zona već programirana i ukoliko se uređaj pridruži istoj zoni, bežična zona će imati prednost nad žičanim / tastaturnim zonama, a tastaturna zona će imati prednost nam žičanim zonama.

### **Prepoznavanje zona (SP serija)**

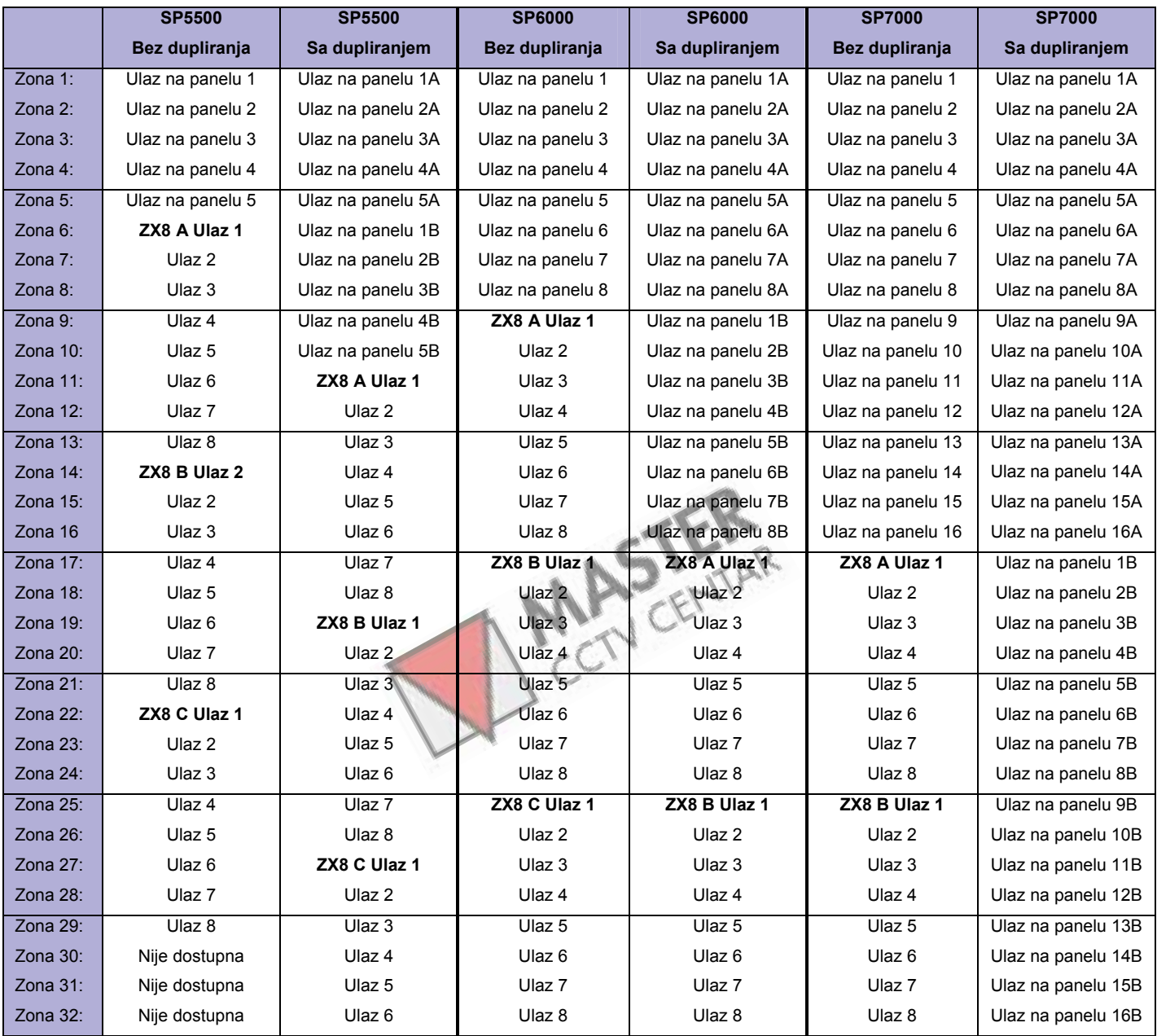

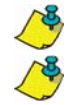

Podešavanje džampera za APR-ZX8: A = Panel + 1, B = Panel + 9, C = Panel + 17.

Ukoliko je zona već programirana i ukoliko se uređaj pridruži istoj zoni, bežična zona će imati prednost nad žičanim / tastaturnim zonama, a tastaturna zona će imati prednost nam žičanim zonama.

#### **Tajmeri zona (MG serija)**

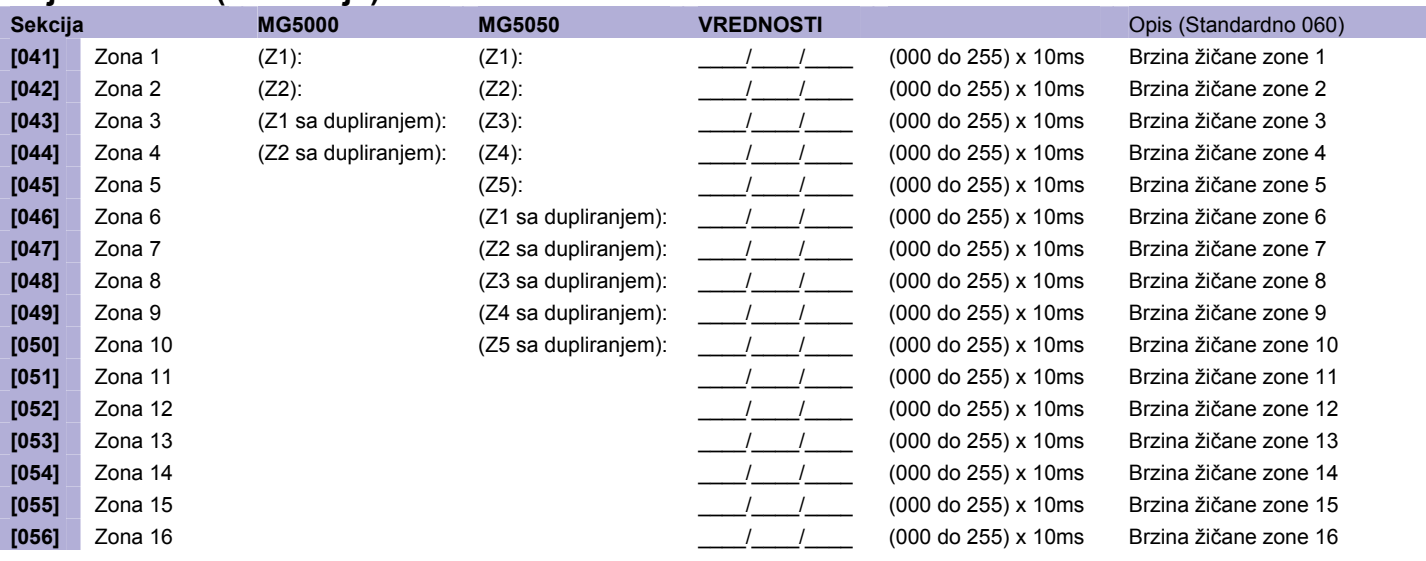

### **Tajmeri zona (SP serija)**

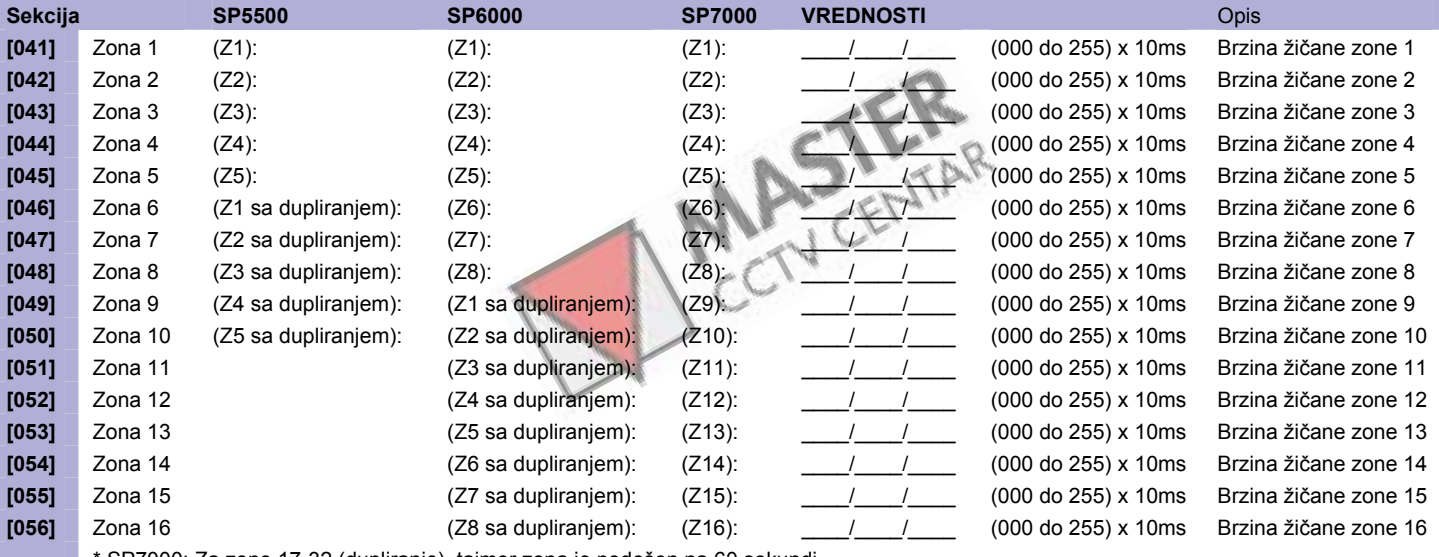

\* SP7000: Za zone 17-32 (dupliranje), tajmer zona je podešen na 60 sekundi.

#### **Jačina signala bežičnih predajnika**

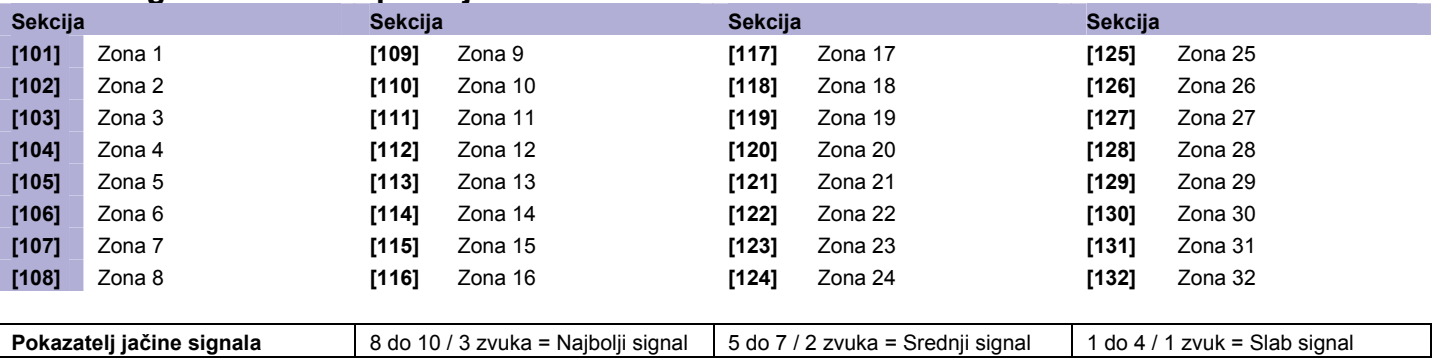

Da bi ste videli jačinu signala predajnika, uđite u odgovarajuću sekciju, a zatim pritisnite anti-tamper prekidač na bežičnom predajniku.

### Kodovi izveštavanja zona (Standardno FF)

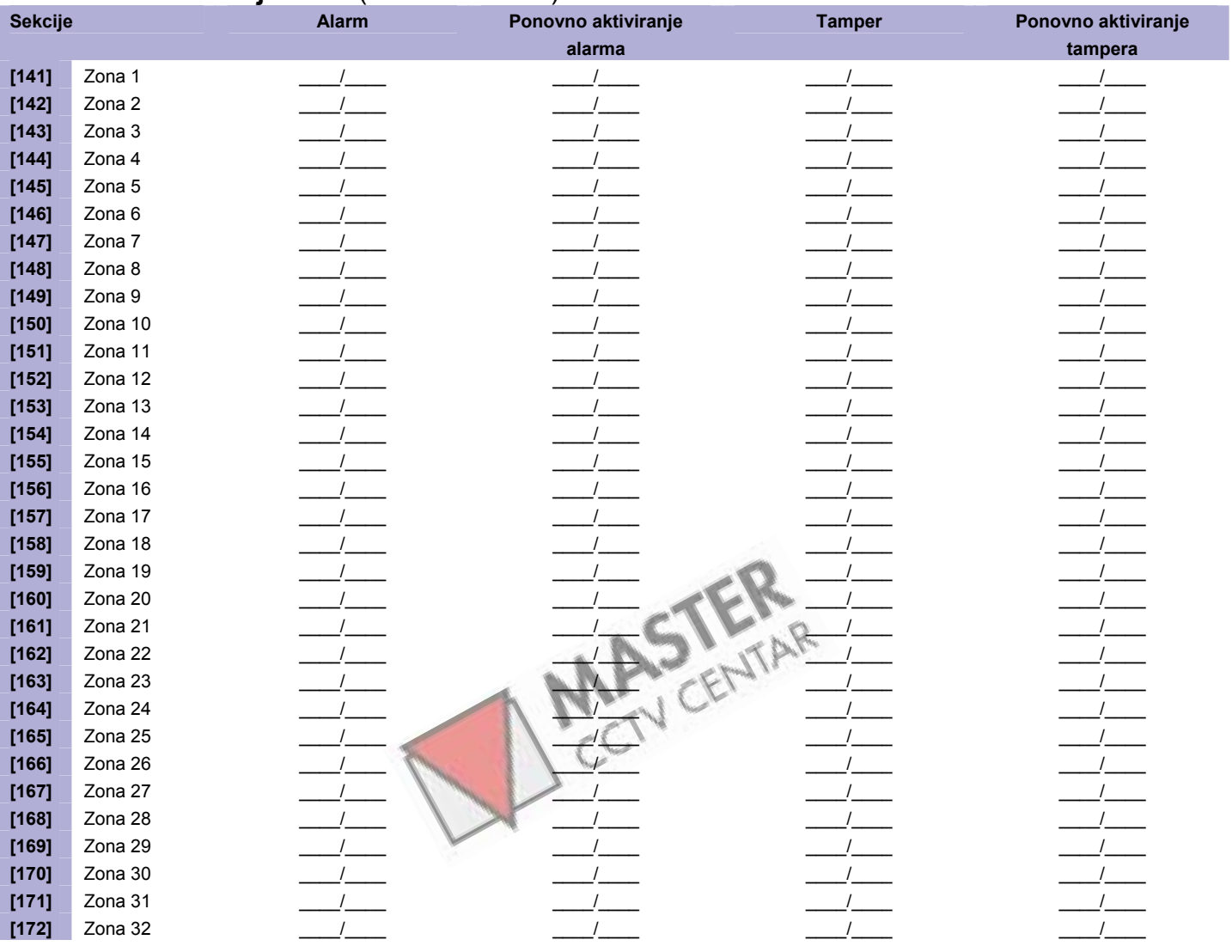

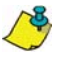

Pogledajte decimalne i heksadecimalne vrednosti na strani 50.

### <span id="page-15-0"></span>**Programiranje tastature**

### **Podešavanje broja tastaturne zone**

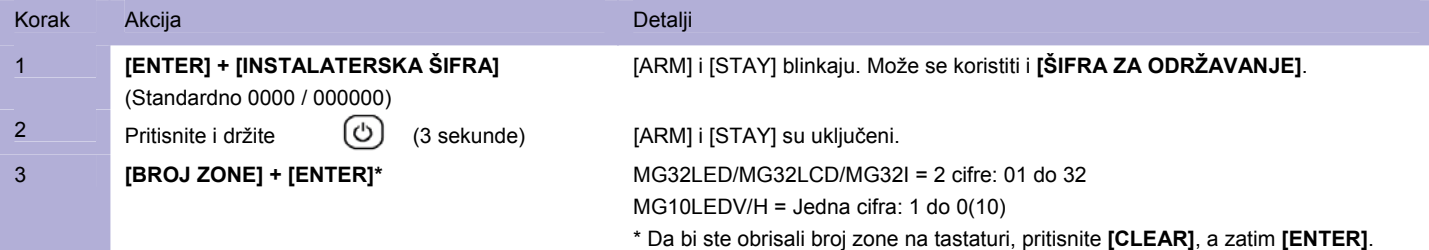

#### **Podešavanje ulazne tačke zone (StayD)**

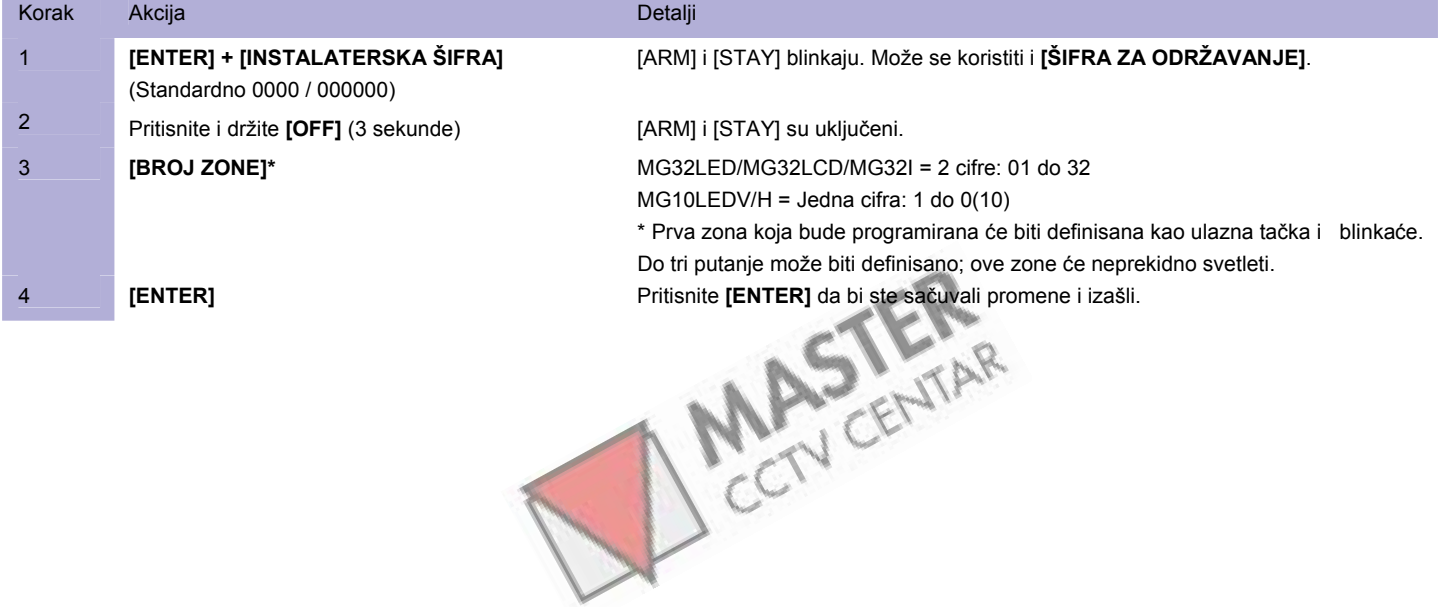

*Strana 16 Uputstvo za programiranje* 

# <span id="page-16-0"></span>**Programiranje programabilnih izlaza**

### **Događaji aktiviranja/deaktiviranja programabilnih izlaza**

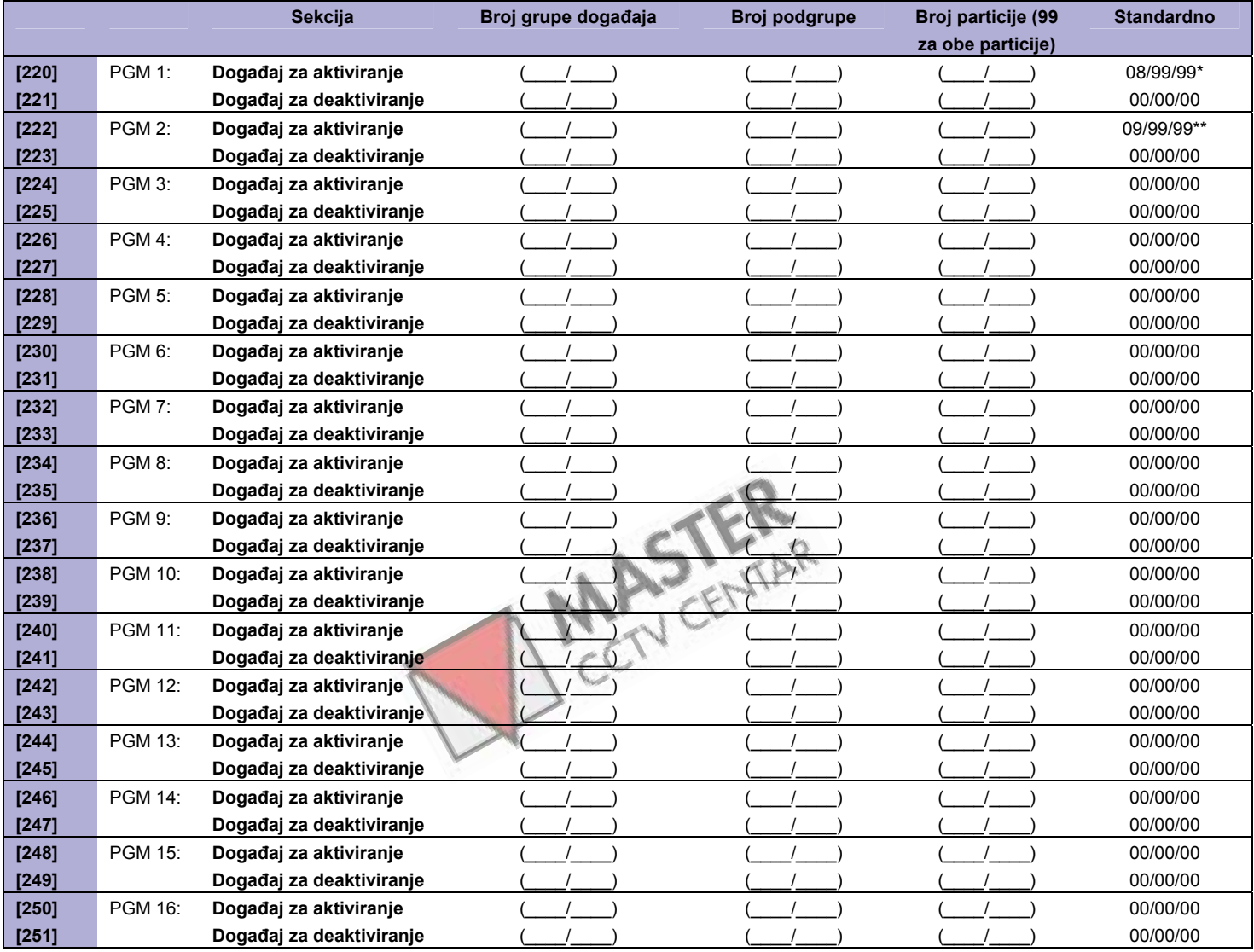

### **Opis događaja**

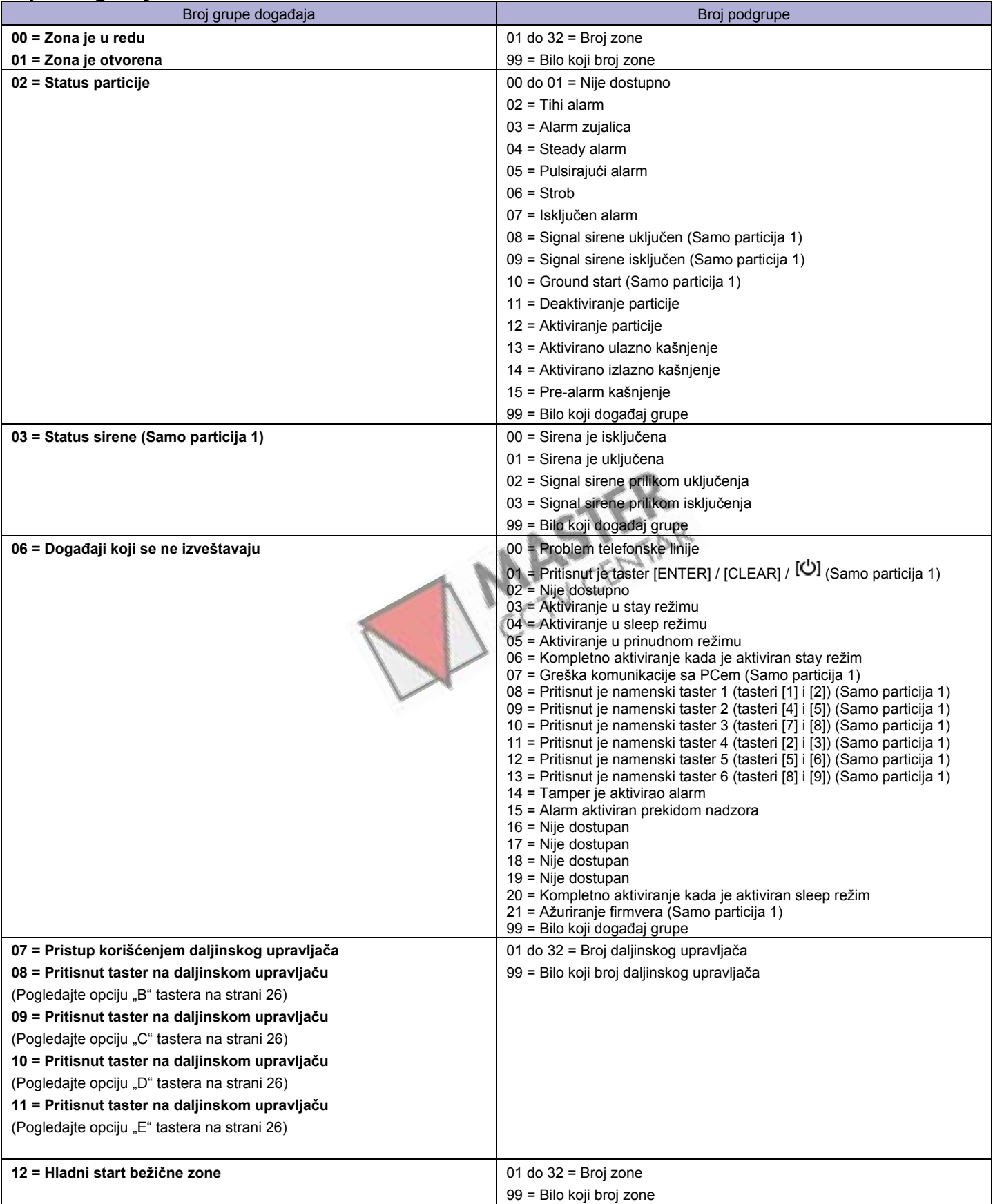

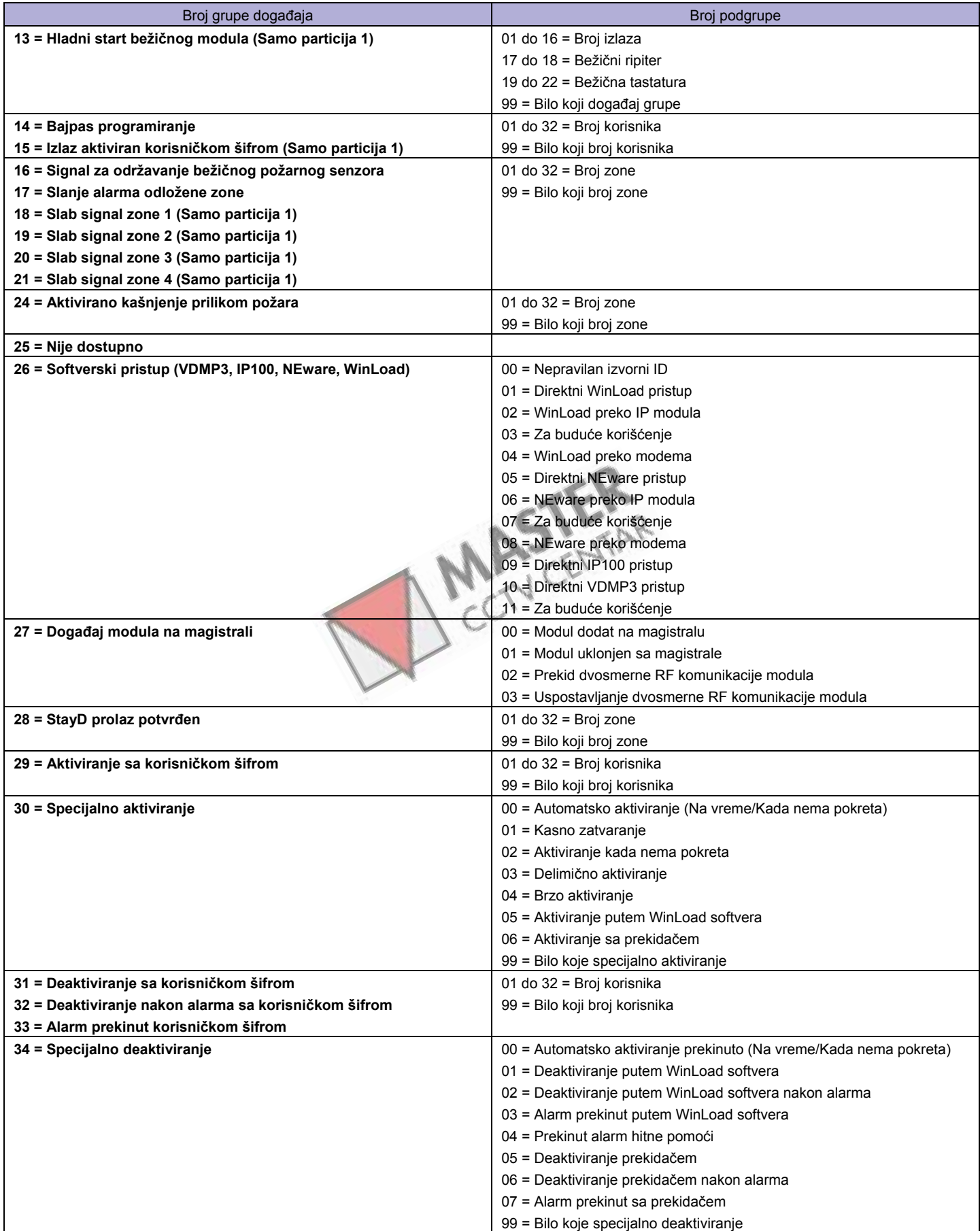

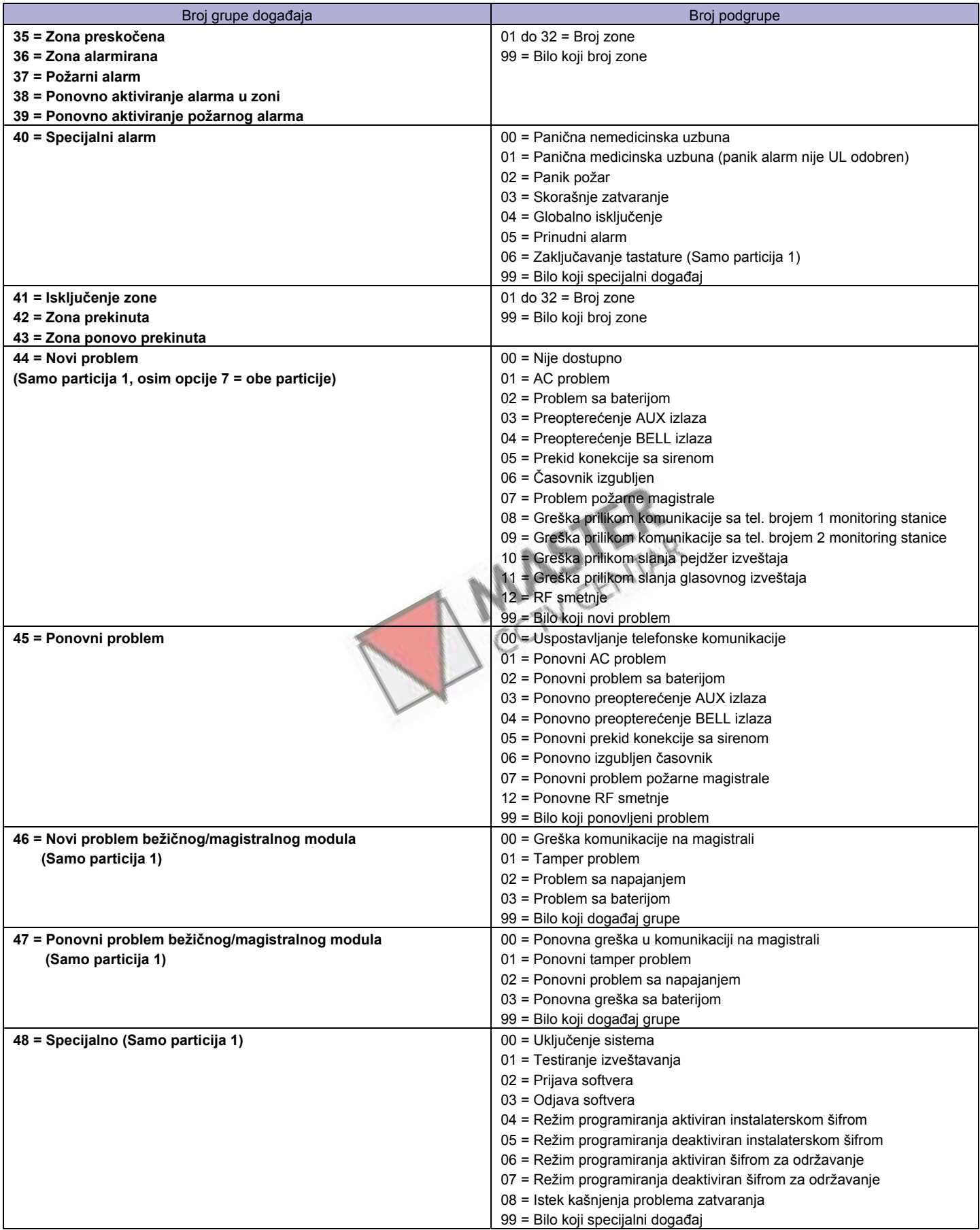

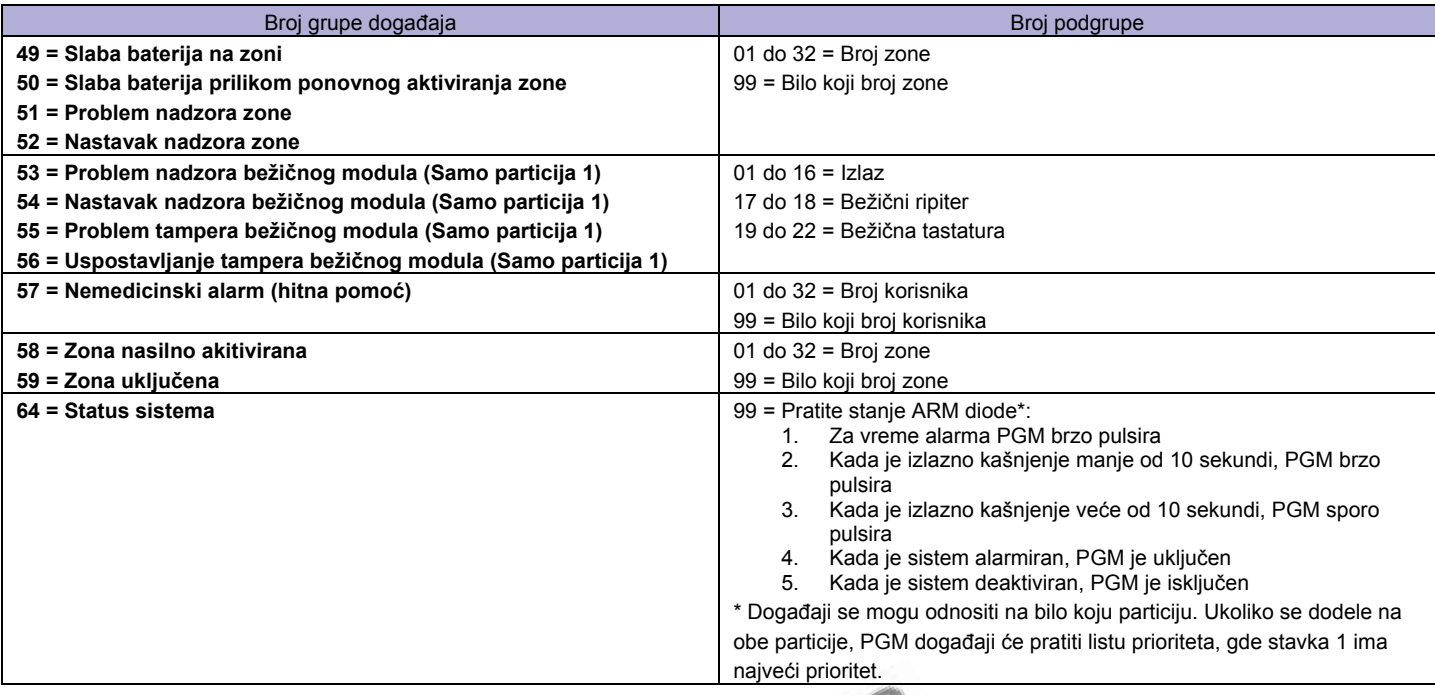

Pogledajte **instalaterski brzi meni** na strani 3 za alternativno PGM programiranje.

### **Opcije programabilnih izlaza**

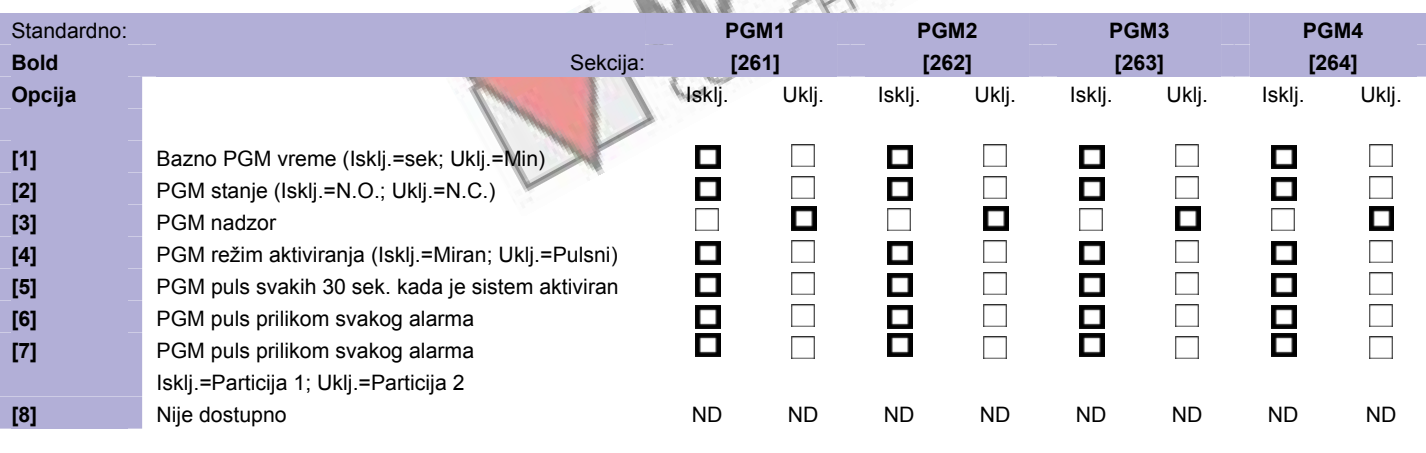

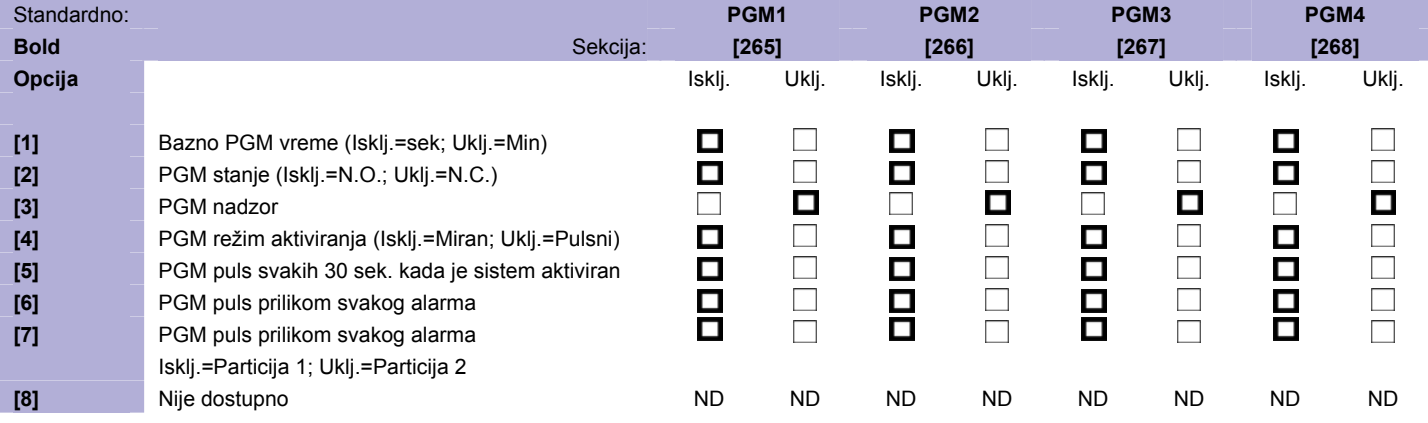

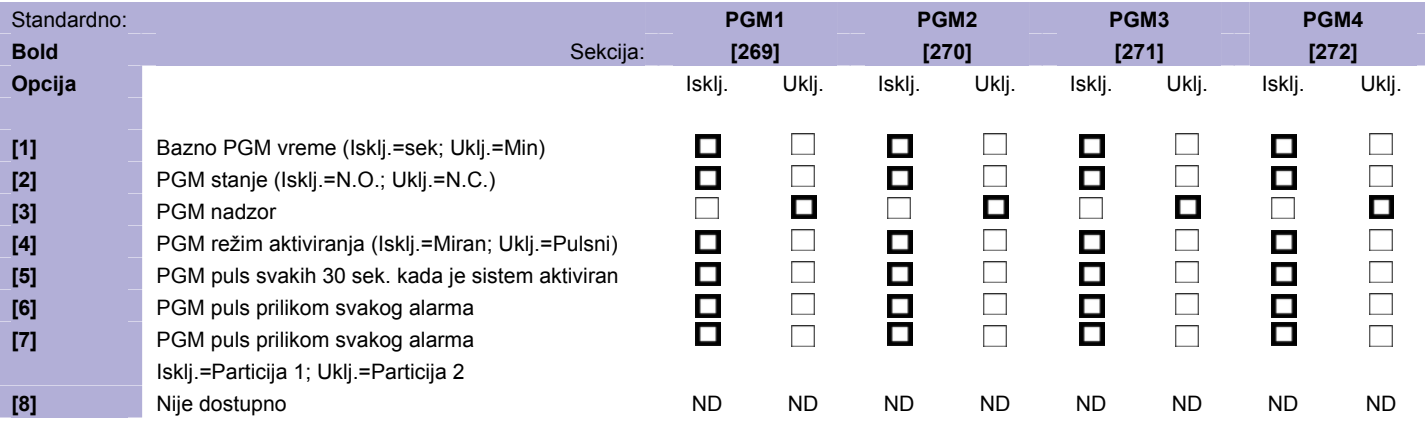

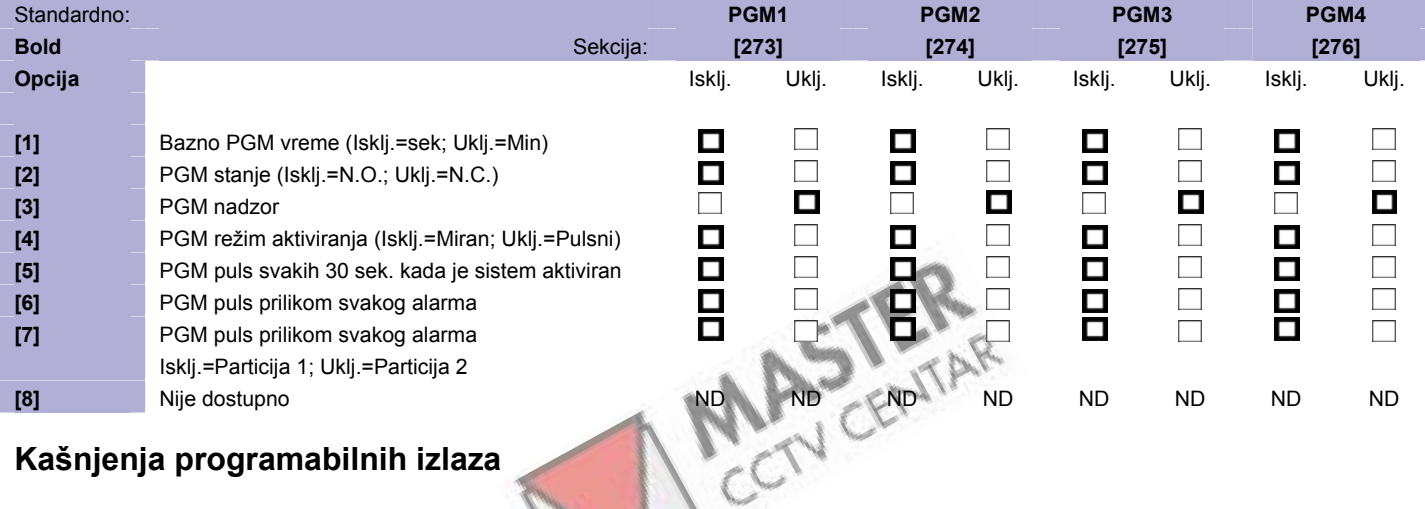

### **Kašnjenja programabilnih izlaza**

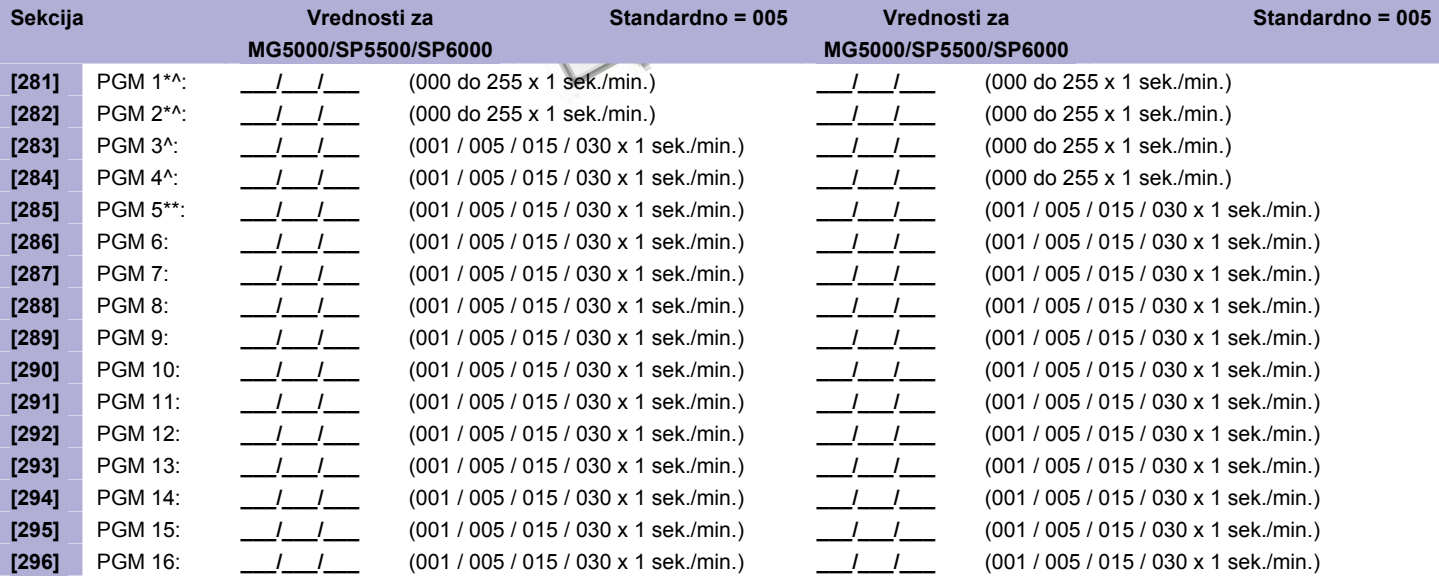

\* = žičana – MG5000 / SP5500 / SP6000 ^ = žičana – MG5050 / SP6000 (opcija) / SP7000

\*\* = relej na panelu – SP6000 (opcija) / SP7000

#### **Serijski brojevi PGM-ova**

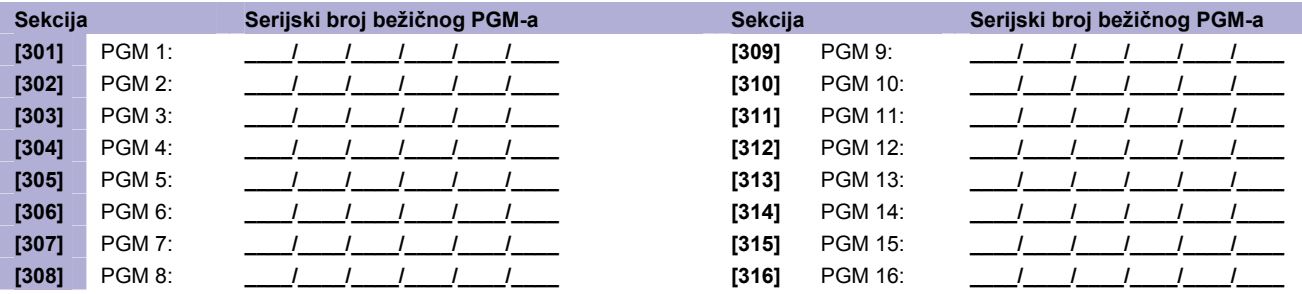

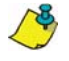

Da bi ste obrisali bežični PGM, upišite [000000] u odgovarajuću sekciju. Da bi ste pogledali serijski broj, pogledajte sekciju **[960]**.

Za automatsku dodelu, pritisnite anti-tamper prekidač na PGM-u dok ste u odgovarajućoj sekciji.

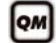

Pogledajte **instalaterski brzi meni** na strani 3 za alternativno PGM programiranje.

#### **Jačina signala bežičnih PGM-ova**

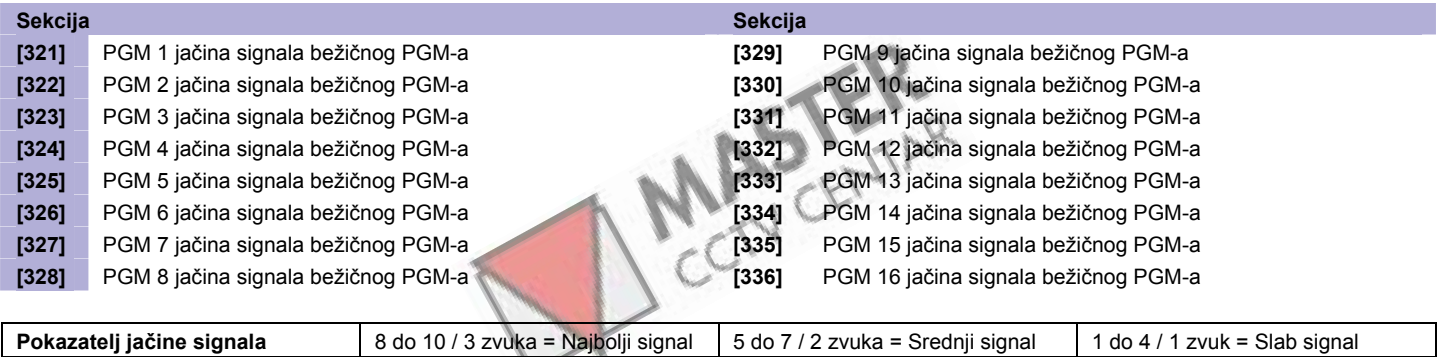

Da bi ste pogledali jačinu signala bežičnog PGM-a, pritisnite anti-tamper prekidač na PGM-u dok ste u odgovarajućoj sekciji.

#### **Numerisanje PGM-ova**

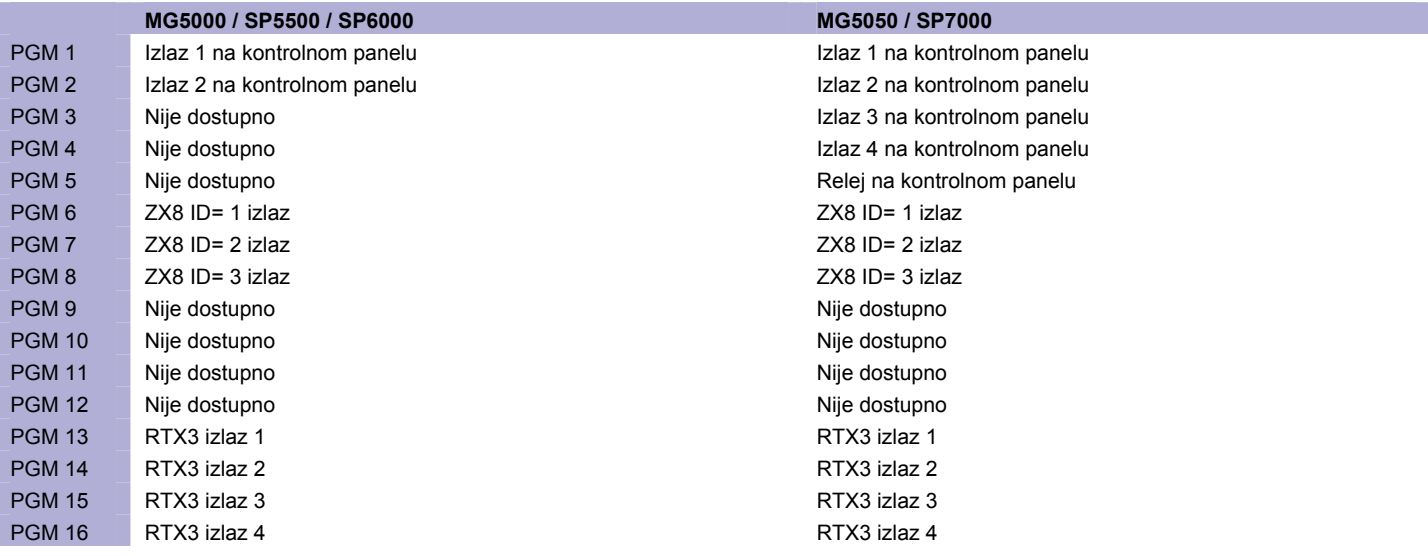

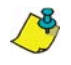

Bežični PGM modul može biti dodeljen bilo kojem PGM-u. Radiće paralelno sa izlazom na kontrolnom panelu.

### <span id="page-23-0"></span>**Programiranje korisnika**

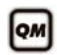

Pogledajte **instalaterski brzi meni** na strani 3 za programiranje instalaterskih kodova i kodova za održavanje. Pogledajte **Master brzi meni** u korisničkom uputstvu za programiranje korisničkih kodova/daljinskih upravljača.

#### **Sistemske šifre**

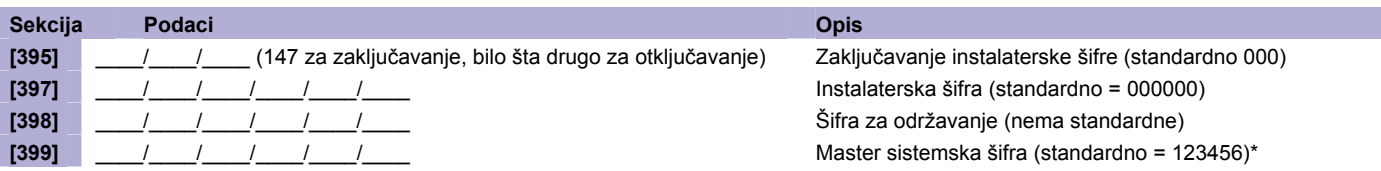

\* 4 ili 6 cifara u zavisnosti od opcije [1] u sekciji [701]. Kontrolni panel automatski uklanja poslednje dve cifre korisničke šifre ukoliko se dužina šifre skrati sa šest na četiri cifre. Međutim, ukoliko se dužina šifara poveća sa četiri na šest cifara, kontrolni panel će dodati još dve cifre koje predstavljaju prve dve cifre postojećih šifara.

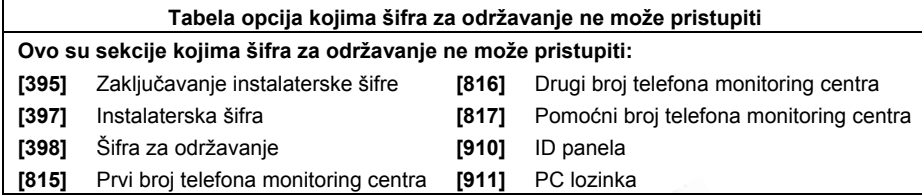

#### **Opcije korisničkih šifara**

#### **Opcije korisnika**

- 
- 
- **3 Bypass programiranje** 7 Samo PGM aktiviranje
- **4 Stay/Sleep aktiviranje** 8 Prinuda

**1 – Pristup particiji 1 5 – Nasilno aktiviranje** (Standardno/Sleep/Stay aktiviranje)

- 2 Pristup particiji 2 **6 Samo aktiviranje** 
	-

**Kada se pristupi sekciji [400], panel će iskopirati sačuvane vrednosti te sekcije svim korisnicima od [404] do [432].** 

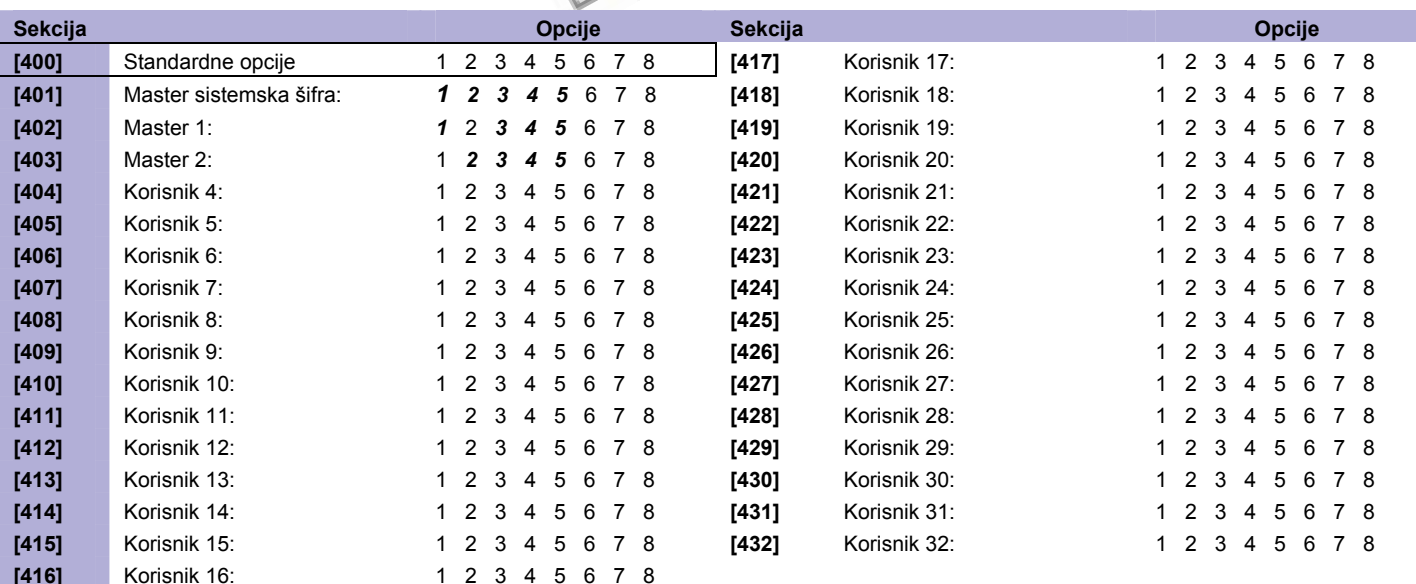

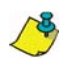

Opcije master sistemske šifre, master 1 i master 2 šifre ne mogu biti promenjene. Međutim, ukoliko particionisanje nije aktivno, opcije šifre Master 2 će se podudarati sa opcijama šifre Master 1.

#### **Korisnički kodovi za izveštavanje**

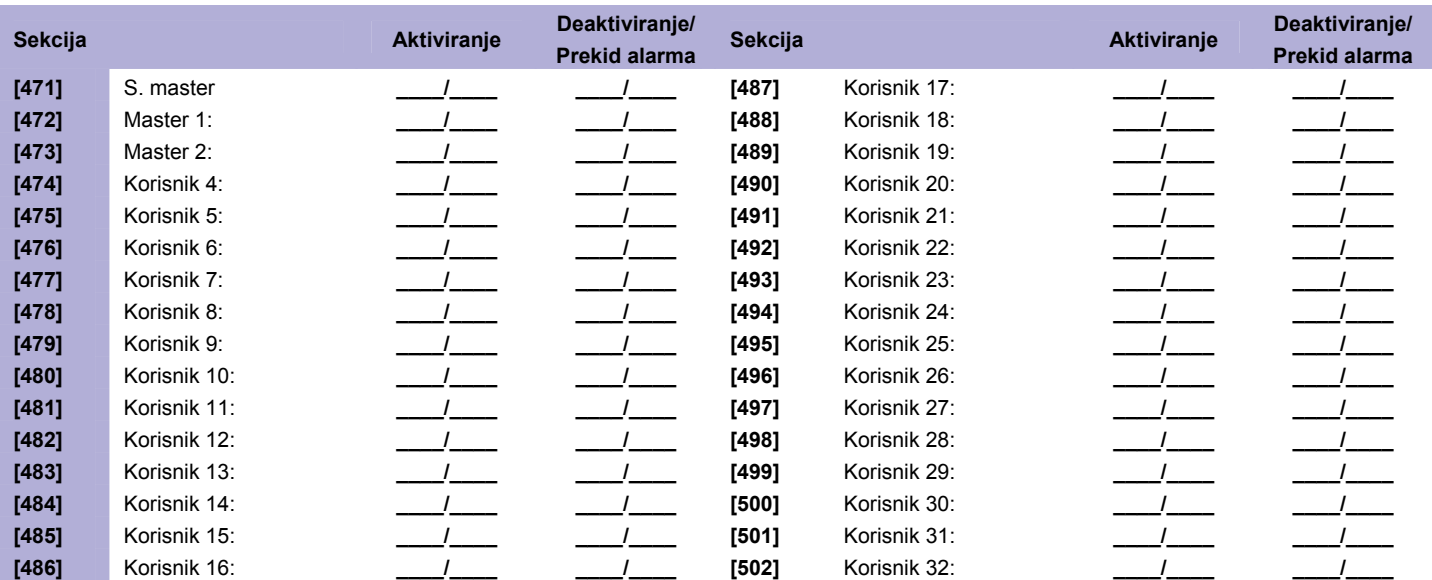

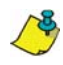

Pogledajte *Decimalne i heksadecimalne vrednosti* na strani 50.

### **Dodeljivanje daljinskih upravljača (DU) korisnicima**

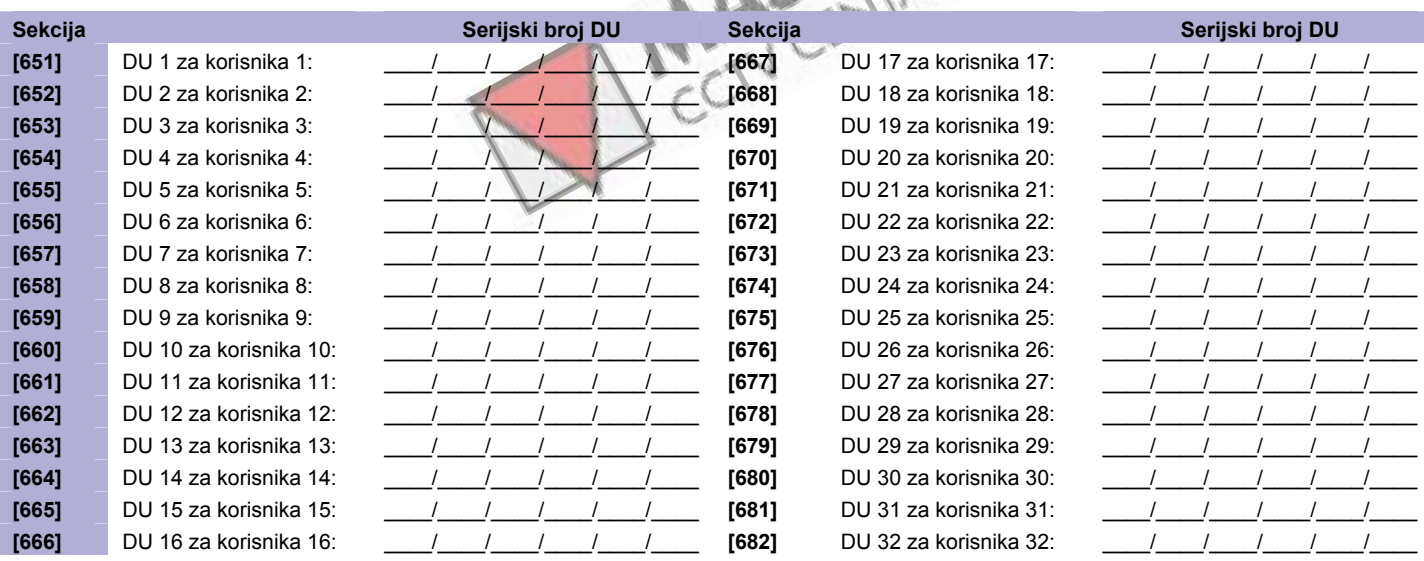

Da bi ste obrisali daljinski upravljač, upišite [000000] u odgovarajuću sekciju. Da bi ste pogledali serijski broj, pogledajte sekciju **[960]**. Ova sekcija služi samo za pregled serijskog broja daljinskog upravljača. Za automatsku dodelu, pritisnite bilo koji taster na daljinskom upravljaču, dok ste u odgovarajućoj sekciji.

Įом

Pogledajte **Master brzi meni** u korisničkom uputstvu za programiranje korisničkih kodova/daljinskih upravljača.

#### **Podešavanje tastera daljinskog upravljača**

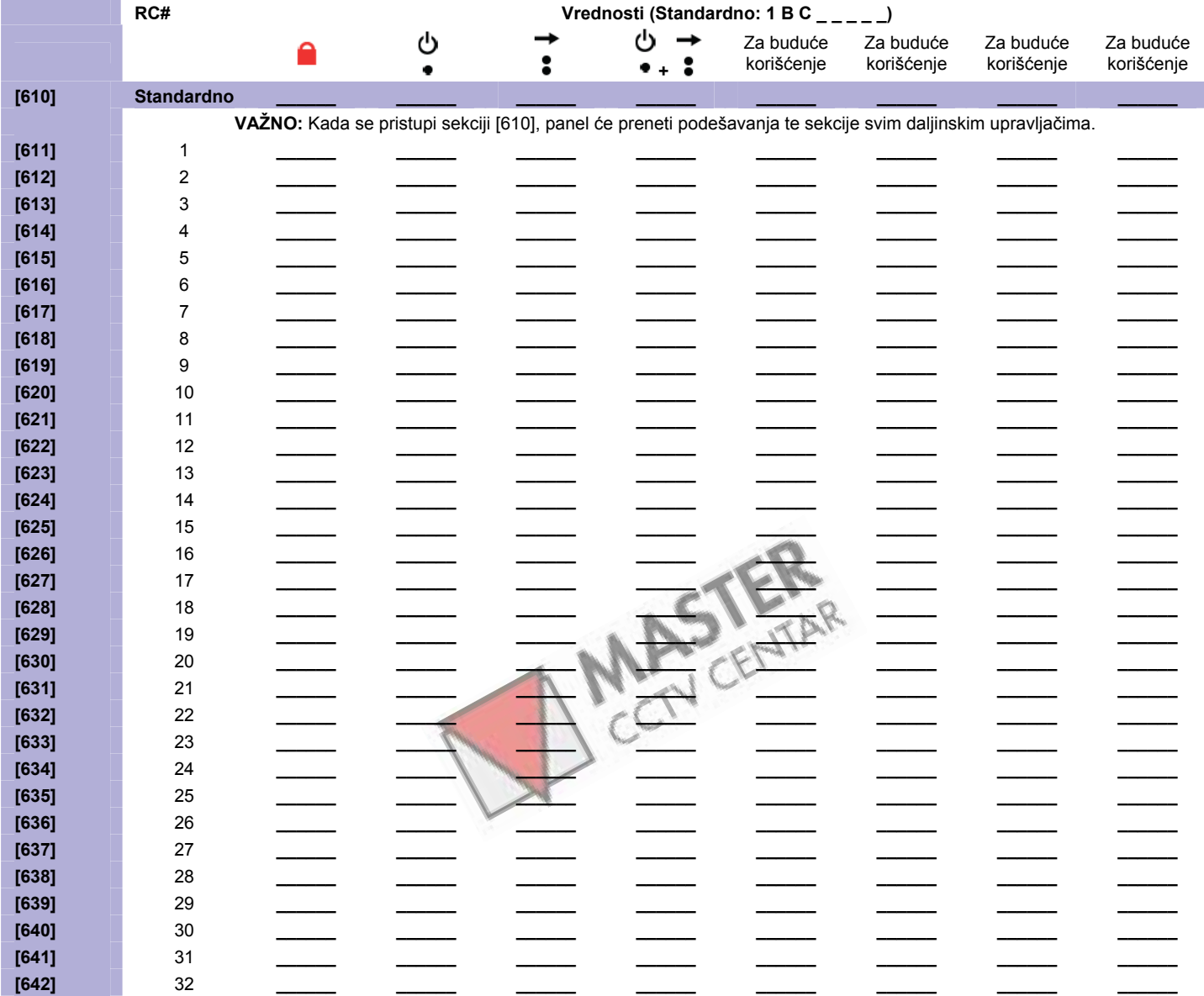

#### **Tabela mogućih funkcija tastera (pogledajte decimalne i heksadecimalne vrednosti na strani 50)**

[SLEEP] – Prazno/Taster isključen

- [1] Standardno / Standardno prinudno aktiviranje
- [2] Stay / Stay prinudno aktiviranje
- [3] Nije dostupno
- [4] Sleep / Sleep prinudno aktiviranje
- [5] Nije dostupno
- [6] Nije dostupno
- [7] Nije dostupno
- [8] Panik 1
- [9] Panik 2

[A] – Panik 3

- [B] PGM aktiviranje (Grupa događaja 8)
- [C] PGM aktiviranje (Grupa događaja 9)
- [D] PGM aktiviranje (Grupa događaja 10)
- [E] PGM aktiviranje (Grupa događaja 11)
- [F] Alarm za hitnu pomoć

\* Pogledajte PGM programiranje na strani 17.

Taster za deaktiviranje (**ivalil**) ne može biti promenjen.

Podržani daljinski upravljači MG-REM1 / MG-RAC1 / MG-REM2

#### **Dvosmerni udaljeni pokazivači (MG-REM2)**

Pokazivači kompletnog / prinudnog aktiviranje

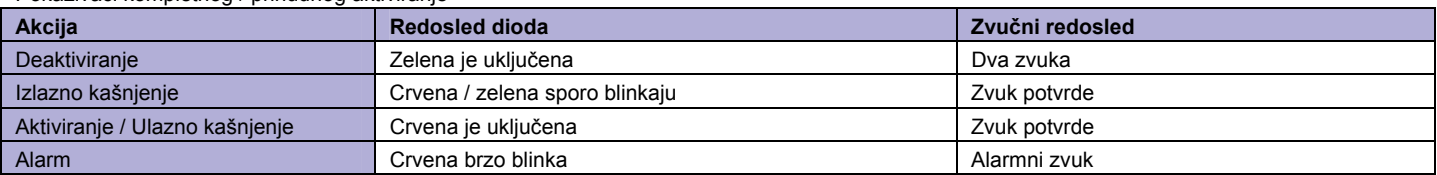

#### Pokazivači stay / sleep aktiviranje

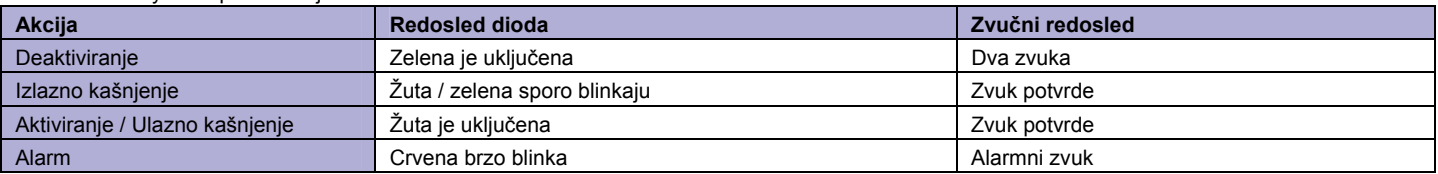

#### Drugi pokazivači

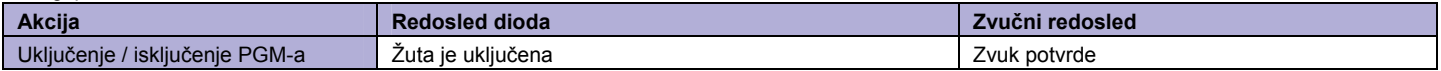

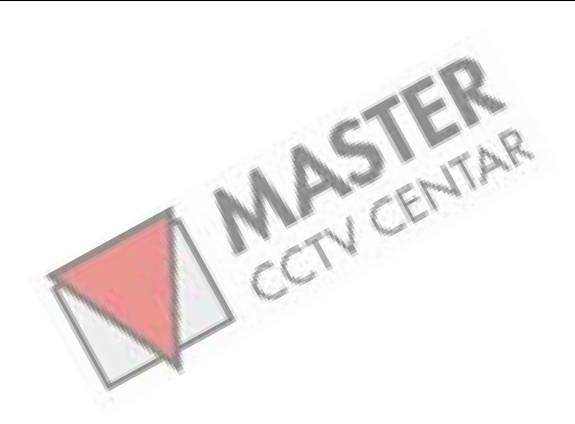

# <span id="page-27-0"></span>**Programiranje bežičnih ripitera**

#### **Dodela bežičnih ripitera**

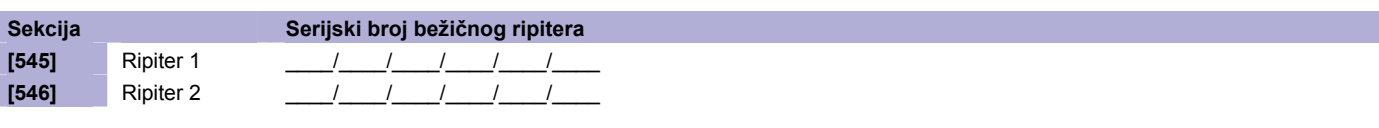

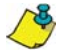

Za automatsku dodelu, pritisnite anti-tamper prekidač na bežičnom ripiteru dok ste u odgovarajućoj sekciji.

#### **Jačina signala bežičnih ripitera**

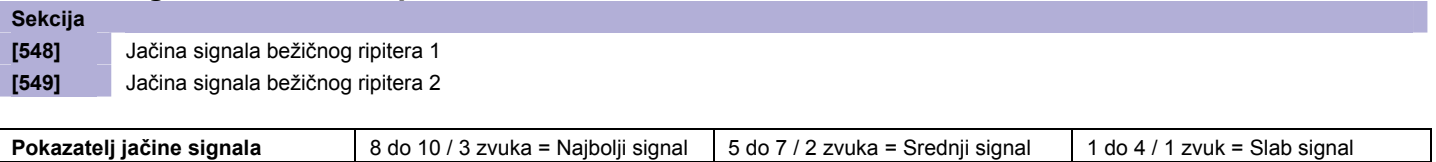

Da bi ste videli jačinu signala predajnika, uđite u odgovarajuću sekciju, a zatim pritisnite anti-tamper prekidač na bežičnom predajniku.

#### **Opcije bežičnih ripitera**

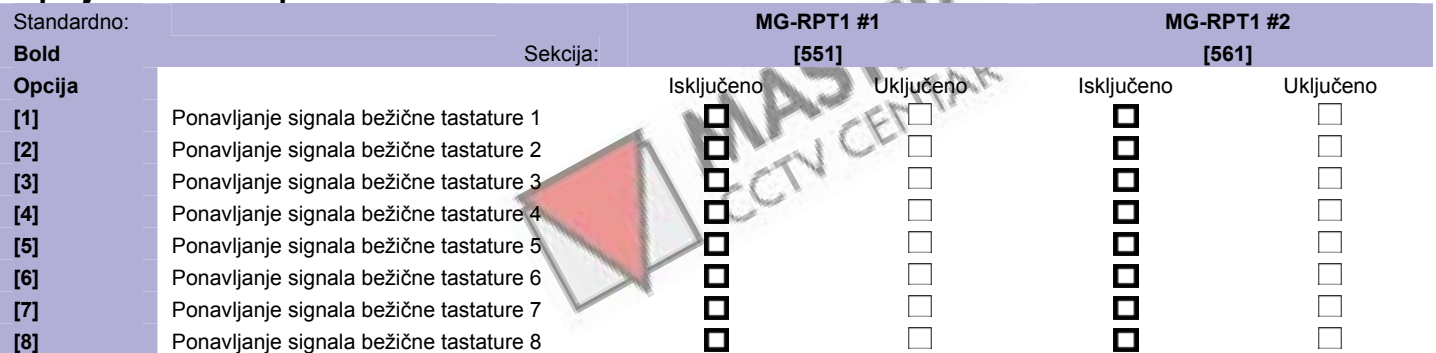

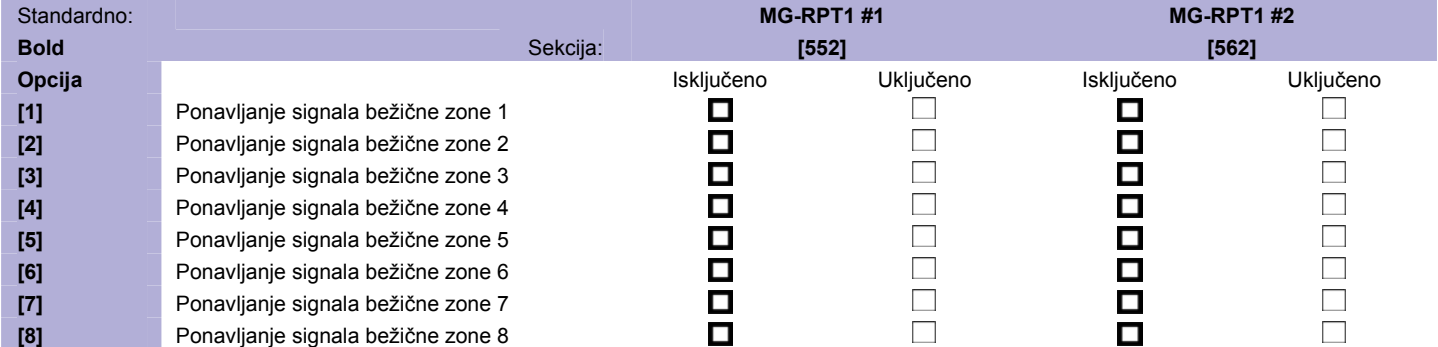

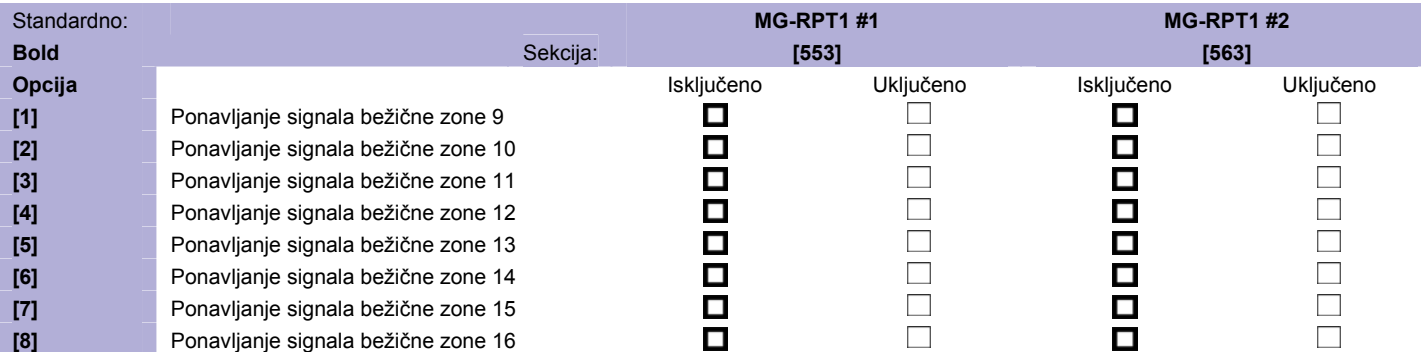

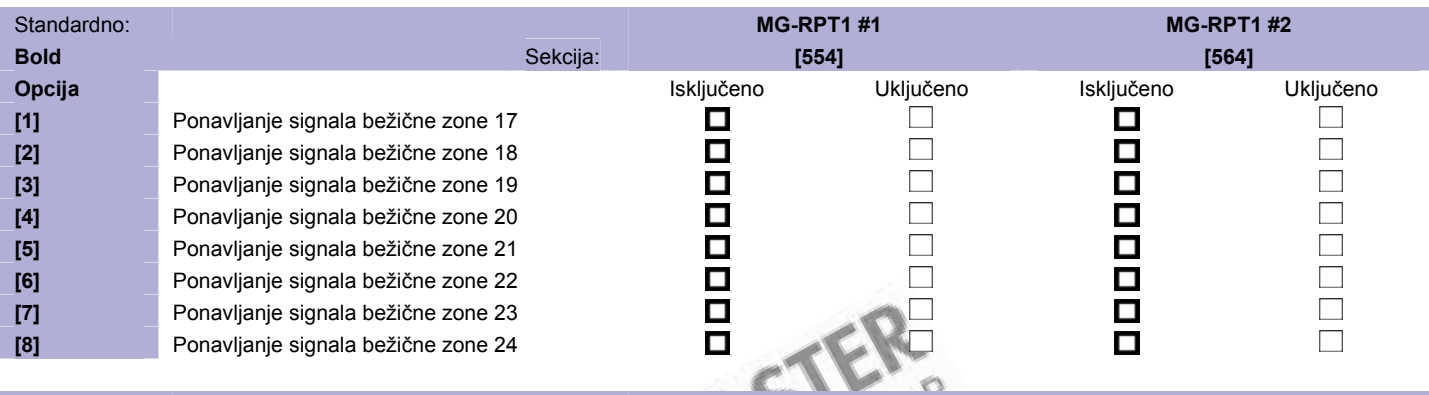

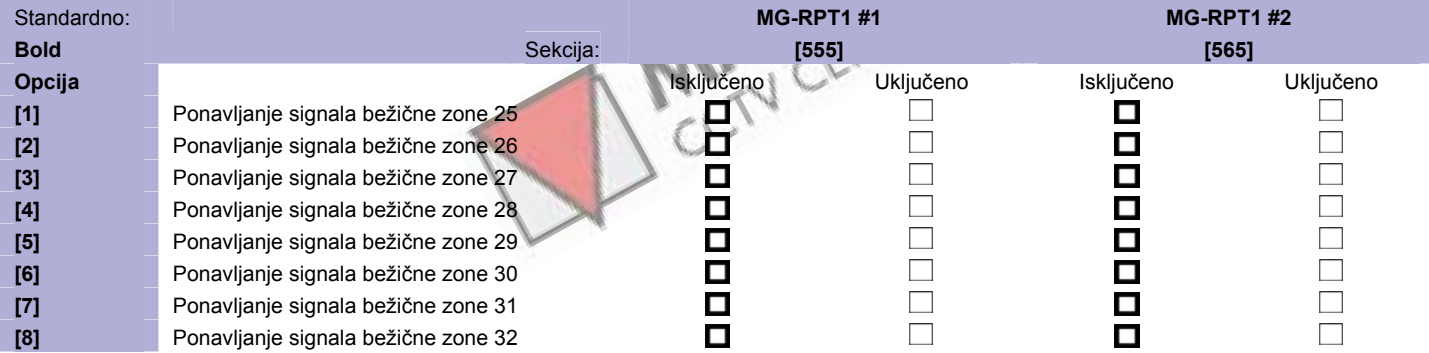

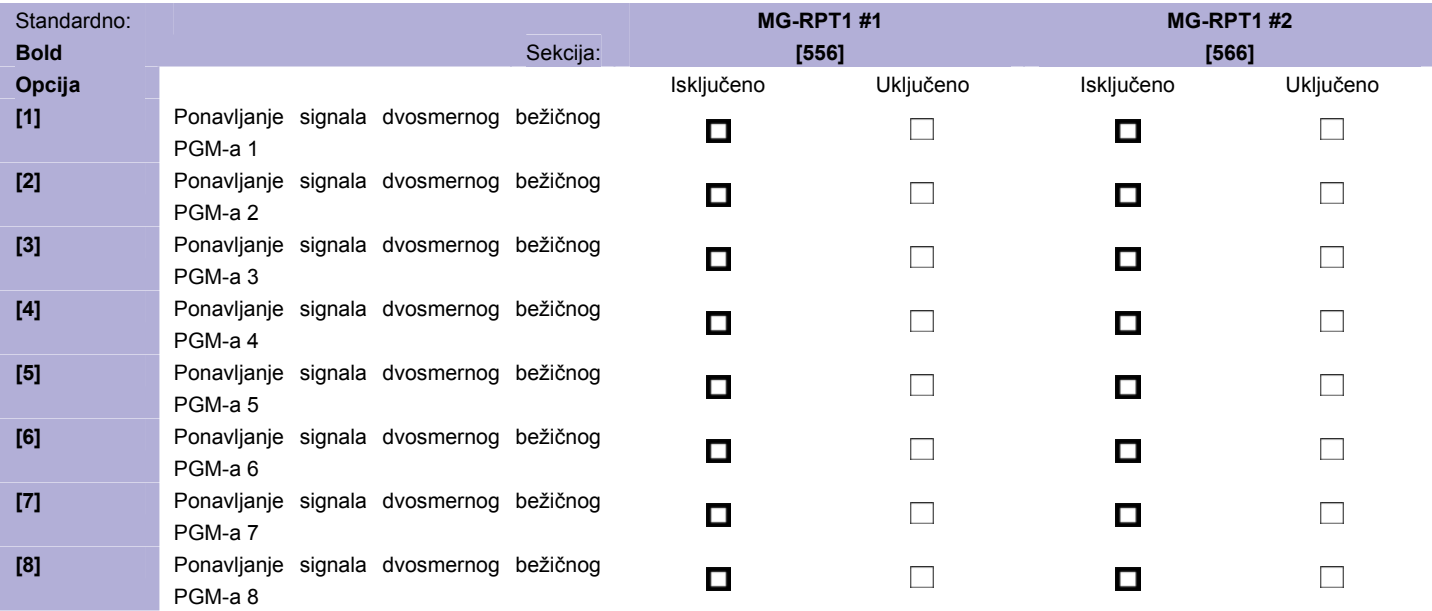

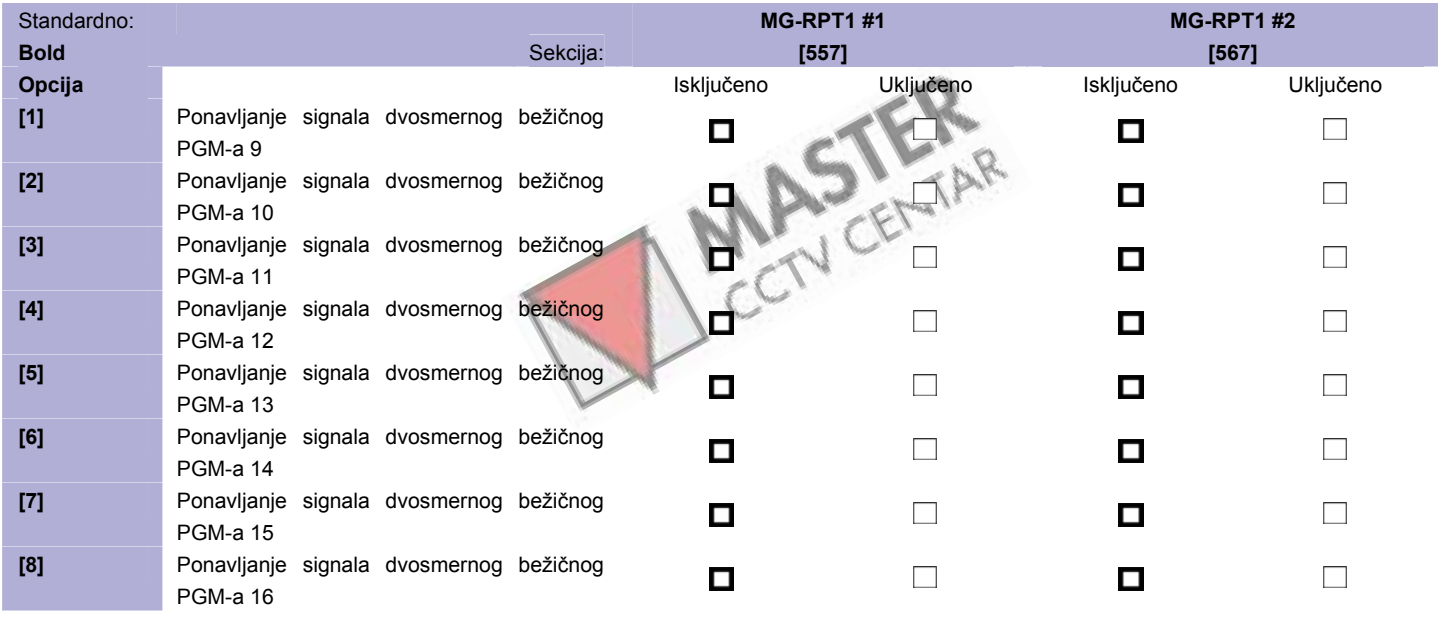

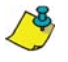

Signali daljinskih upravljača se uvek ponavljaju.

### <span id="page-30-0"></span>**Programiranje bežičnih tastatura (MG32LRF)**

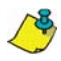

Za standardno programiranje tastatura, pogledajte stranu 16.

#### **Automatska dodela bežičnih tastatura**

Nakon aktiviranja panela, kontrolni panel će otpočeti desetominutnu sekvencu za automatsku dodelu. Pritisnite i držite tastere [  $\circ$  ] i [BYP] 3 sekunde na željenoj tastaturi. Nakon toga, tastatura će biti dodeljena kontrolnom panelu. U okviru desetominutne sekvence može biti dodeljeno do 8 bežičnih tastatura.

#### **Standardna dodela bežičnih tastatura**

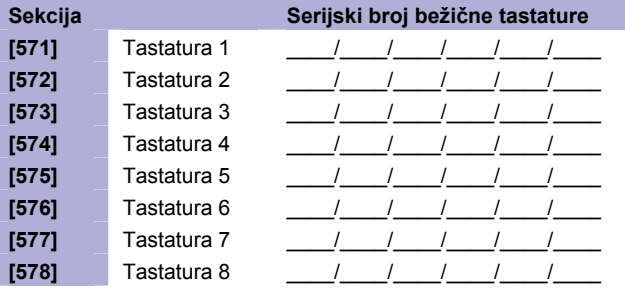

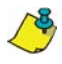

#### **Jačina signala bežičnih tastatura**

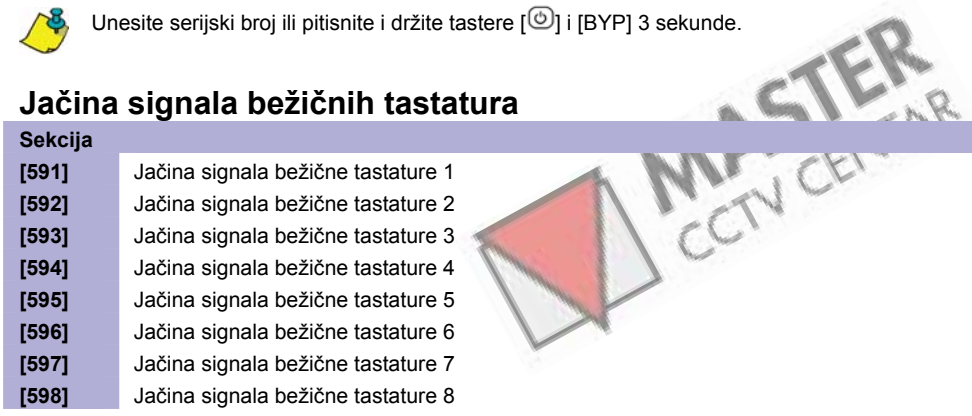

**Pokazatelj jačine signala** | 8 do 10 / 3 zvuka = Najbolji signal | 5 do 7 / 2 zvuka = Srednji signal | 1 do 4 / 1 zvuk = Slab signal

Da bi ste videli jačinu signala bežične tastature, pritisnite taster [ $\heartsuit$ ].

#### **Opcije bežičnih ripitera/tastatura**

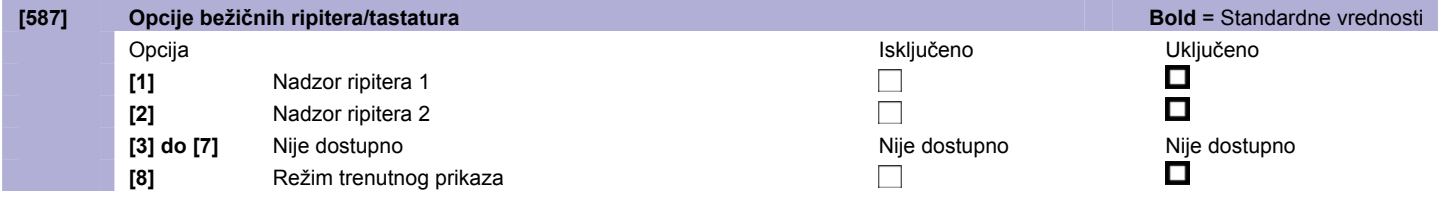

<span id="page-31-0"></span>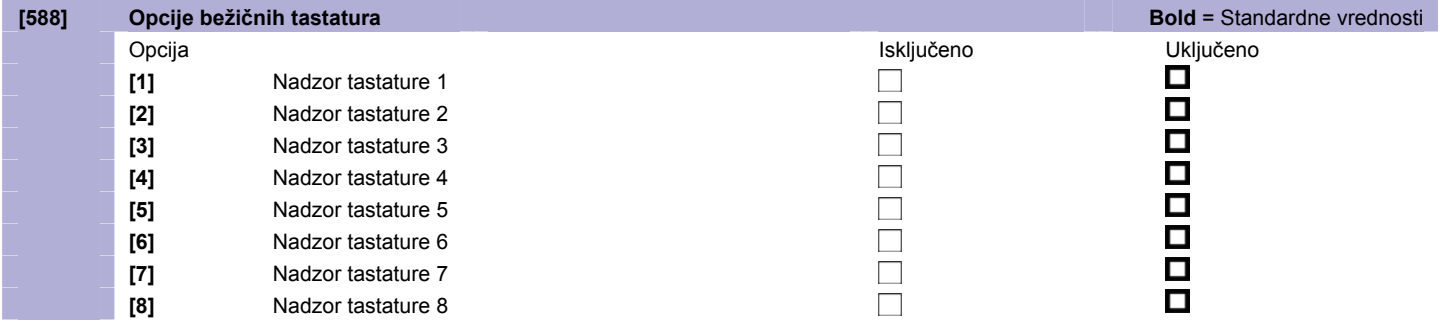

# **Natpisi LCD tastatura**

#### **Ulazni tasteri**

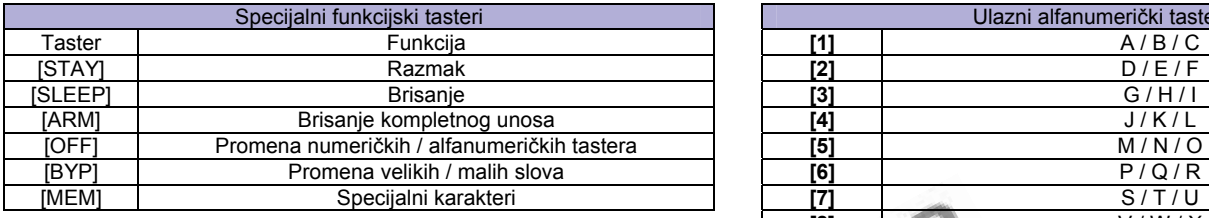

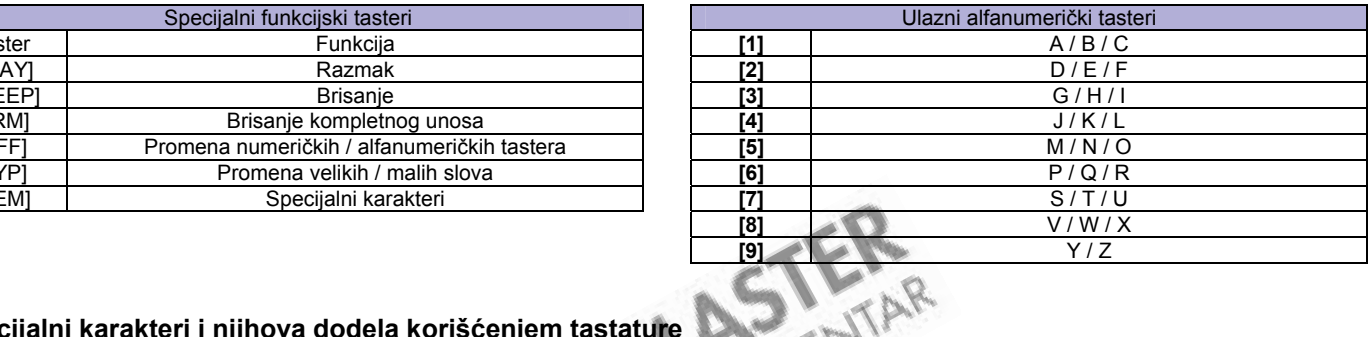

### **Specijalni karakteri i njihova dodela korišćenjem tastature**

Poljski / Mađarski / Turski katalog specijalnih karaktera Katalog specijalnih karaktera

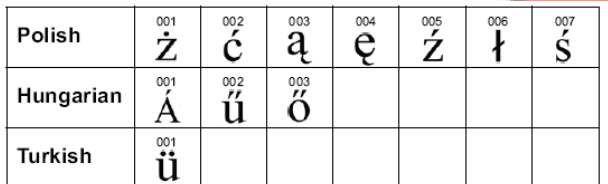

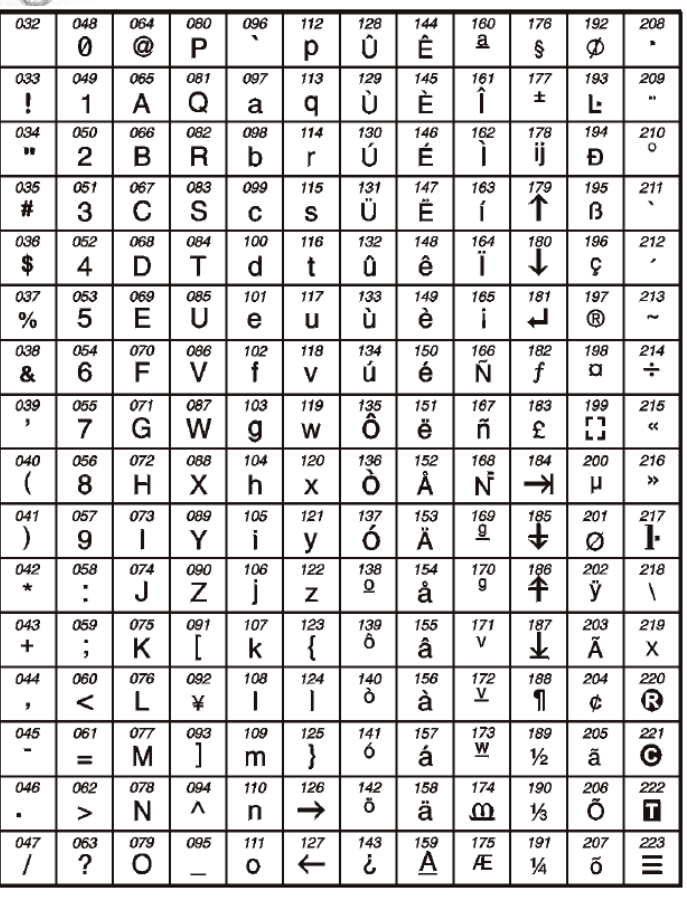

#### Dodela Jevrejskih karaktera korišćenjem tastature Katalog Jevrejskih specijalnih karaktera

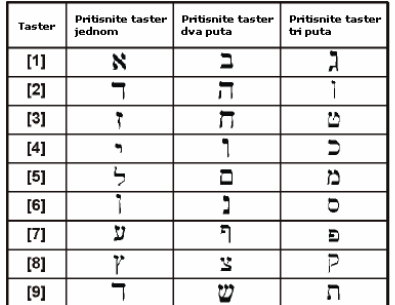

| 032             | 048             | 064                           | 080                     | 096                      | 112  | 160      | 176 | 192                      | 208                      | 224               | 240                            |
|-----------------|-----------------|-------------------------------|-------------------------|--------------------------|------|----------|-----|--------------------------|--------------------------|-------------------|--------------------------------|
|                 | 0               | Й                             | P                       | У                        | Þ    | א        | Ľ   | 로                        | ⊻                        | E                 | ታ                              |
| 033             | 049             | 065                           | 081                     | 097                      | 113  | 161      | 177 | 193                      | 209                      | 225               | 241                            |
|                 | 1               | A                             | Q                       | a                        | 9    | ュ        | σ   | ጏ                        | ግ                        | ッ                 | ¢                              |
| 034             | 050             | 066                           | 082                     | 098                      | 114  | 162      | 178 | 194                      | 210                      | 226               | 242                            |
| ш               | 2               | B                             | R                       | b                        | r    | Г        | 71  | ம்                       | ؞                        | ں                 | ቃ                              |
| 035             | 051             | 067                           |                         | 099                      | 115  | 163      | 179 | 195                      | 211                      | 227               | 243                            |
| #               | 3               | Ć                             | $\overline{\mathsf{S}}$ | c                        | Ś    | ℸ        | ግ   | 고                        | د                        | ہے                | 2.                             |
| 036             | 052             | 068                           | 084                     | 100                      | 116  | 164      | 180 | 196                      | 212                      |                   | 244                            |
| φ               | 4               | D                             | Т                       | d                        | t    | ה        | g   | ھ                        | 소                        | <sup>228</sup>    | 2.                             |
| 037             |                 |                               | 085                     | 101                      | 117  | 165      | 181 | 197                      | 213                      | 229               |                                |
| Ž,              | $\frac{053}{5}$ | $\overline{\mathsf{E}}^{069}$ | Ú                       | е                        | u    | ٦        | ۲   | Ŕ                        | ┷                        | Ĵ                 | $\overline{\ddot{\bf 2}^{45}}$ |
| 038             | 054             | 070                           | 086                     |                          | 118  | 166      | 182 | 198                      | 214                      | 230               | 246                            |
| 8               | 6               | F                             | U                       | $\bar{\bar{\mathsf{f}}}$ | U    | ₹        | z   | ا <sup>∠</sup>           | $\hat{\phantom{a}}$<br>L | ي                 | تب                             |
| $\frac{039}{7}$ | 055             |                               | 087                     | 103                      | 119  | 167      | 183 | 199                      | 215                      | 231               | 247                            |
|                 | 7               | $\overline{G}$                | ω                       | д                        | ω    | п        | ק   | تن                       | ı                        | ÷                 | $\frac{1}{248}$                |
| 040             | 056             | 072                           | 088                     | 104                      | 120  | 168      | 184 | 200                      | 216                      |                   |                                |
| K               | 8               | Н                             | X                       | h                        | ×    | ú        |     | ŗ,                       | ↘                        | $\frac{232}{233}$ | ئب                             |
| 041             | 057             | 073                           | 089                     | 105                      | 121  | 169      | 185 | 201                      | 217                      |                   | 249                            |
| ⟩               | 9               | I                             | Υ                       | i                        | ں    | J.       | ω   | ٠.<br>Z                  | ݺ                        | ╯                 | ک                              |
| 042             | 058             | 074                           | 090                     | 106                      | 122  | 170      | 186 | 202                      | 218                      | 234               | 250                            |
| ж               | å               | J                             | Z                       | Ĵ                        | Z    |          | л   | ત્ર                      | Ľ                        | ر                 | Ь                              |
| 043             | 059             | 075                           | 091                     | 107                      | 123  | 171      | 187 | 203                      | 219                      | 235               | 251                            |
| $\mathrm{+}$    |                 | Κ                             | Ш                       | k                        | И    | ⊃        | ںے  | △                        | ∠                        | Ù                 | 2                              |
| 044             | 060             | 076                           | 092                     | 108                      | 124  | 172      | 188 | 204                      | 220                      | 236               | 252                            |
| ,               | く               |                               | П                       | 1                        | Ľ,   | ל        | ن   | ü                        | Ŀ                        | $\frac{1}{237}$   | ۴                              |
| 045             | $\frac{061}{2}$ | 077                           |                         | 109                      | 125  | 173      | 189 | 205                      | 221                      |                   |                                |
|                 |                 | M                             | 。<br>Ж                  | m                        | فللا | п        | ▵   | $\overline{\phantom{a}}$ | ı                        | ÷                 | $\ddot{\epsilon}$              |
| 046             | 062             | 078                           | 094                     | 110                      | 126  | 174      | 190 | 206                      | 222                      | 238               |                                |
| $\blacksquare$  | >               | N                             | ᄉ                       | n                        | →    | <u>ی</u> | ś   | Ŵ.                       | Л                        | ∠                 | $\frac{254}{255}$              |
| 047             | 063             | 079                           | 095                     | 111                      | 127  | 175      | 191 | 207                      | 223                      | 239               |                                |
| ╱               | Д,              | 0                             | щ                       | O                        | ←    |          | ż   | ገ                        | ᅼ                        | ö                 |                                |

Dodela Grčkih karaktera korišćenjem tastature Katalog Grčkih specijalnih karaktera

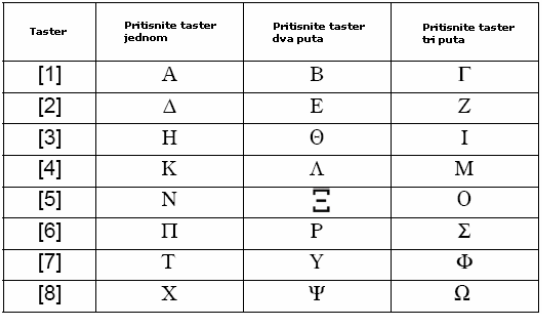

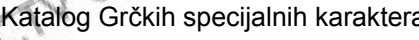

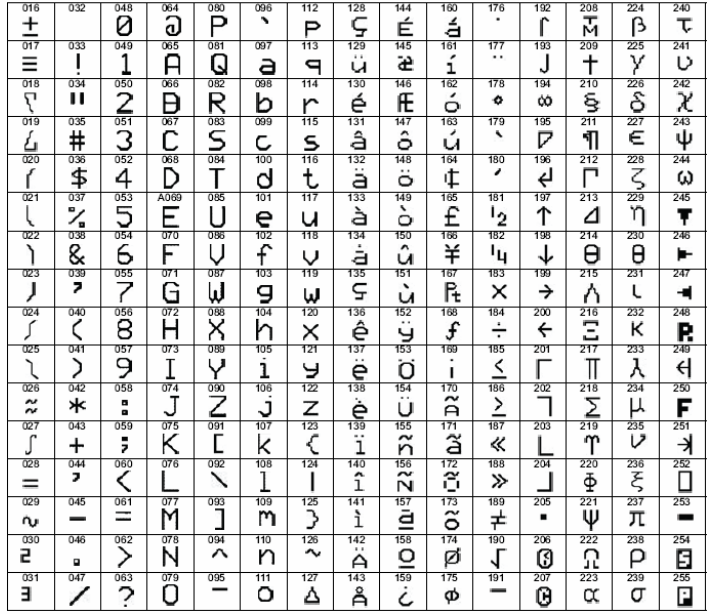

#### Dodela Ruskih karaktera korišćenjem tastature

#### Katalog Ruskih specijalnih karaktera

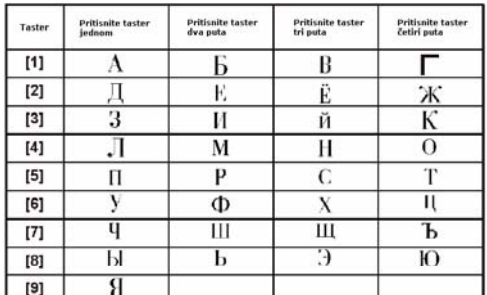

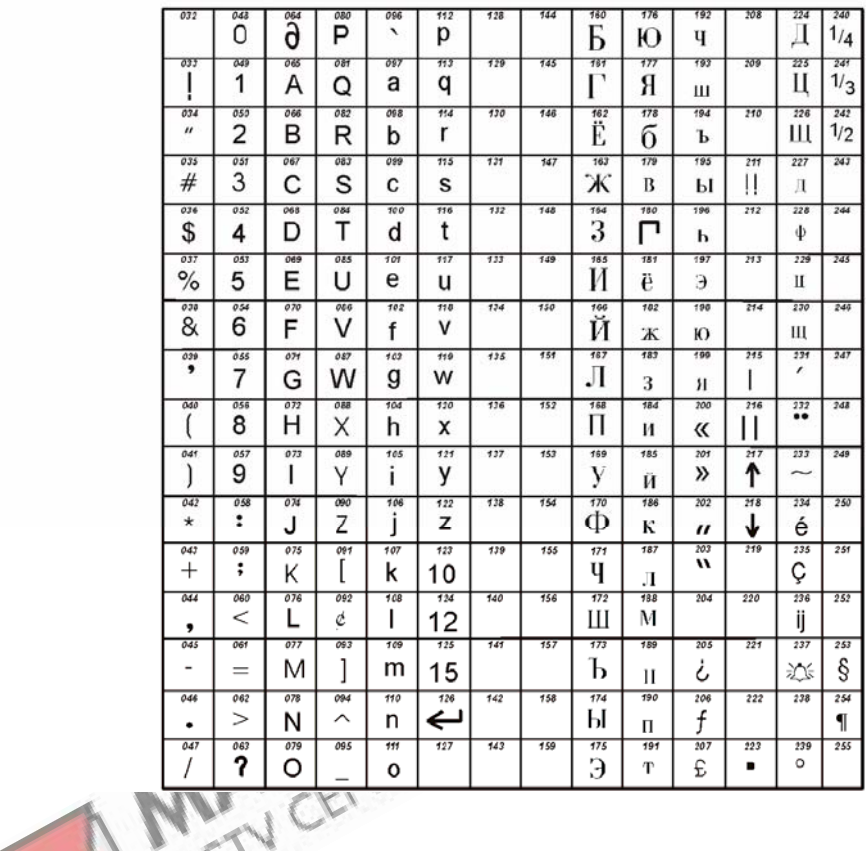

### Obeležavanie zona

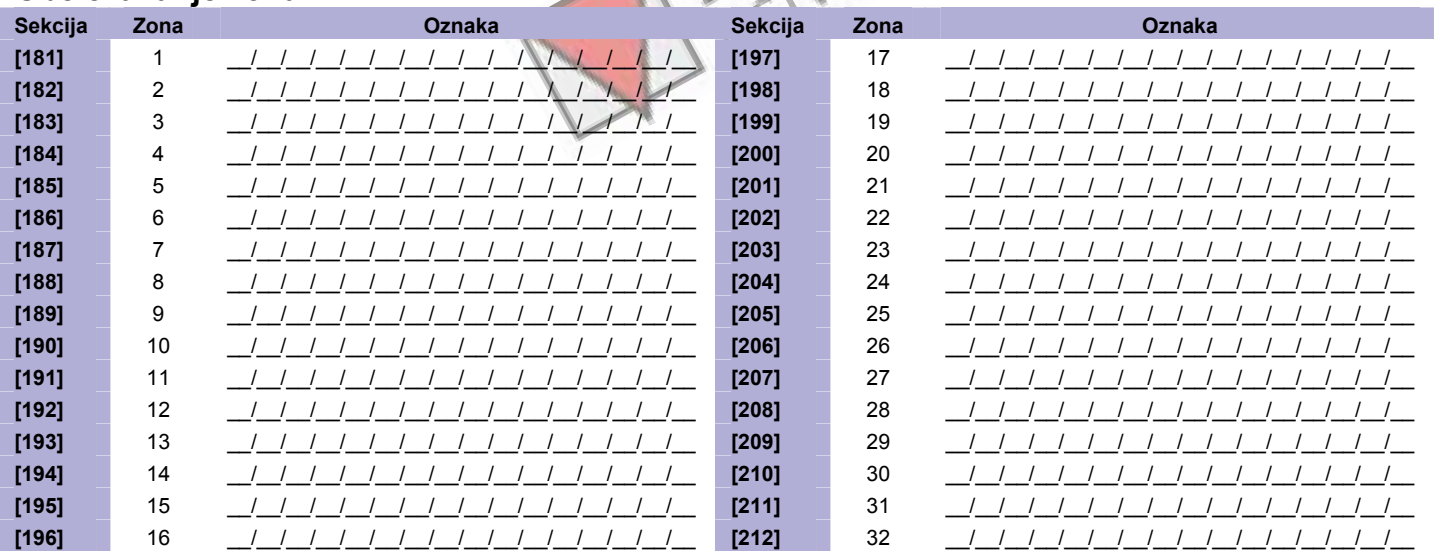

#### Obeležavanje PGM-ova

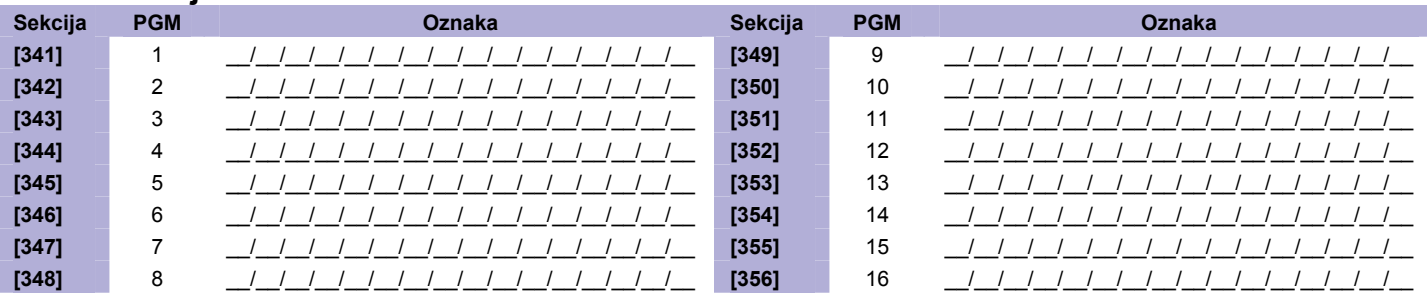

#### Obeležavanie korisnika

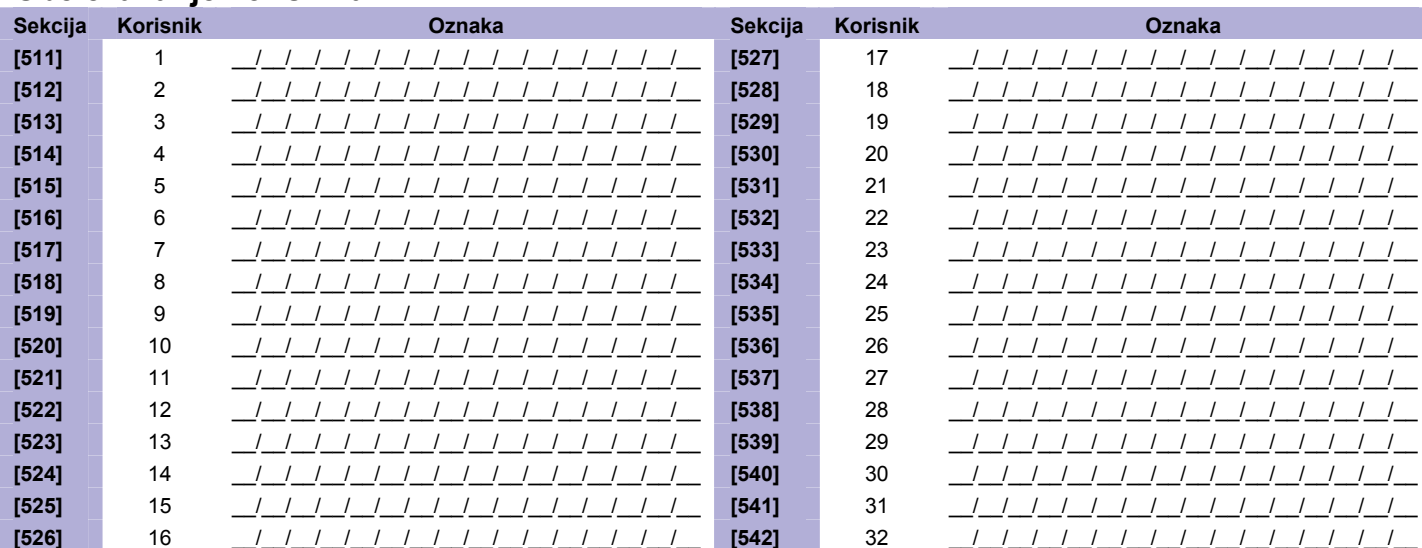

#### Obeležavanje particija

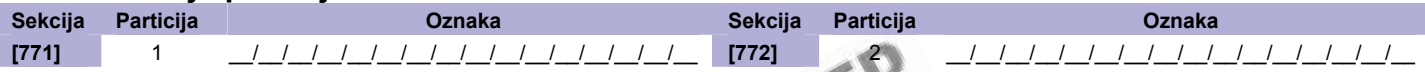

### Obeležavanje bežičnih ripitera

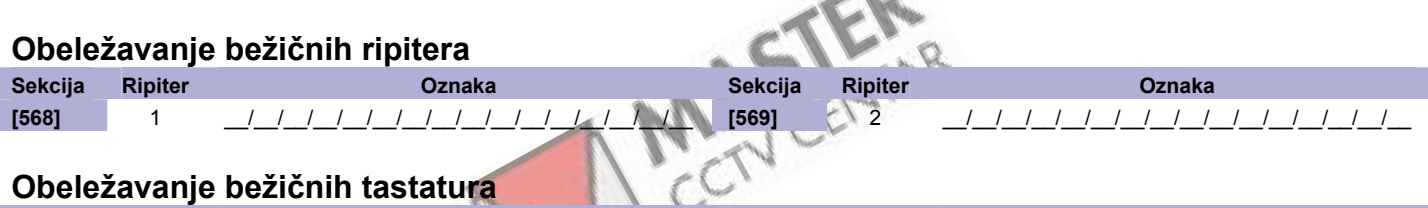

### Obeležavanje bežičnih tastatura

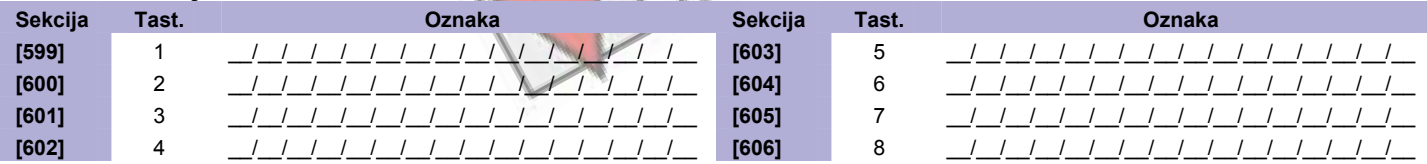

#### Obeležavanje magistralnih modula

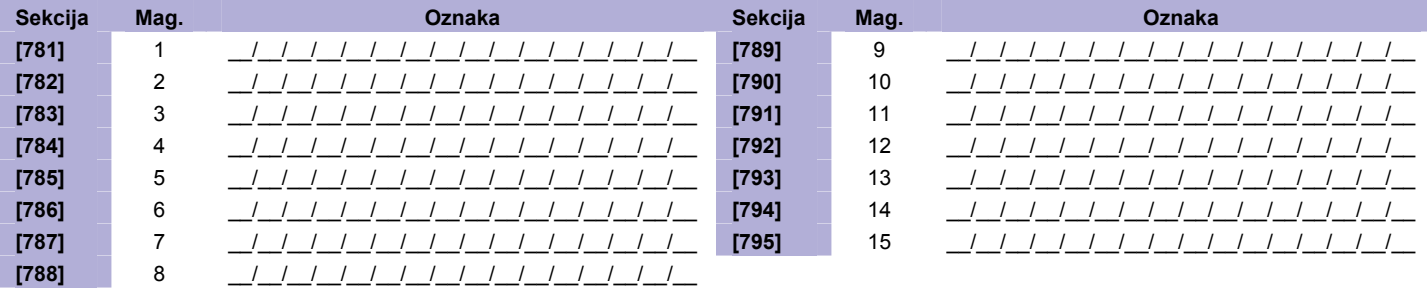

# <span id="page-35-0"></span>**Podešavanje sistema**

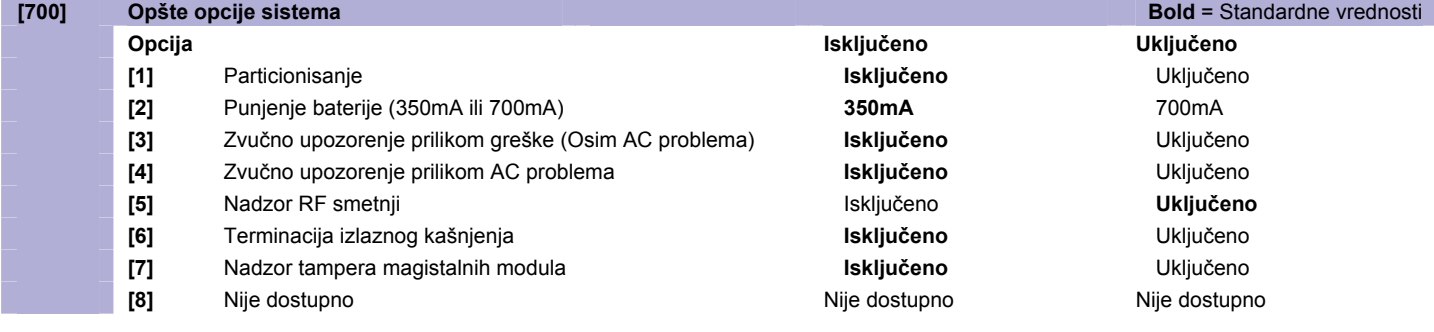

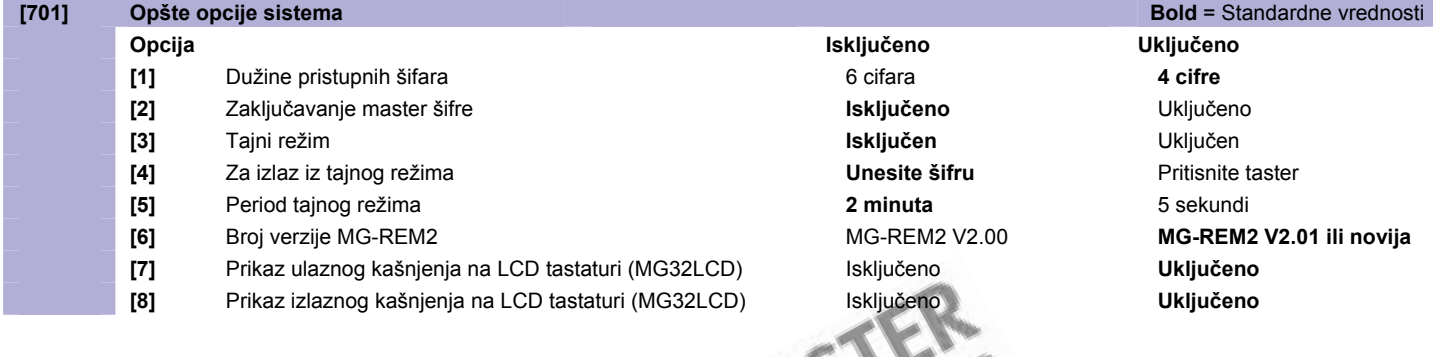

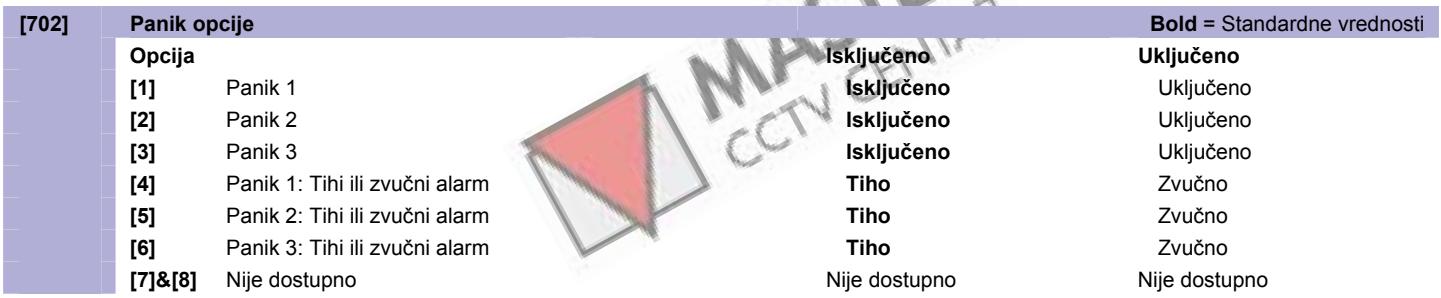

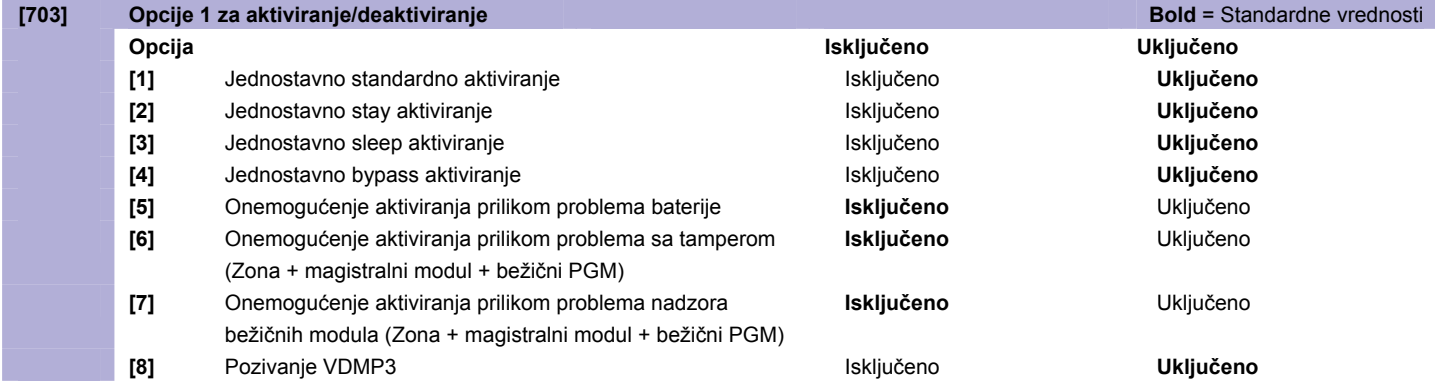

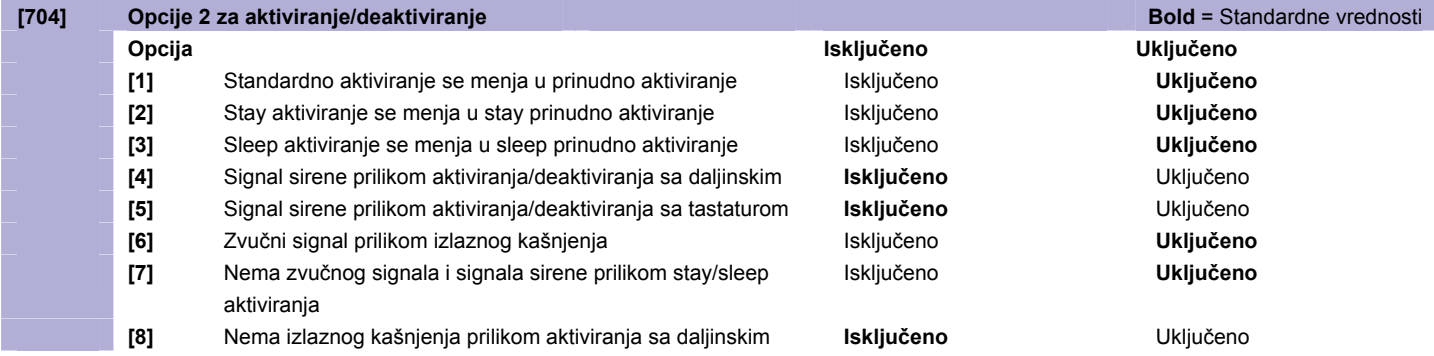

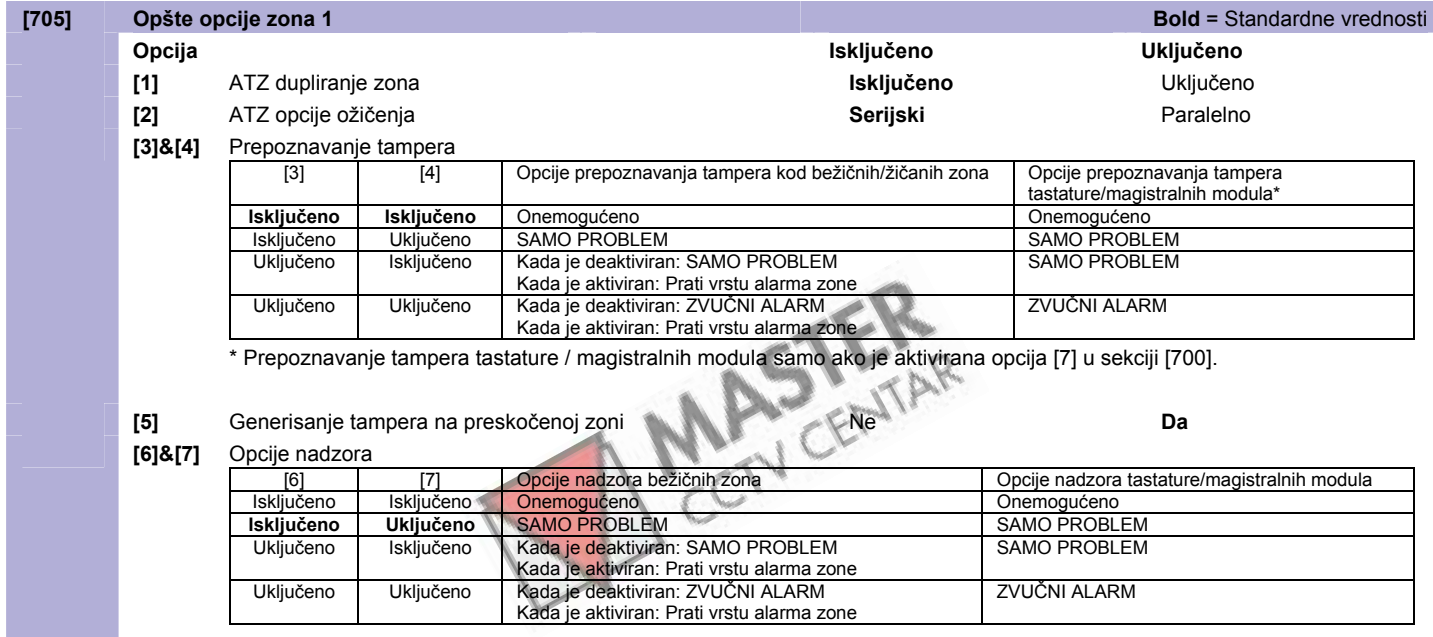

**[8]** Generisanje nadzora na preskočenoj zoni Ne **Da** 

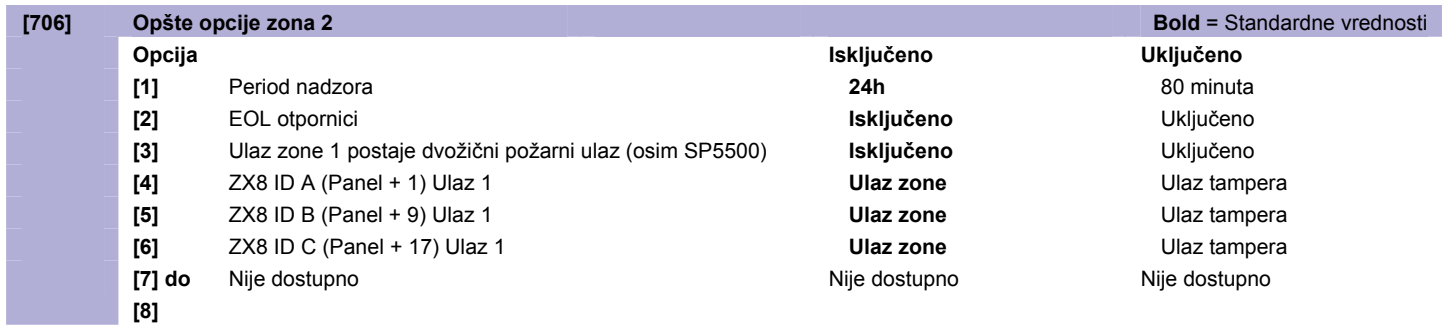

#### <span id="page-37-0"></span>**Sistemski tajmeri**

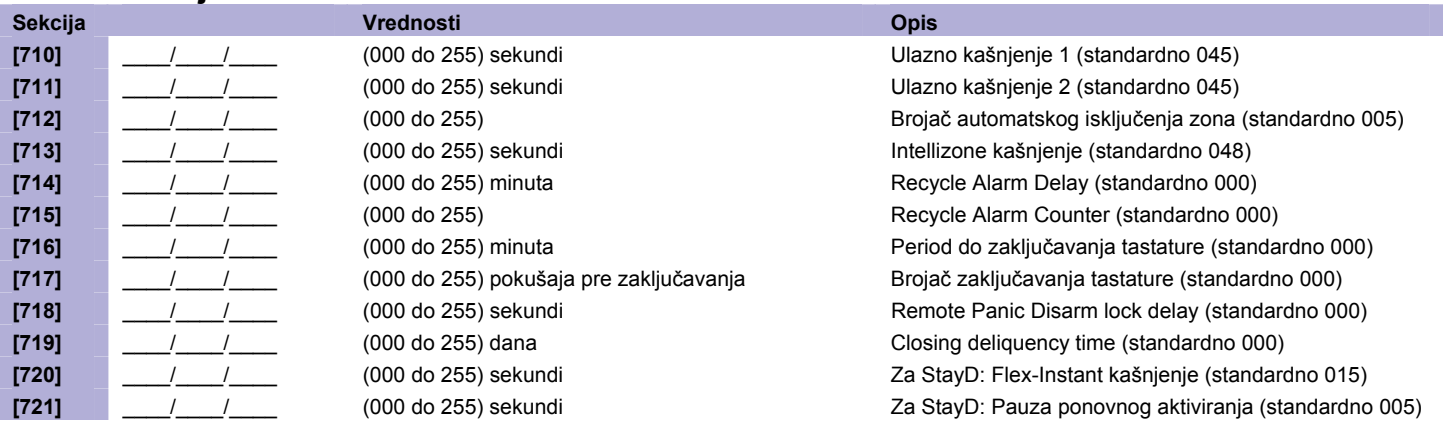

ſом

Pogledajte brzi instalaterski meni na strani 3 za alternativno programiranje ulaznih/izlaznih kašnjenja i perioda oglašavanja sirene.

## **Programiranje letnjeg računanja vremena**

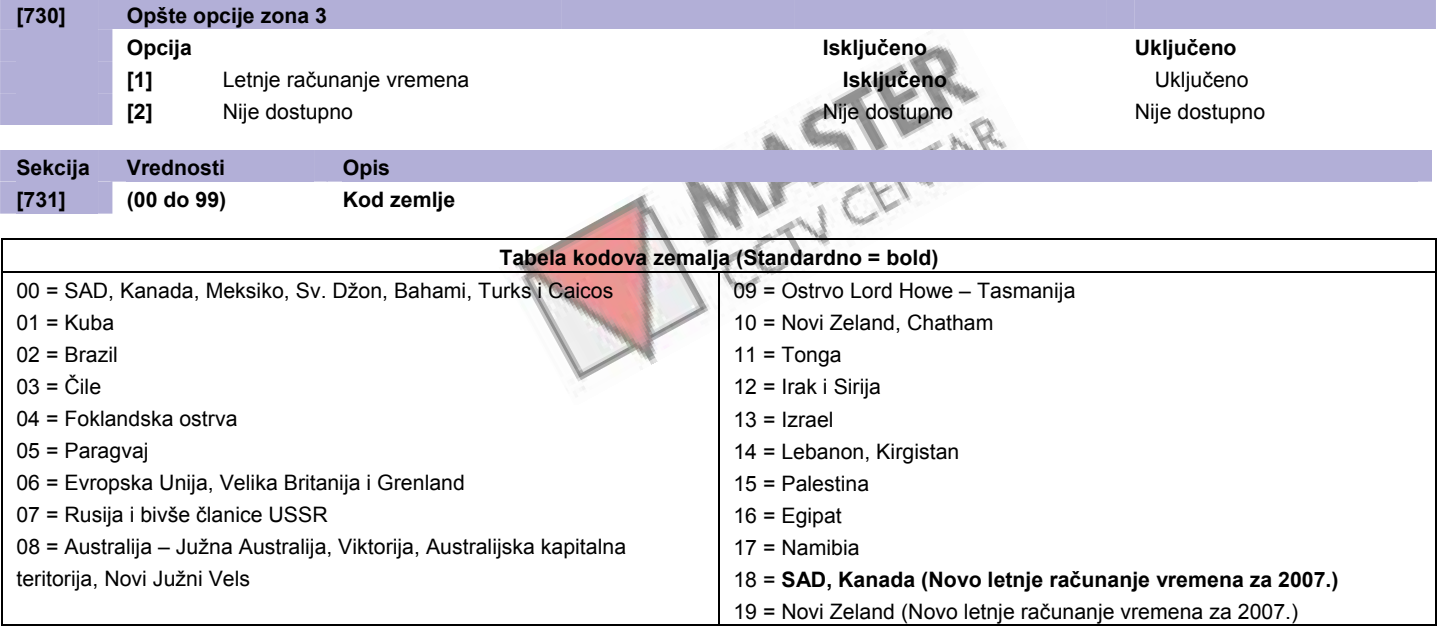

#### **Ručno podešavanje računanja letnjeg vremena**

Kao dodatak opcijama računanja letnjeg vremena u sekciji **[731]**, takođe je moguće i ručno podešavanje. U sekcijama [732] i [733] možete podesiti respektivno datume početka i kraja računanja letnjeg vremena. Obe sekcije prepoznaju 5 različitih unosa, gde se svaki unos sastoji od 2 cifre. Vrednosti se moraju unositi prema sledećem redosledu:

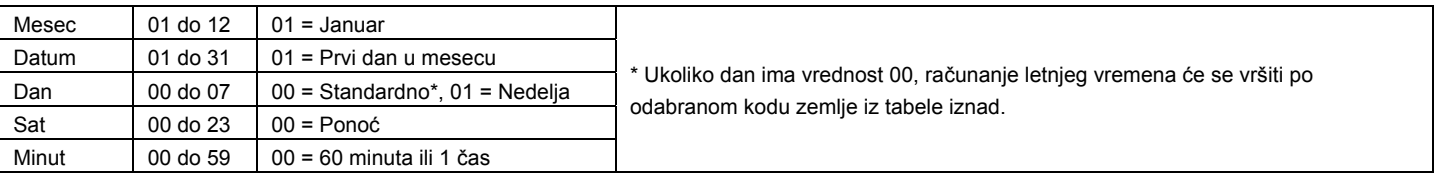

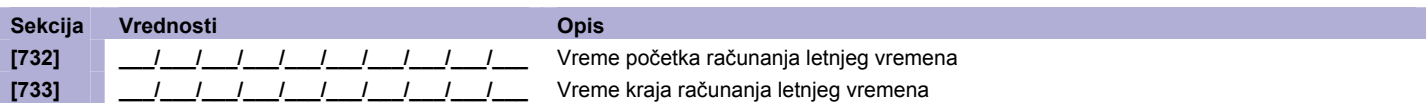

# <span id="page-38-0"></span>**Programiranje particija**

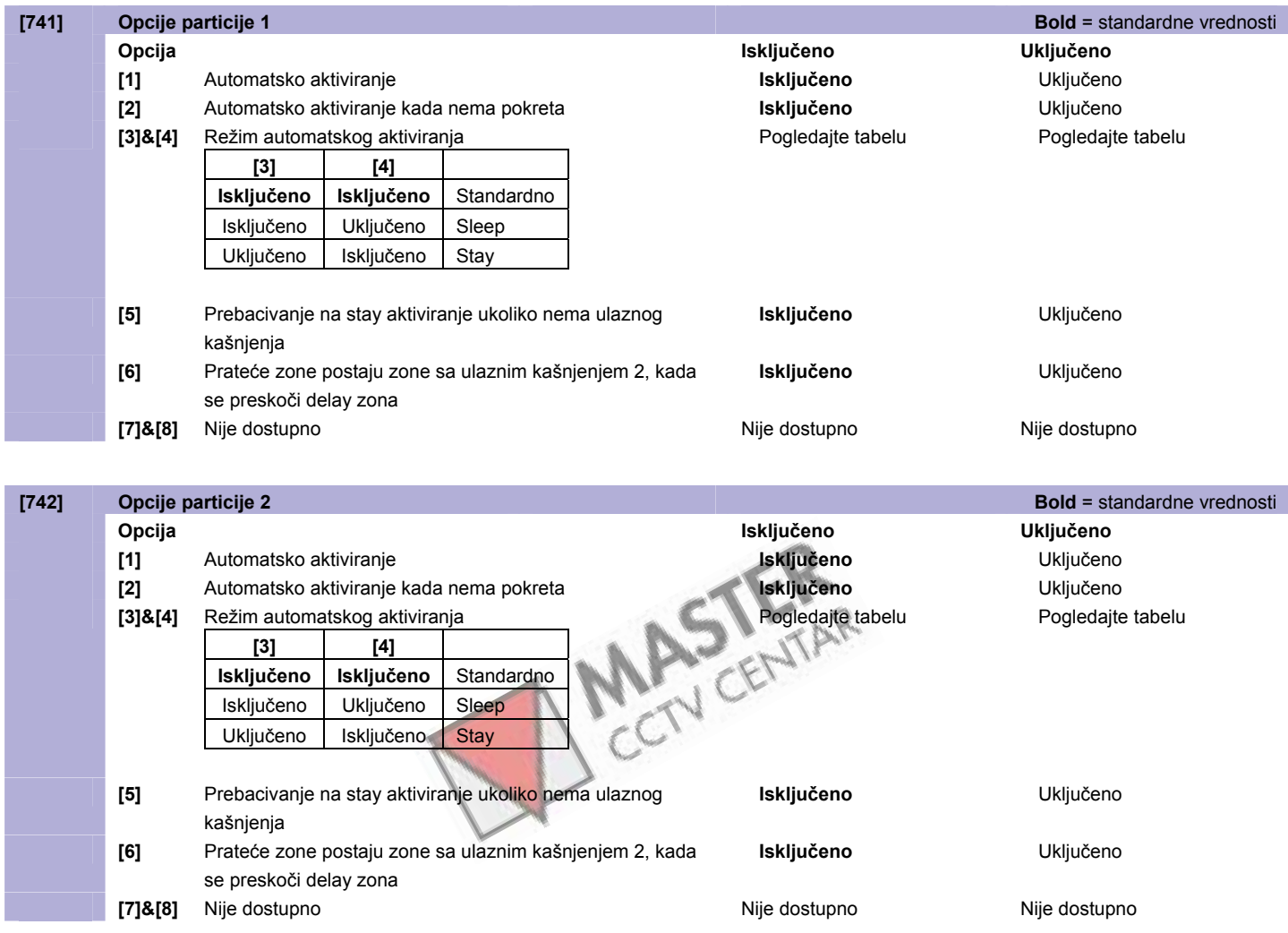

### **Tajmeri particija**

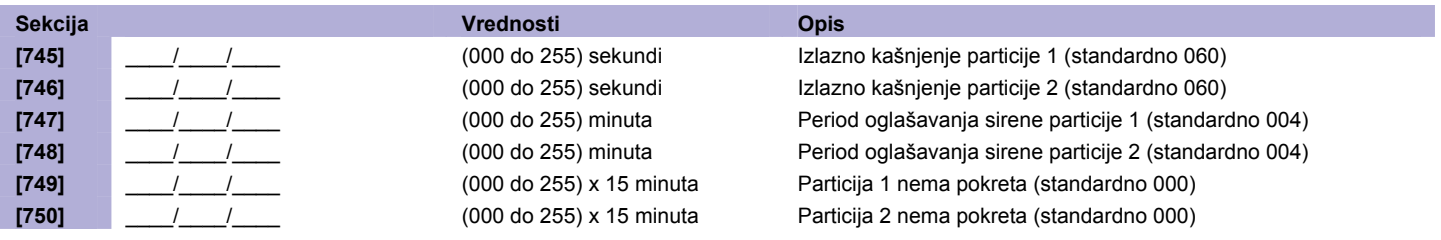

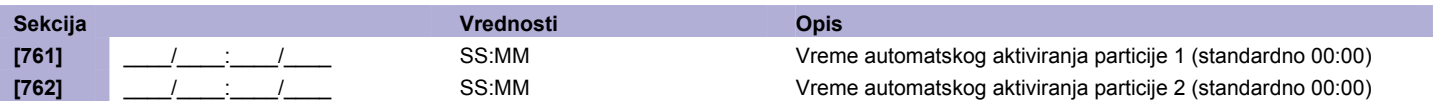

# <span id="page-39-0"></span>**Programiranje komunikacija**

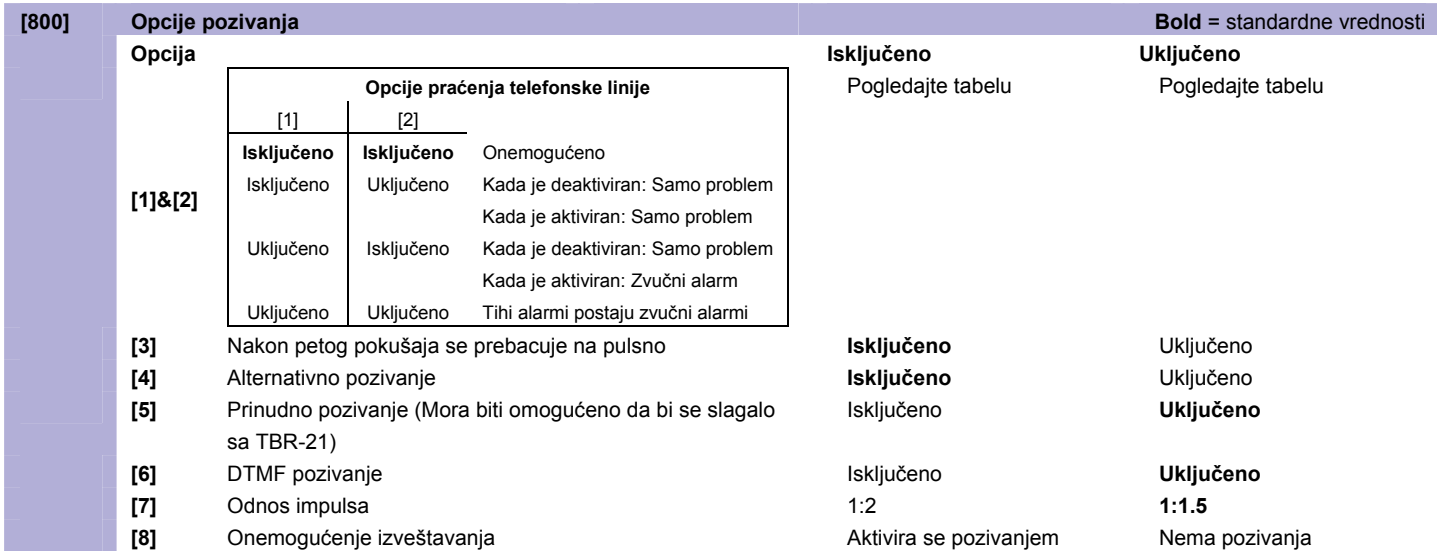

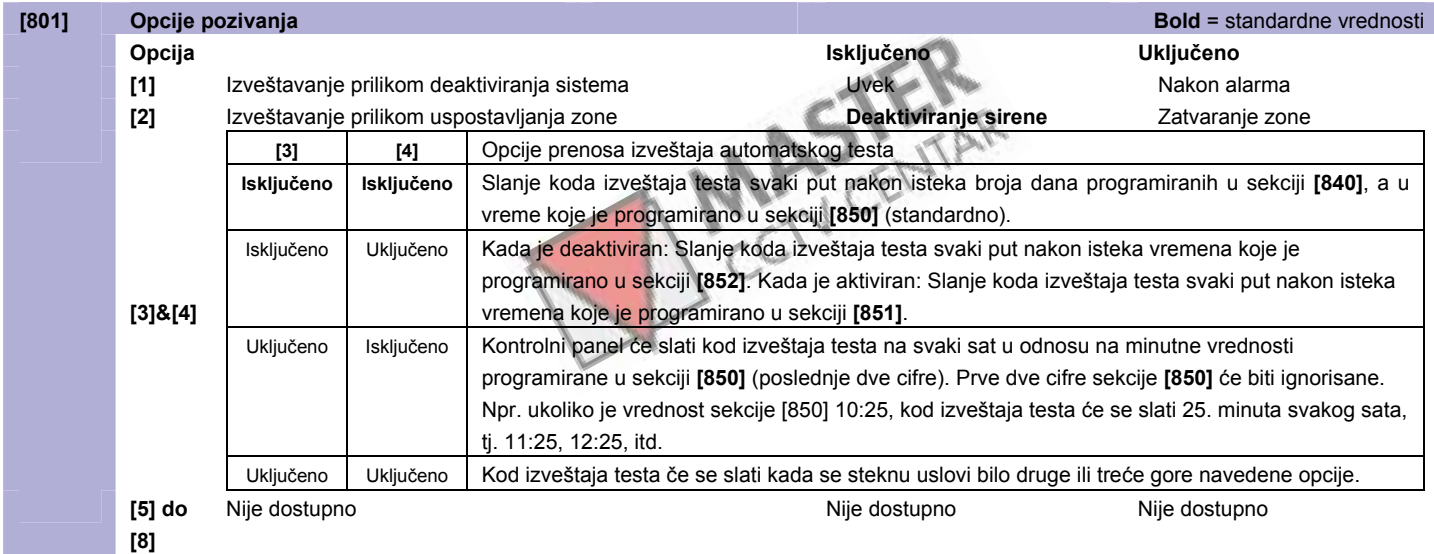

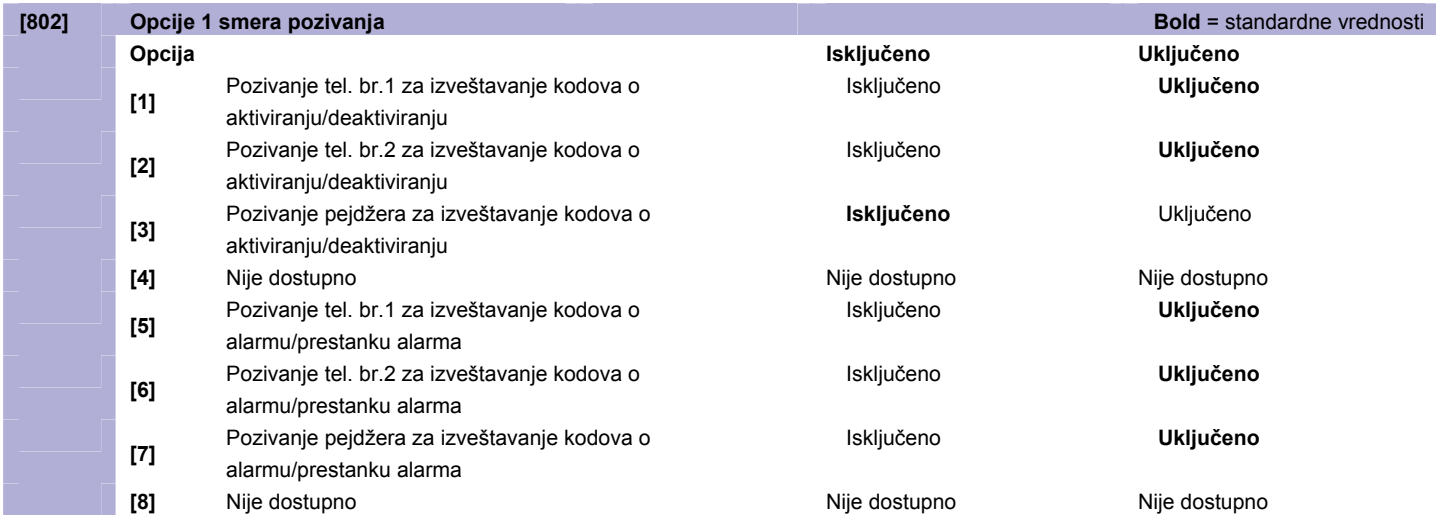

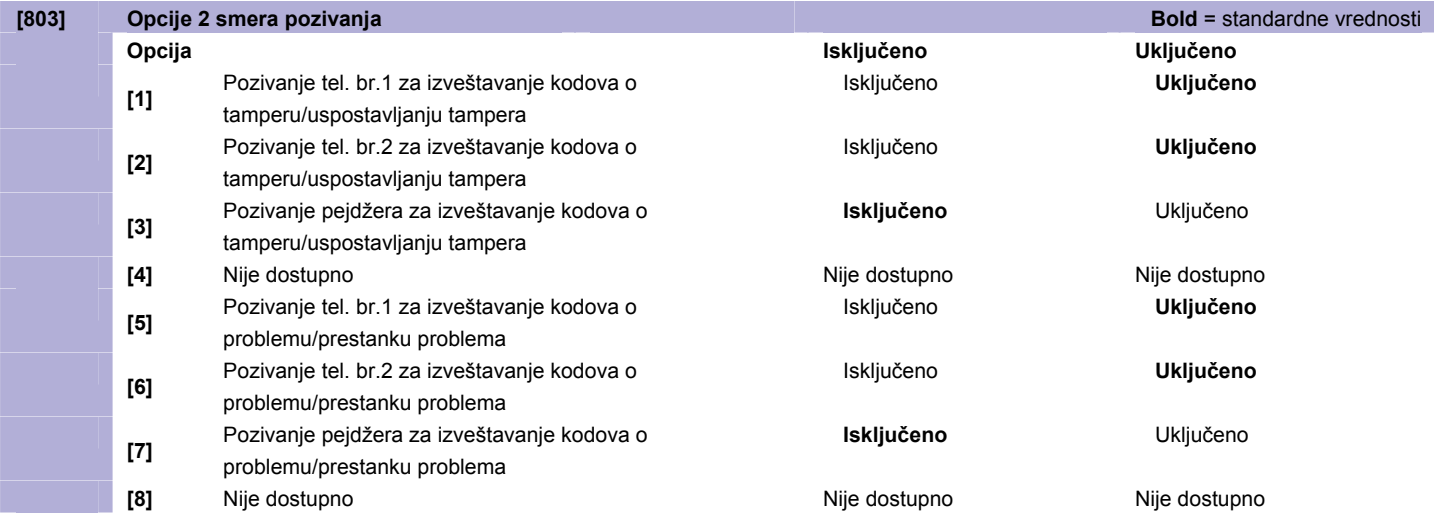

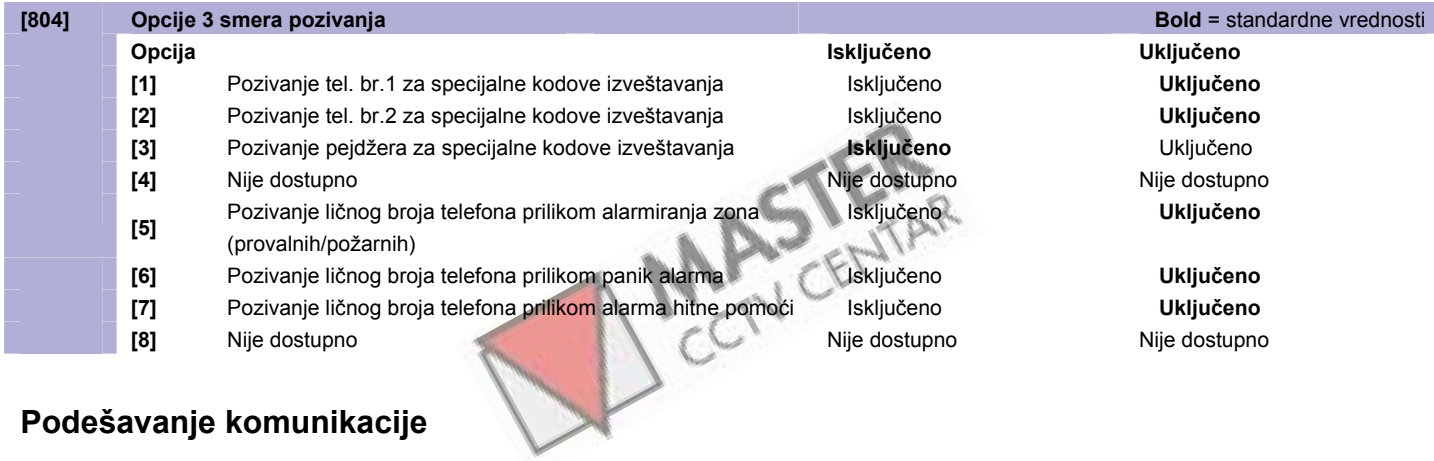

# **Podešavanje komunikacije**

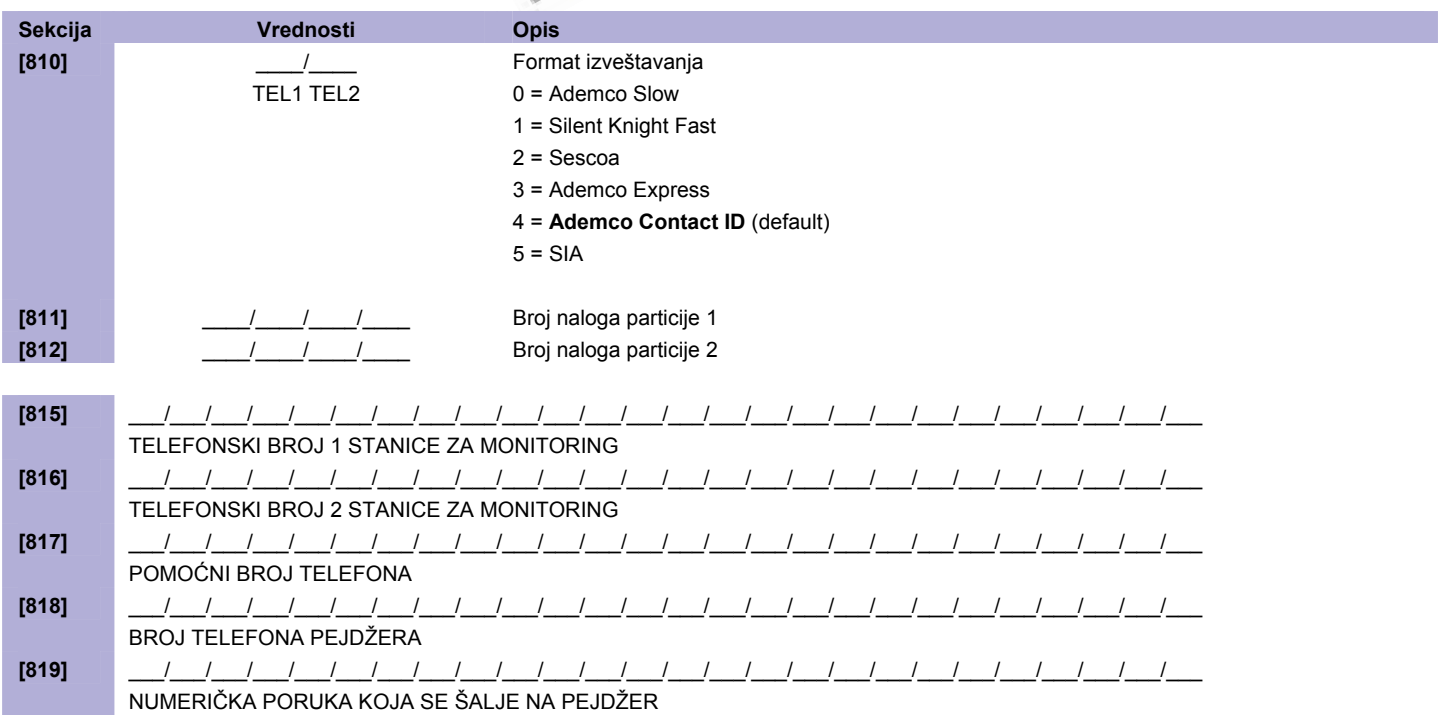

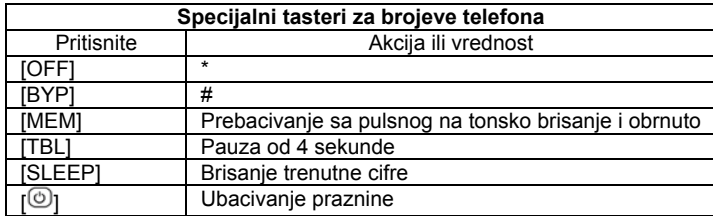

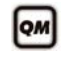

Progledajte **instalaterski brzi meni** na strani 3 i Master brzi meni u korisničkom uputstvu za programiranje telefonskih brojeva.

Da bi ste obrisali telefonski broj / numeričku poruku, pritiskajte taster [SLEEP] za svaku cifru, a u odgovarajućoj sekciji.

#### **Komunikacioni tajmeri**

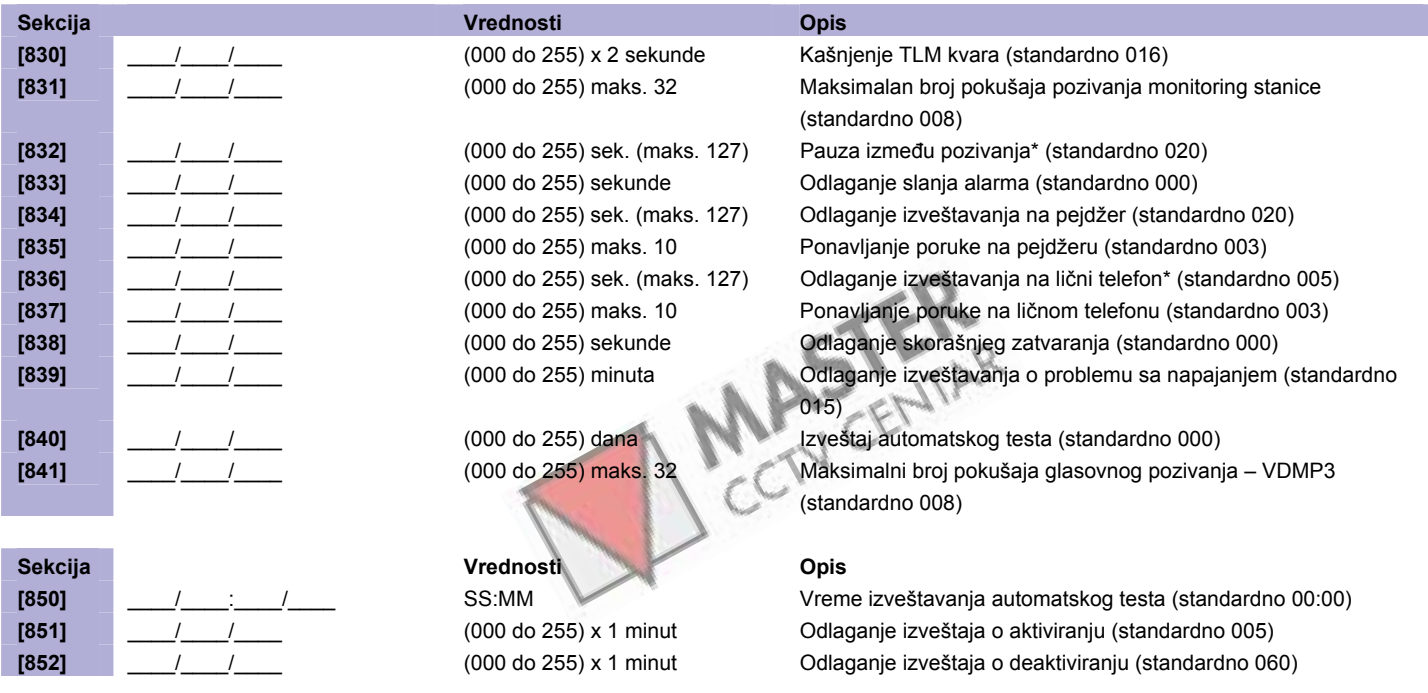

### **Specijalni kodovi za izveštavanje o aktiviranju (standardno = FF)**

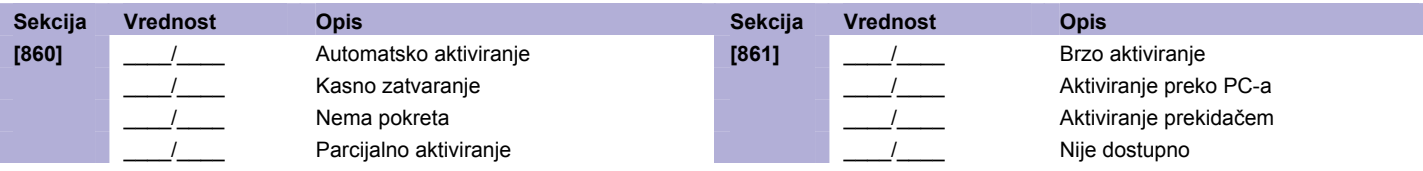

### **Specijalni kodovi za izveštavanje o deaktiviranju (standardno = FF)**

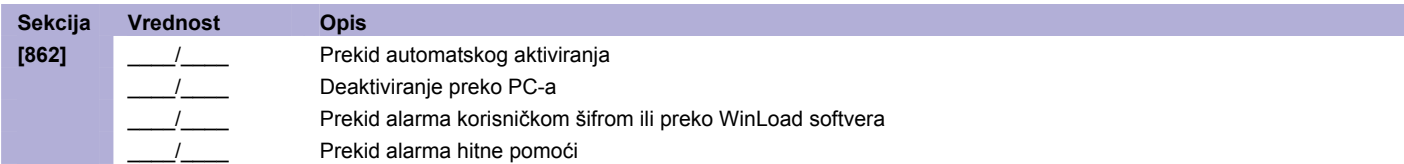

#### **Specijalni kodovi za izveštavanje o alarmu (standardno = FF)**

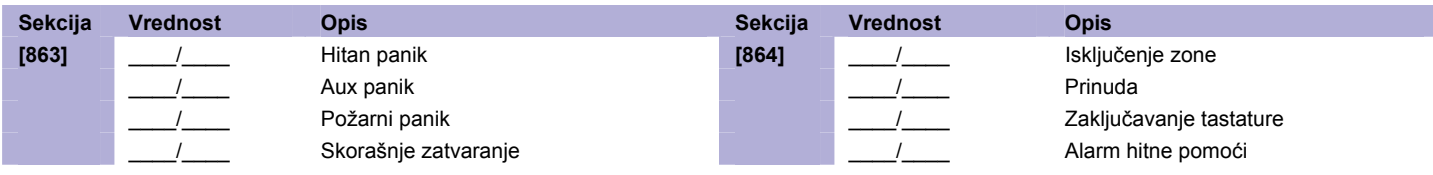

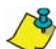

Pogledajte decimalne i heksadecimalne vrednosti na strani 50.

### **Kodovi za izveštavanje sistemskih grešaka (standardno FF)**

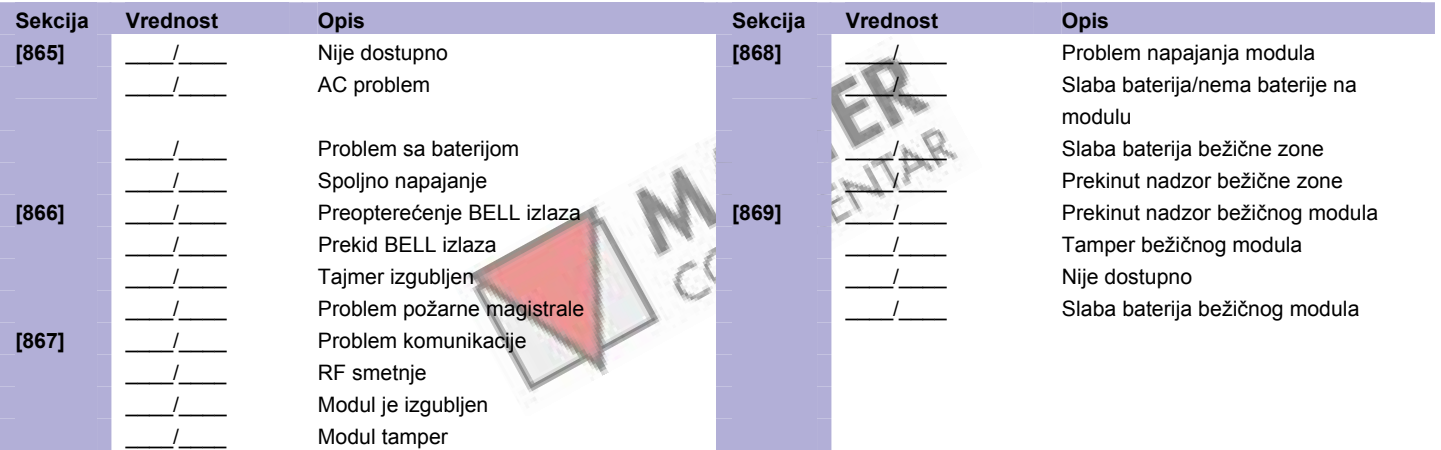

#### **Kodovi za izveštavanje nestanka sistemskih grešaka (standardno FF)**

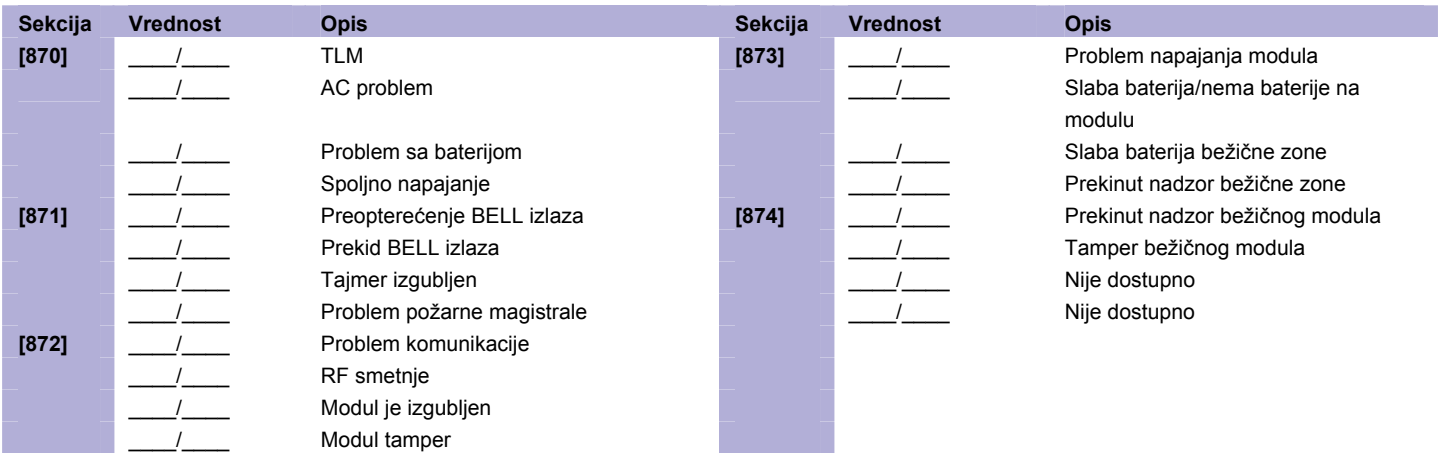

#### **Specijalni sistemski kodovi za izveštavanje (standardno FF)**

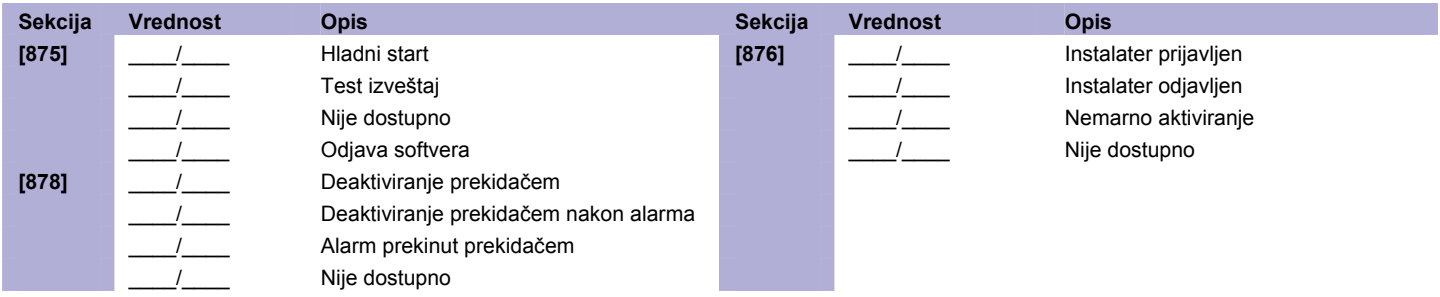

#### **Brisanje obeležja**

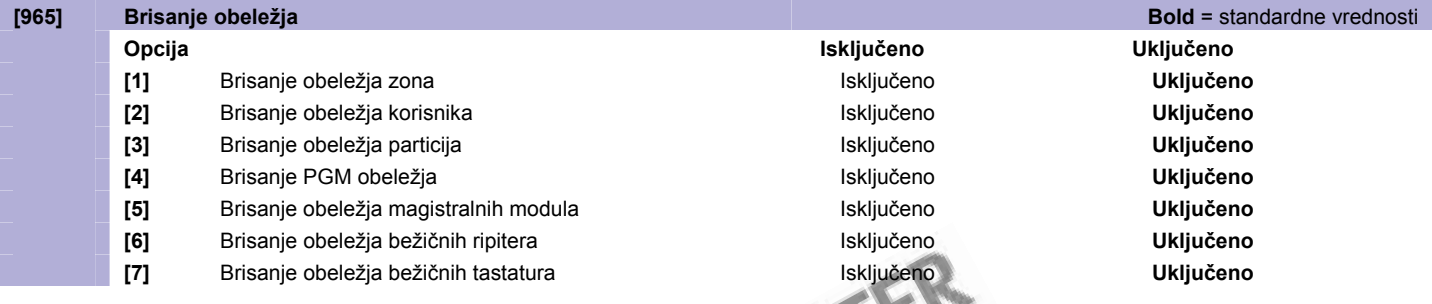

#### **Brisanje kodova izveštaja**

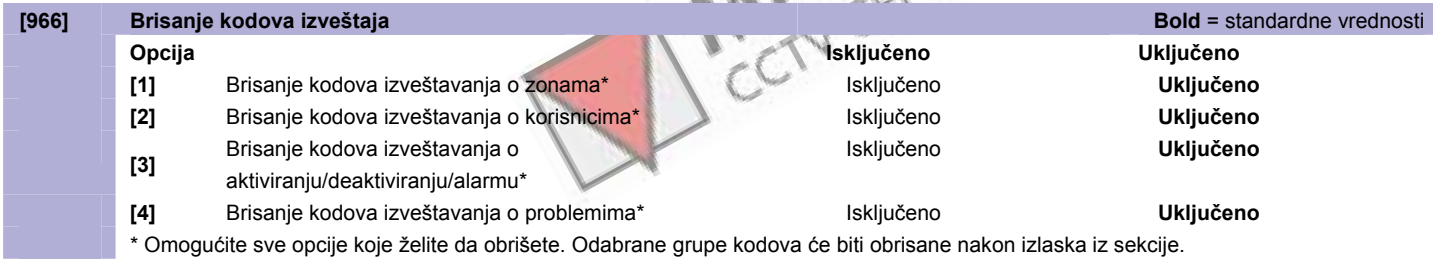

#### **Ponovno postavljanje kodova izveštaja**

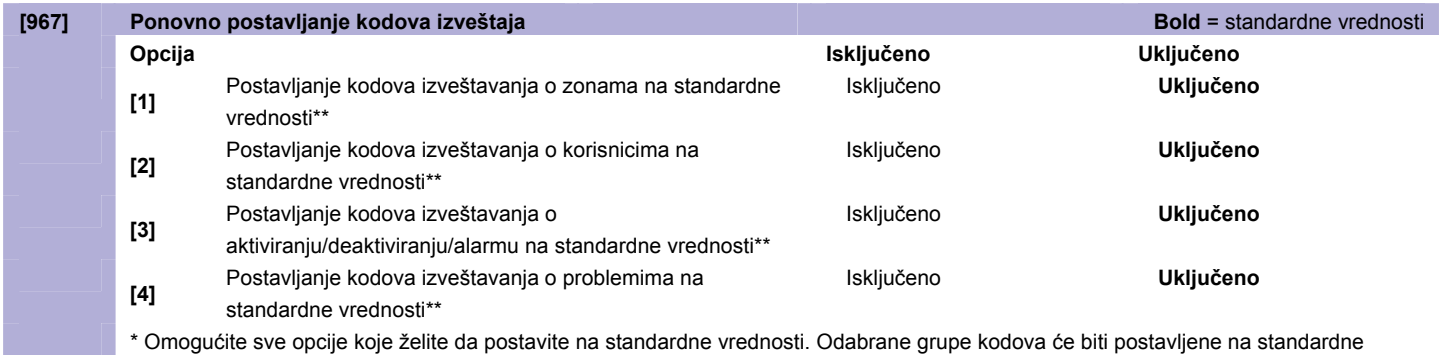

vrednosti nakon izlaska iz sekcije.

# <span id="page-44-0"></span>**WinLoad programiranje**

### **WinLoad opcije**

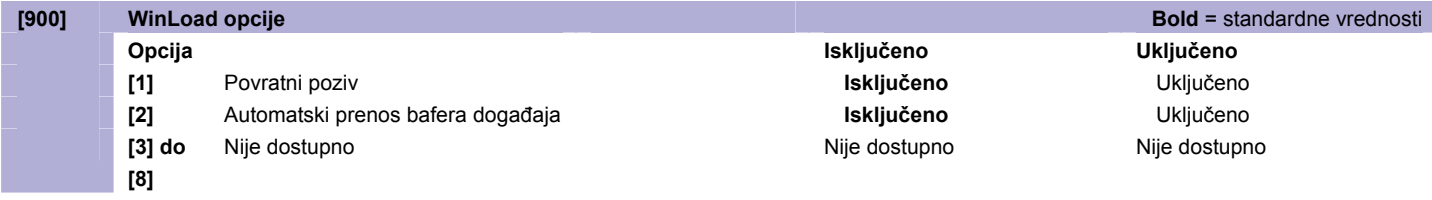

### **WinLoad tajmeri**

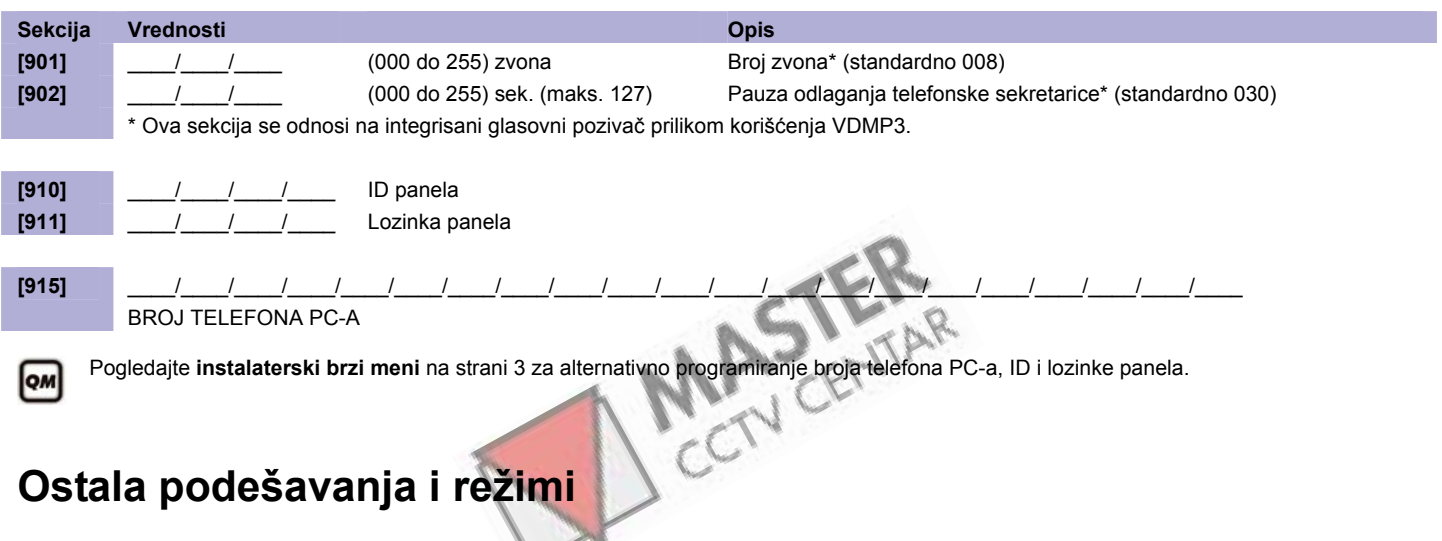

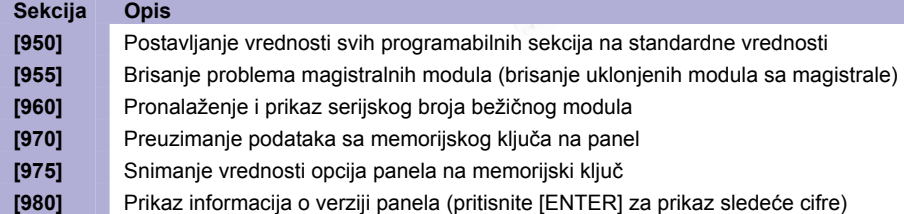

# <span id="page-45-0"></span>**Dodatak 1: Ademco Contact ID kodovi za izveštavanje**

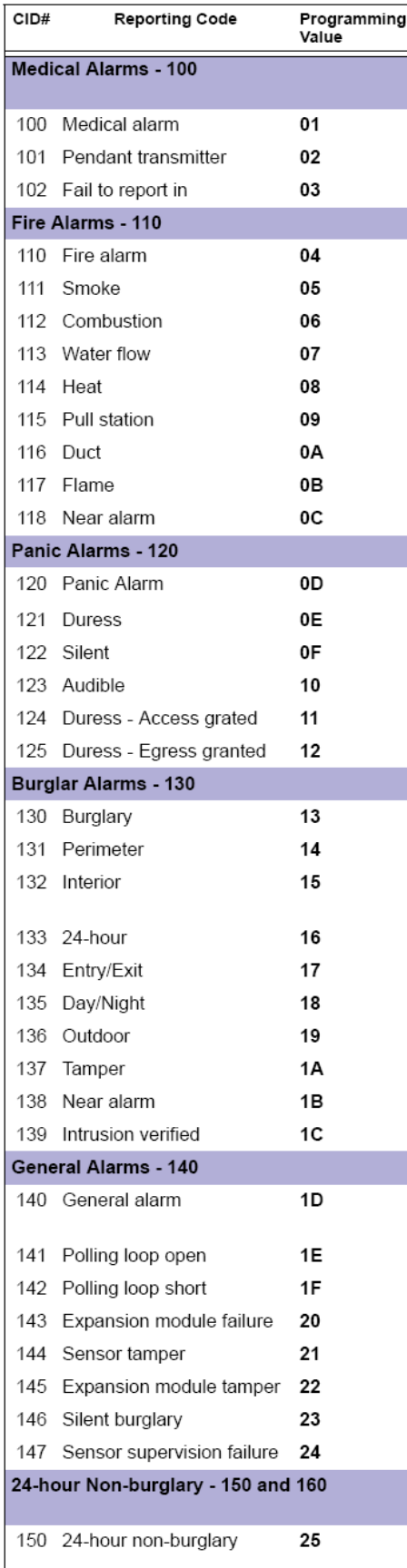

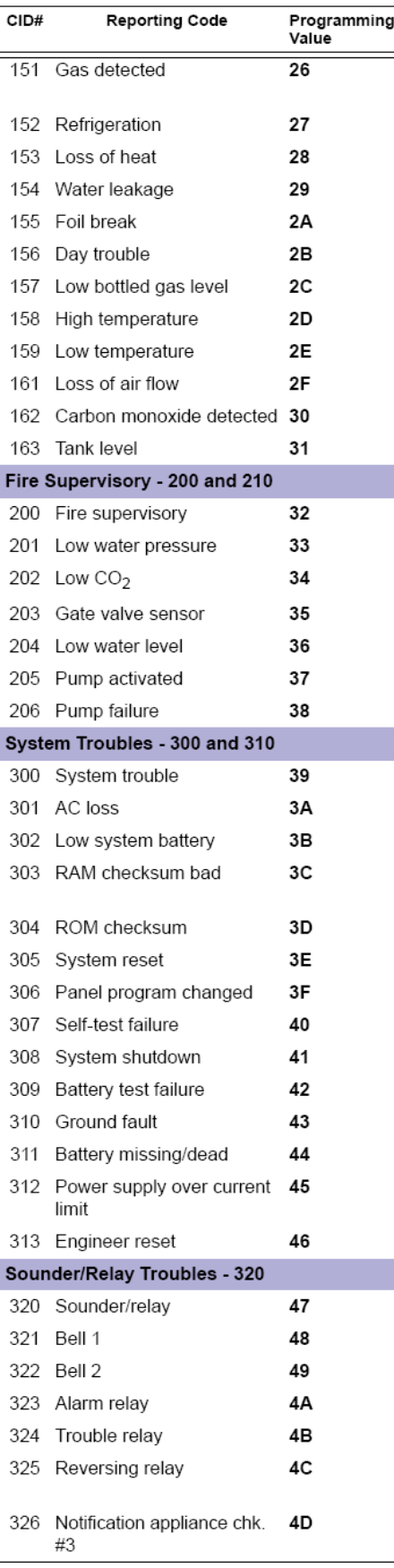

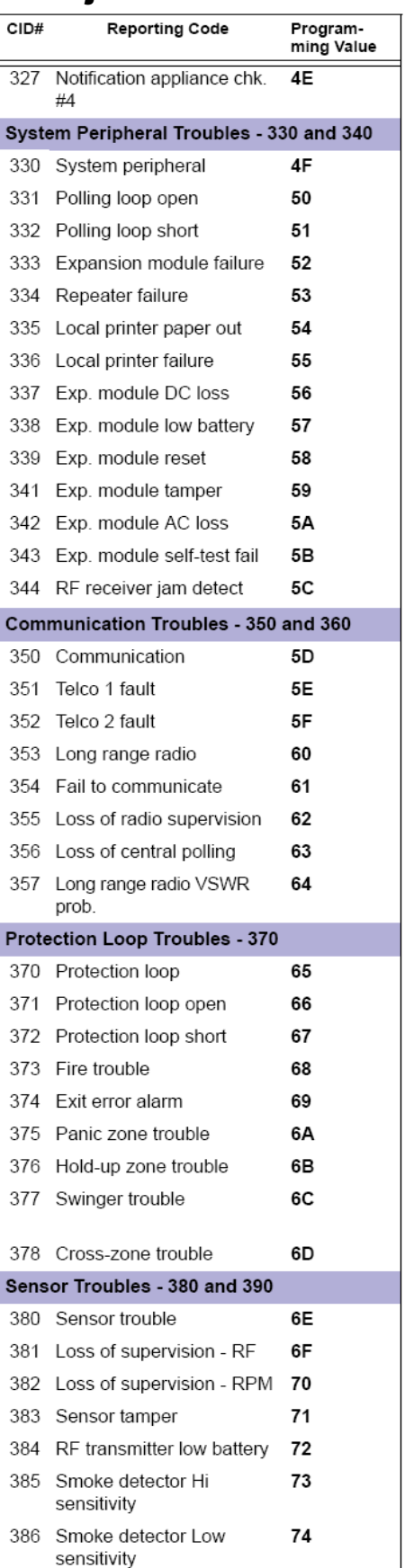

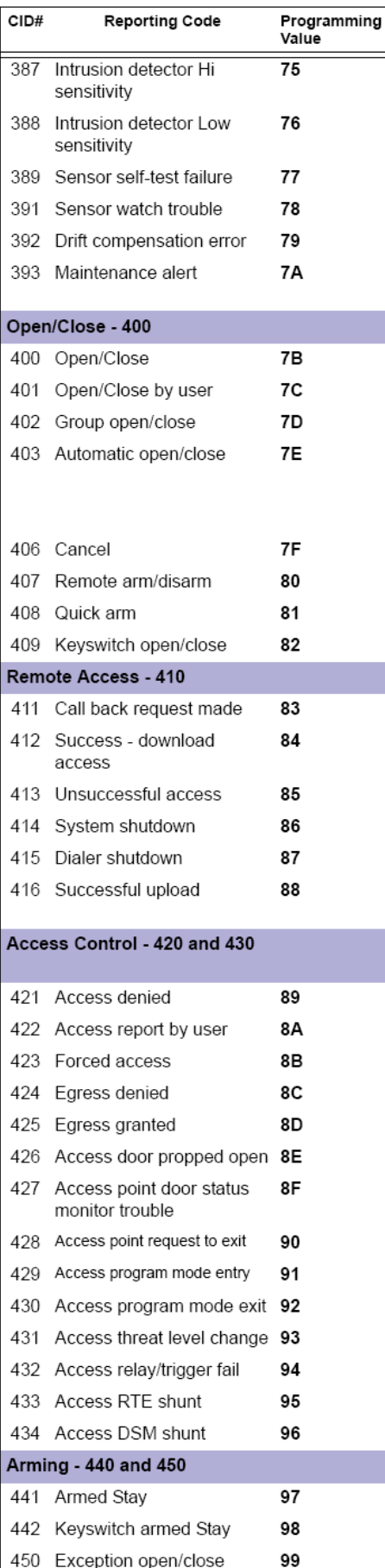

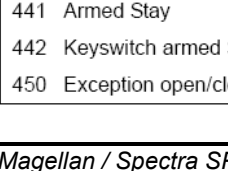

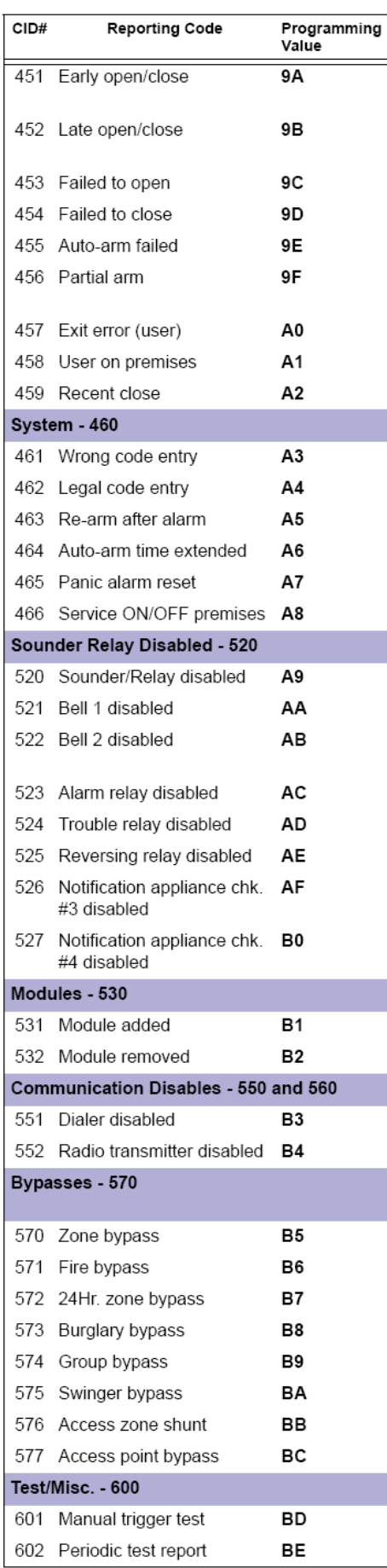

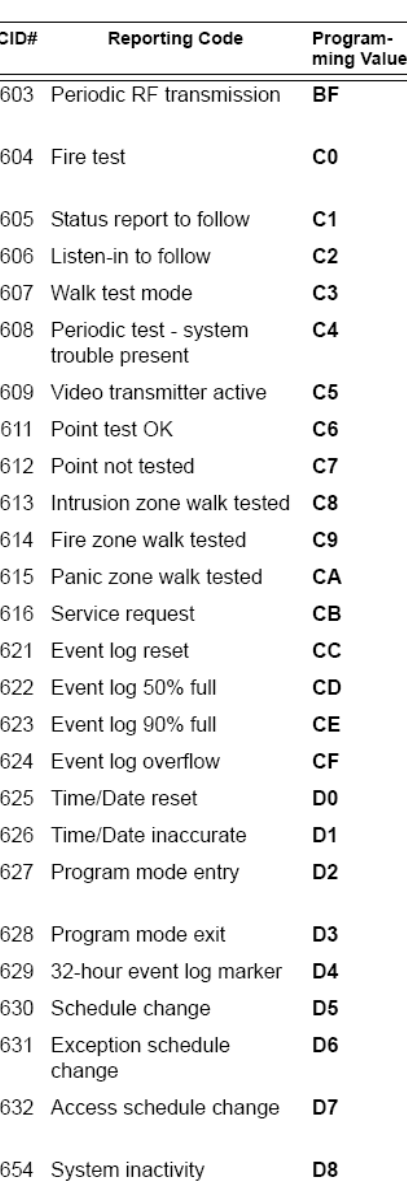

# <span id="page-47-0"></span>**Dodatak 2: Lista automatskih kodova izveštavanja**

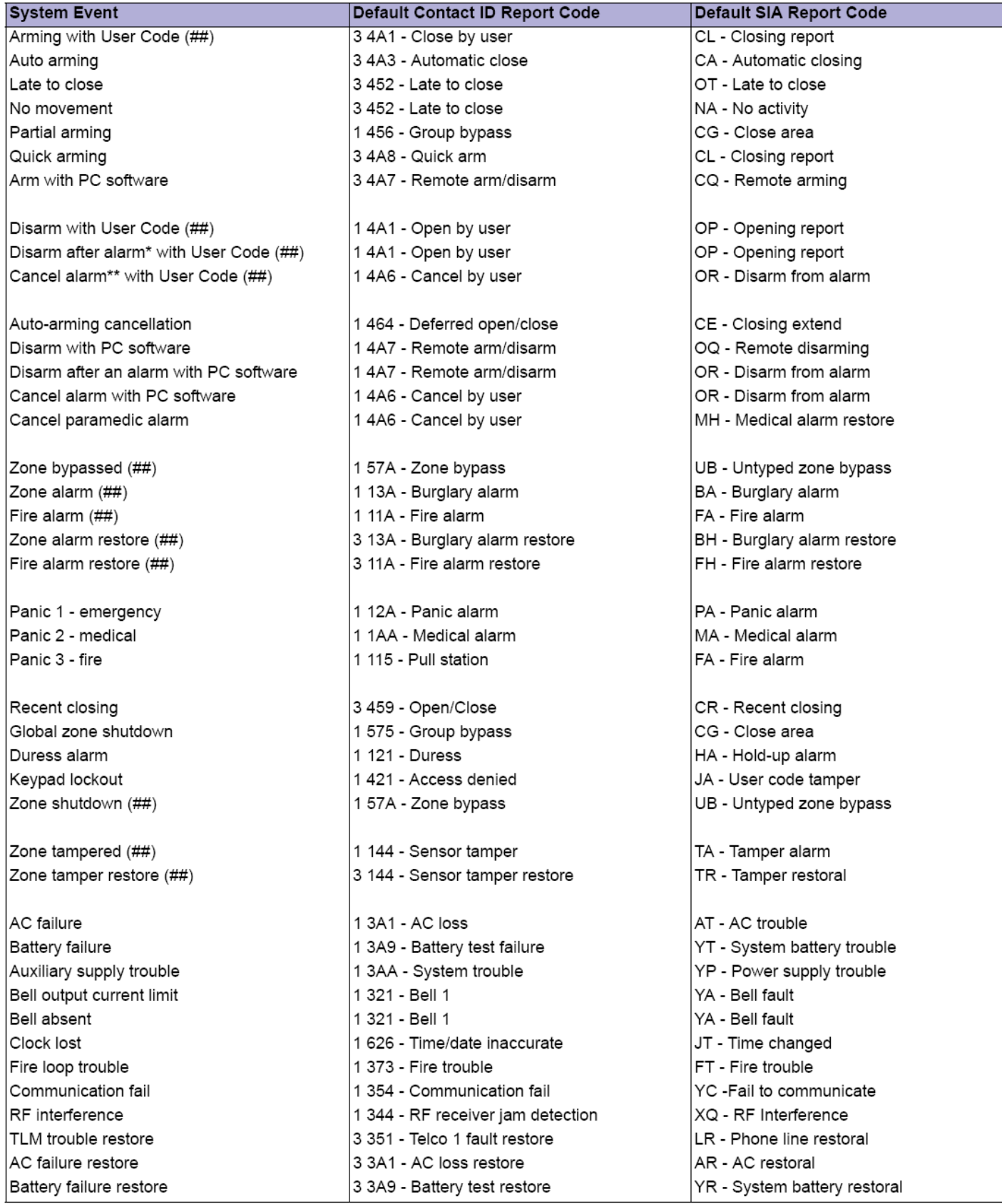

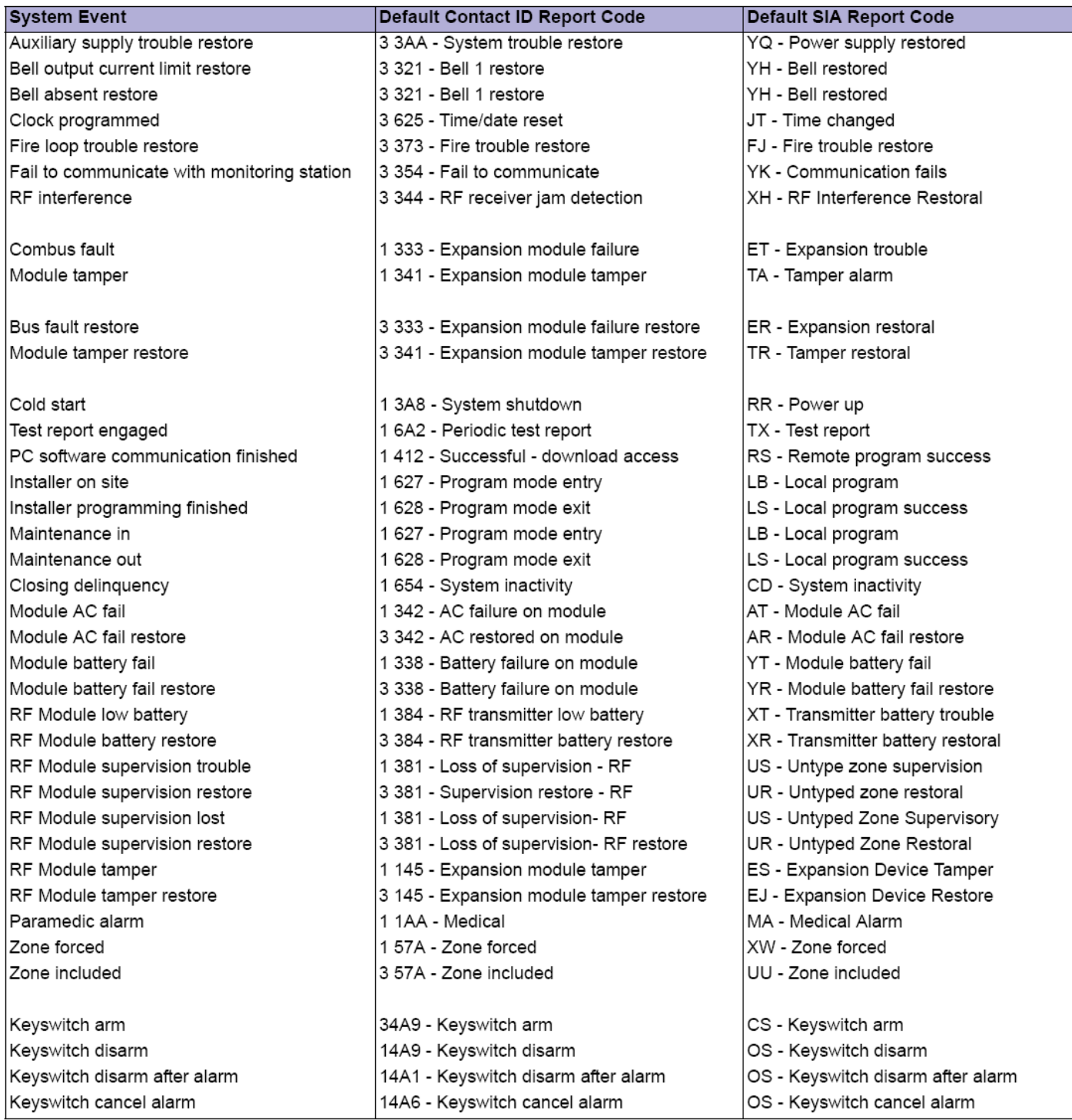

### <span id="page-49-0"></span>**Dodatak 3: Unos i prikaz podataka**

Da bi ste pristupili režimu prikaza podataka, pritisnite taster [ENTER] nakon ulaska u sekciju, a pre unosa novih vrednosti. Četiri diode koje su prikazane na slikama ispod će početi da blinkaju čime ste aktivirali režim prikaza podataka.

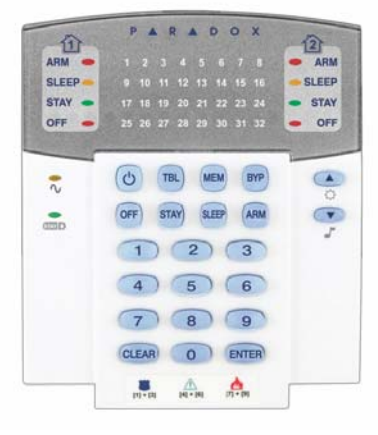

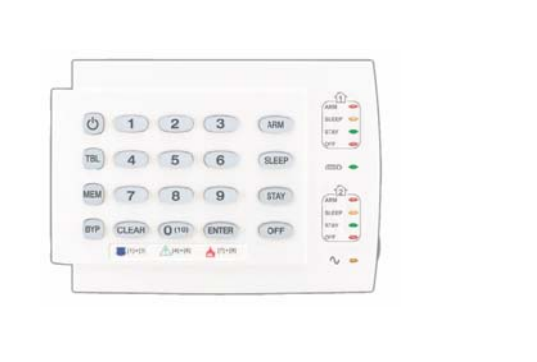

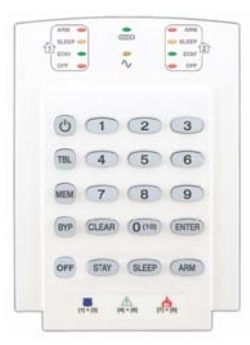

Svaki put nakon pritiska tastera [ENTER], biće prikazana sledeća cifra trenutne sekcije. Ovaj proces se nastavlja kroz sledeće sekcije prikazujući po jednu cifru, a bez menjanja postojećih vrednosti. Ova opcija nije dostupna kod sekcija koje podržavaju mogućnost višestruke selekcije opcija. Da bi ste izašli iz režima prikaza pritisnite taster [CLEAR].

Kod unosa podataka postoje dve metode koje se mogu koristiti: Unos podataka jednom cifrom i selektivno programiranje opcija.

#### **Metod unosa podataka jednom cifrom**

Nakon aktiviranja režima programiranja, neke sekcije će zahtevati unos decimalnih vrednosti od 000 do 255. Ostale sekcije zahtevaju unos heksadecimalnih vrednosti od 0 do F. Zahtevane vrednosti su jasno istaknute u ovom uputstvu. Nakon unosa poslednje cifre određene sekcije, panel će automatski sačuvati unos i preći na sledeću sekciju. Pogledajte decimalne i heksadecimalne vrednosti na strani 50 da bi ste videli tastere i njihove odgovarajuće decimalne i heksadecimalne vrednosti.

#### **Metod selektivnog programiranja opcija**

Nakon ulaska u određene sekcije, može biti prikazano osam opcija koje su prikazane brojevima od [1] do [8]. Pritisnite taster koji odgovara određenoj opciji. Ovim ste aktivirali opciju. Pritisnite taster ponovo da bi ste isključili opciju, odnosno da bi ste uklonili cifru. Pritisnite [CLEAR] da bi ste isključili svih osam opcija. Kada su opcije podešene, pritisnite [ENTER] da bi ste sačuvali podešavanja i prešli na sledeću sekciju.

#### **Decimalne i heksadecimalne vrednosti**

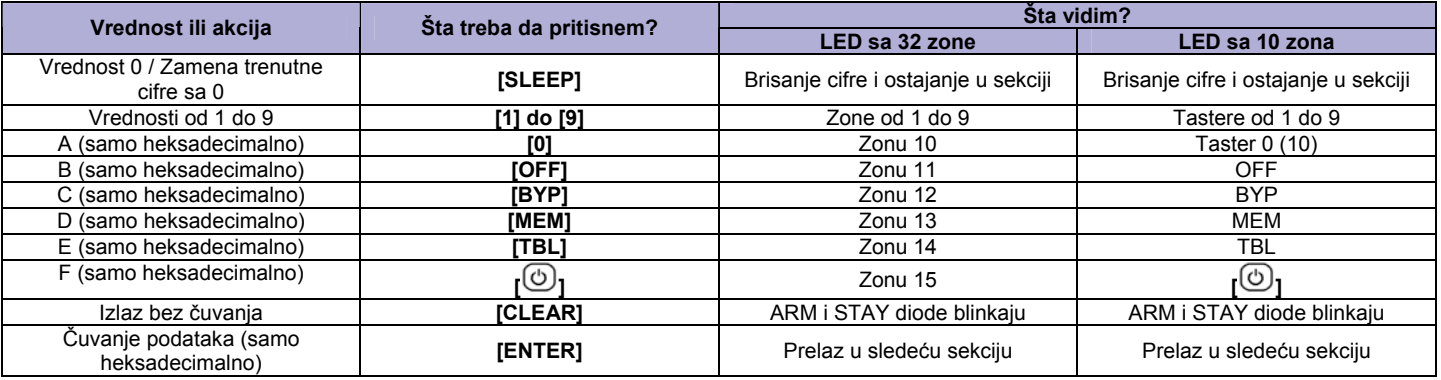

### <span id="page-50-0"></span>**Prikaz problema**

- Pritisnite taster [TBL] da bi ste videli probleme u sistemu. Tastatura može biti programirana da emituje zvučni signal na svakih pet sekundi, ukoliko na sistemu postoji problem. Pritisnite [TBL] da bi ste isključili zvučni signal.
- Da bi ste ušli u podmeni, pritisnite odgovarajući taster u glavnom meniju.

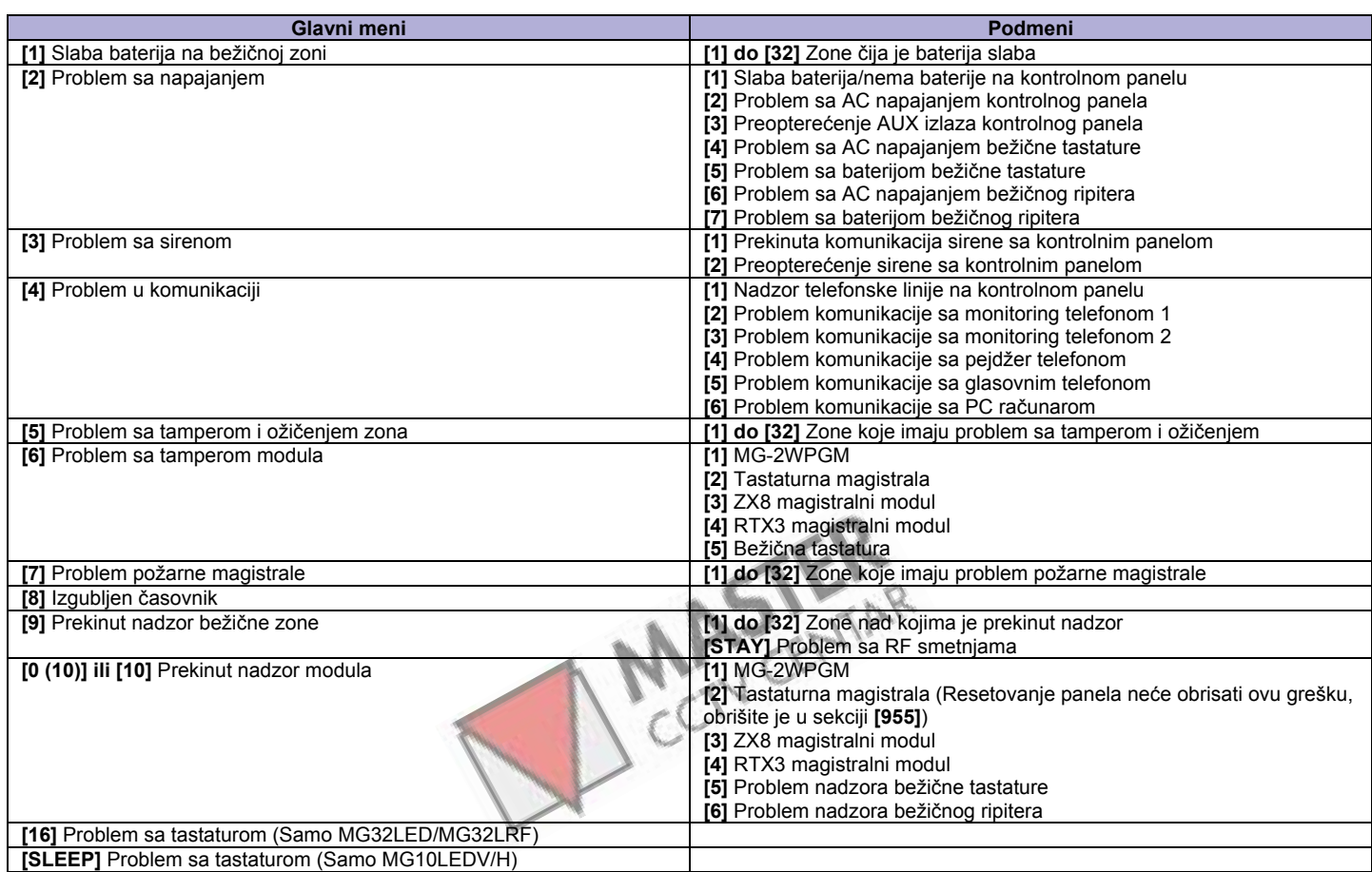

### **Instalaterski funkcijski tasteri**

Da bi ste pristupili instalaterskim funkcijama pritisnite:

**[ENTER] + [INSTALATERSKA ŠIFRA] + [MEM]** = *Izveštaj testa*: Slanje koda izveštaja testa, programiranog u sekciji **[875]** (strana 44), monitoring centru.

**[ENTER] + [INSTALATERSKA ŠIFRA] + [STAY]** = *Prekid komunikacije*: Prekid komunikacije sa WinLoad softverom ili sa monitoring stanicom, sve do sledećeg događaja za izveštavanje.

**[ENTER] + [INSTALATERSKA ŠIFRA] + [SLEEP]** = *Javljanje na poziv WinLoad softvera*: Prinudni odgovor panela na poziv monitoring centra koji koristi WinLoad softver.

**[ENTER] + [INSTALATERSKA ŠIFRA] + [BYP]** = *Pozivanje WinLoad softvera*: Pozivanje telefona PC računara koji je programiran u sekciji **[915]** (strana 45) kako bi se uspostavila komunikacija sa računarom koji koristi WinLoad softver.

**[ENTER] + [INSTALATERSKA ŠIFRA] + [TBL]** = *Instalaterski test režim*: Instalaterski test režim dozvoljava proveru aktiviranja senzora, pri čemu će se sirena oglasiti svaki put nakon što je neka zona otvorena. Pritisnite **[TBL]** da bi ste izašli iz test režima.

### <span id="page-51-0"></span>**Hardverske konekcije**

#### **Konekcije pojedinačnih zone**

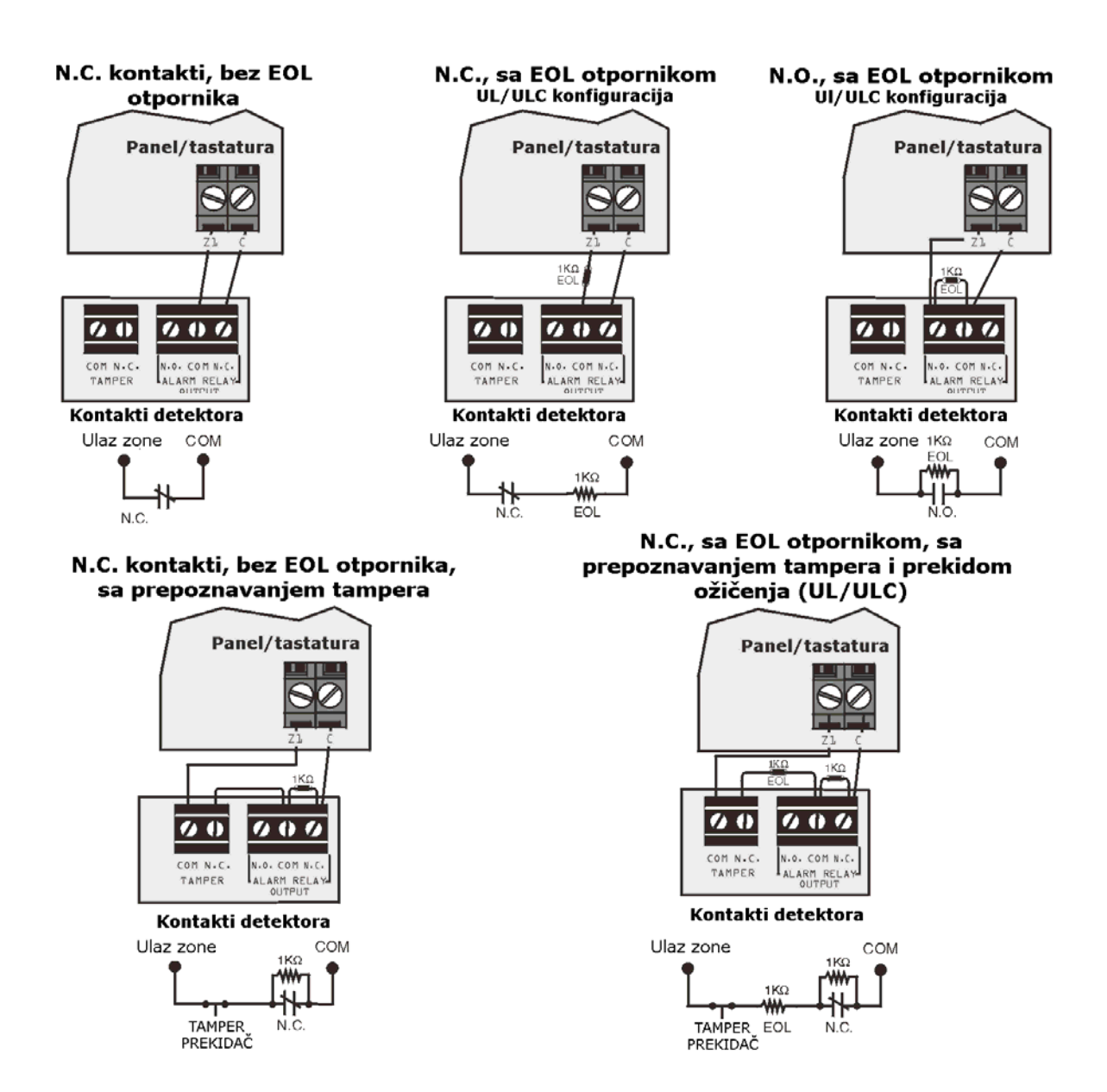

#### **ATZ konekcije**

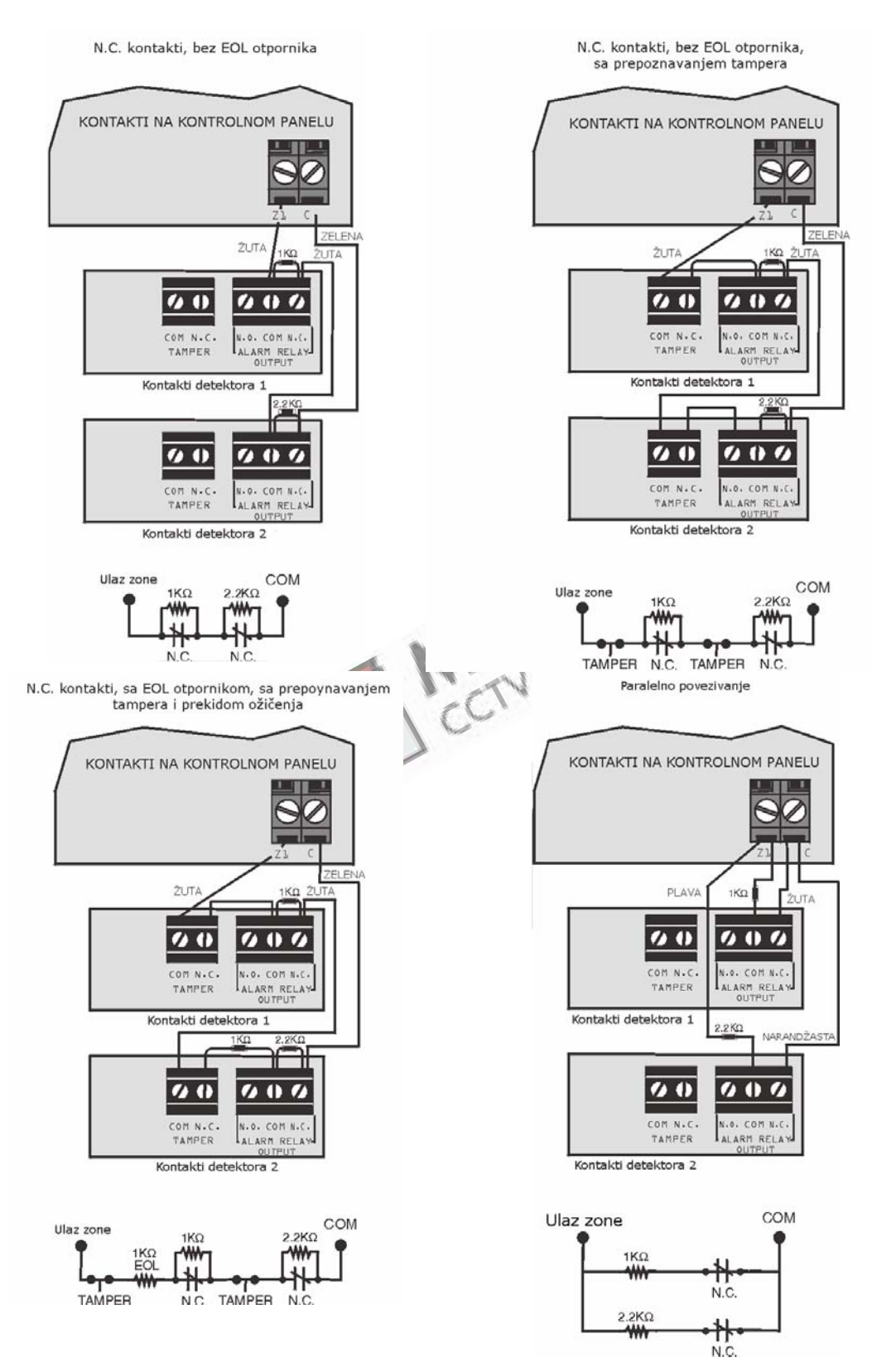

#### **Povezivanje požarnih kola i PGM-ova**

Za 4-žične instalacije:<br>Programirajte događaj Programirajte događaj<br>ja tako da se dimni aktiviranja tako da detektori mogu restovati pritiskanjem tastera **[CLEAR] + [ENTER]** 3 sekunde. Pogledajte grupu događaja br. 6 na strani 18. Za 2-žične instalacije (osim SP5500): Pritisnite **[CLEAR] + [ENTER]** da bi ste automatski resetovali dimni detektor.

*Svi 4-žični dimni detektori* se *povezivati korišćenjem lančane konfiguracije.* 

*Svaki kontrolni panel (osim SP5500) podržava maksimalno pet 2-žičnih dimnih detektora.*

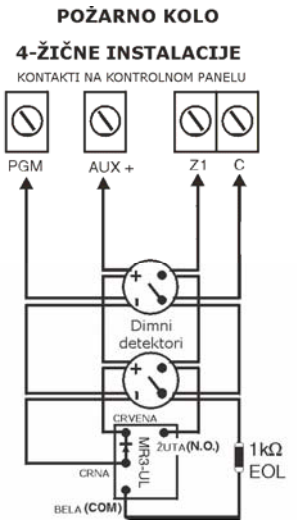

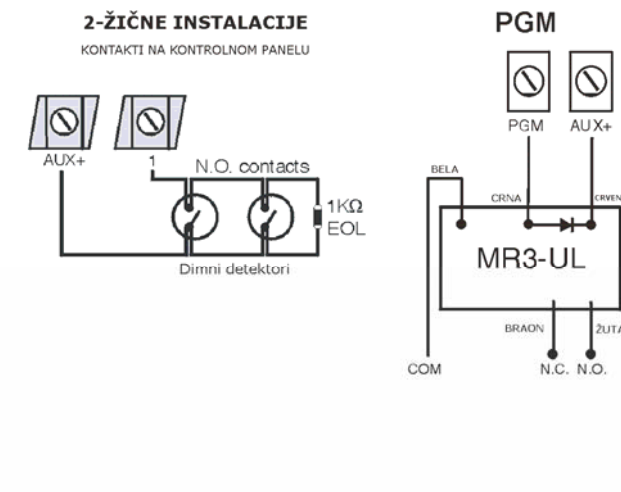

#### **Povezivanje alarmnih releja i PGM-ova**

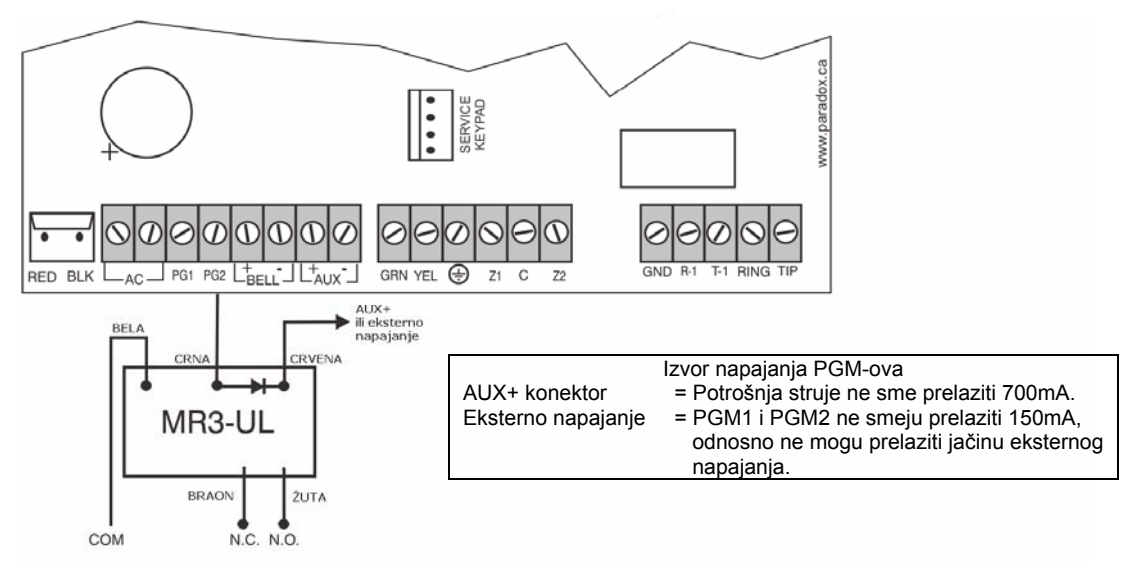

#### **Povezivanje AC napajanja i pomoćne baterije**

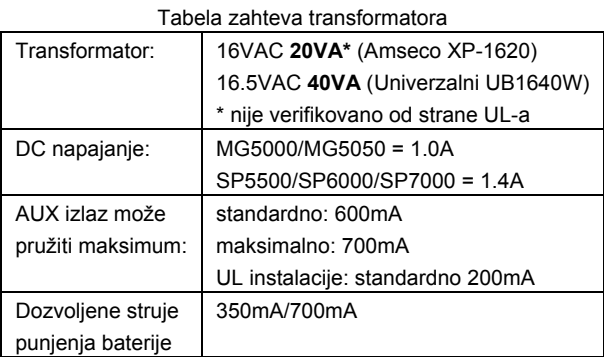

 Punjiva baterija UL/ULC – 12VDC / 4Ah ili 7Ah Delimičan pogled kontrolnog panela

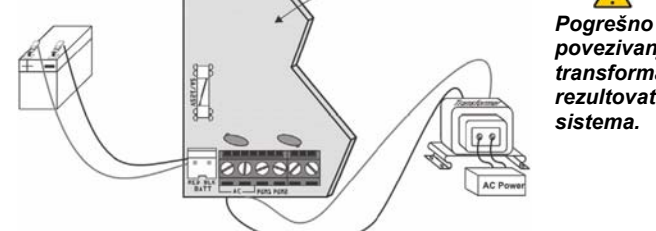

*povezivanje transformatora može rezultovati kvarom* 

#### **UL upozorenje:**

Baterija od 12V/7Ah je potrebna u skladu sa požarnim UL zahtevima. **Pažnja:**  Pre zamene osigurača, isključite bateriju.

### <span id="page-54-0"></span>**Povezivanje sa WinLoad softverom**

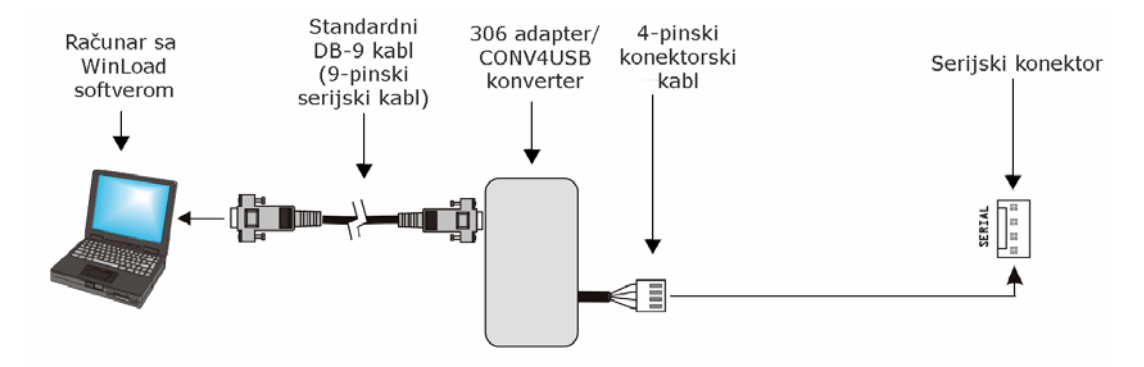

### **Ažuriranje firmvera preko WinLoad softvera**

Da bi ste ažurirali firmver Vašeg sistema, pratite sledeće korake:

- 1. Povežite Vaš sistem sa računarom preko 307USB interfejsa ili CONV4USB konvertera.
- Pokrenite WinLoad softver.
- 
- 3. Pritisnite **in the set of the set of the set of the set of the set of the set of the set of the set of the set of the set of the set of the set of the set of the set of the set of the set of the set of the set of the se**
- 4. Proverite vrednosti koje su upisane u prozoru terenskog programatora. Ukoliko Vaš panel nije automatski detektovan, pritisnite taster **Com port settings** i odaberite COM port. Nakon toga, pritisnite taster **Refresh Product Info** da bi ste ostvarili komunikaciju sa panelom.
- 5. Da bi ste proverili da li ima novih firmvera, pritisnite taster **Download Firmware from the web**.
- 6. Iz padajućeg menija Select firmware odaberite verziju firmvera koju želite da instalirate ili

ukoliko ste već preuzeli .pet fajlove sa sajta paradox.com, pritisnite taster **[…]** i odaberite željeni .pef fajl. 7. Pritisnite taster **Update product firmware**.

*Ažuriranje je završeno kada se završi proces upisivanja firmvera.*

## <span id="page-55-0"></span>**Instalacija metalnih kutija**

Lokacije obeležene krstićima i isprekidanim linijama predstavljaju mesta za montiranje. Ukoliko Vam je potrebna kutija specifičnih dimenzija, kontaktirajte Vašeg Paradox distributera.

#### **MG5000 (8x10") MG5000 (11x11")**

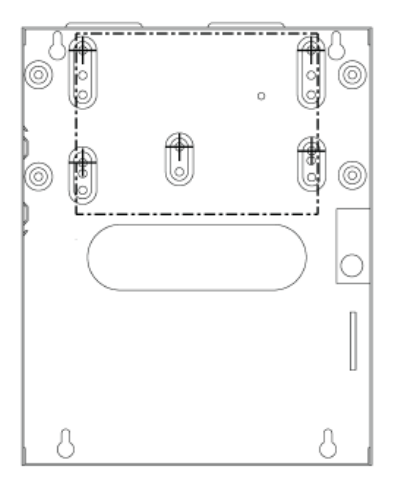

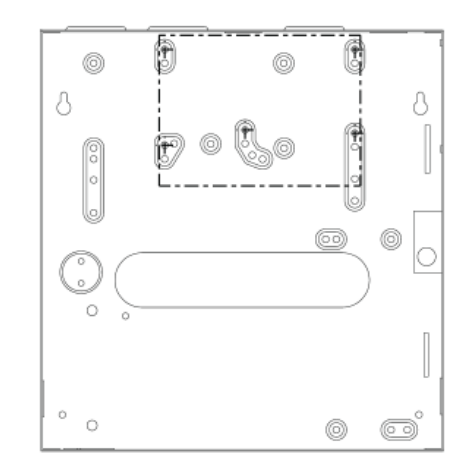

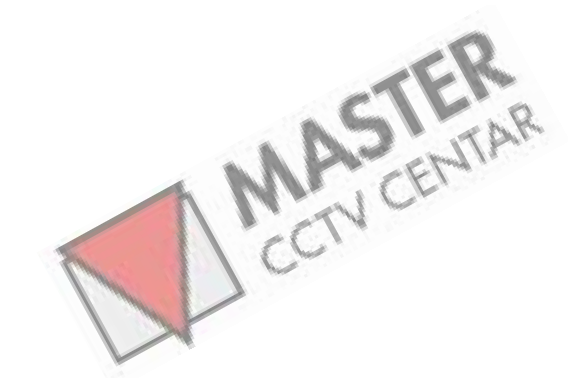

**MG5050 (11x11")** 

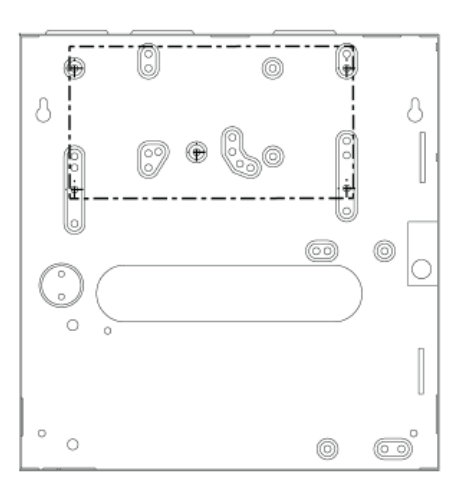

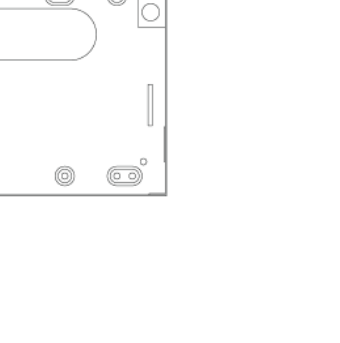

۱

 $\circledcirc$ 

8

 $^{\copyright}$ 

0

⊕

有  $\Diamond$ 

 $\circ$ 

 $\circ$  0

**SP7000 (11x11")** 

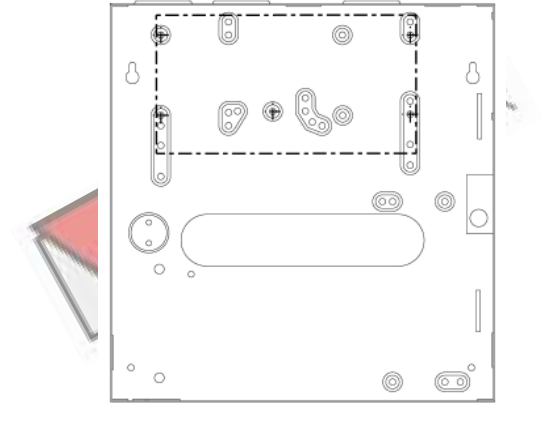

**SP6000 (11x11")** 

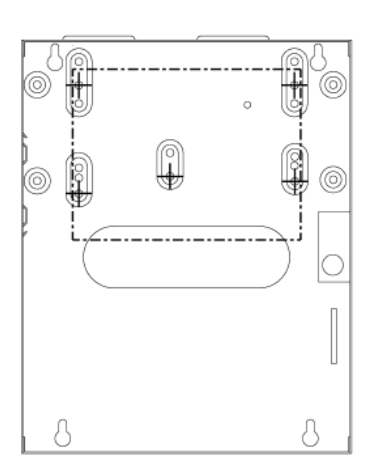

#### **Izgled MG5000 pločice**

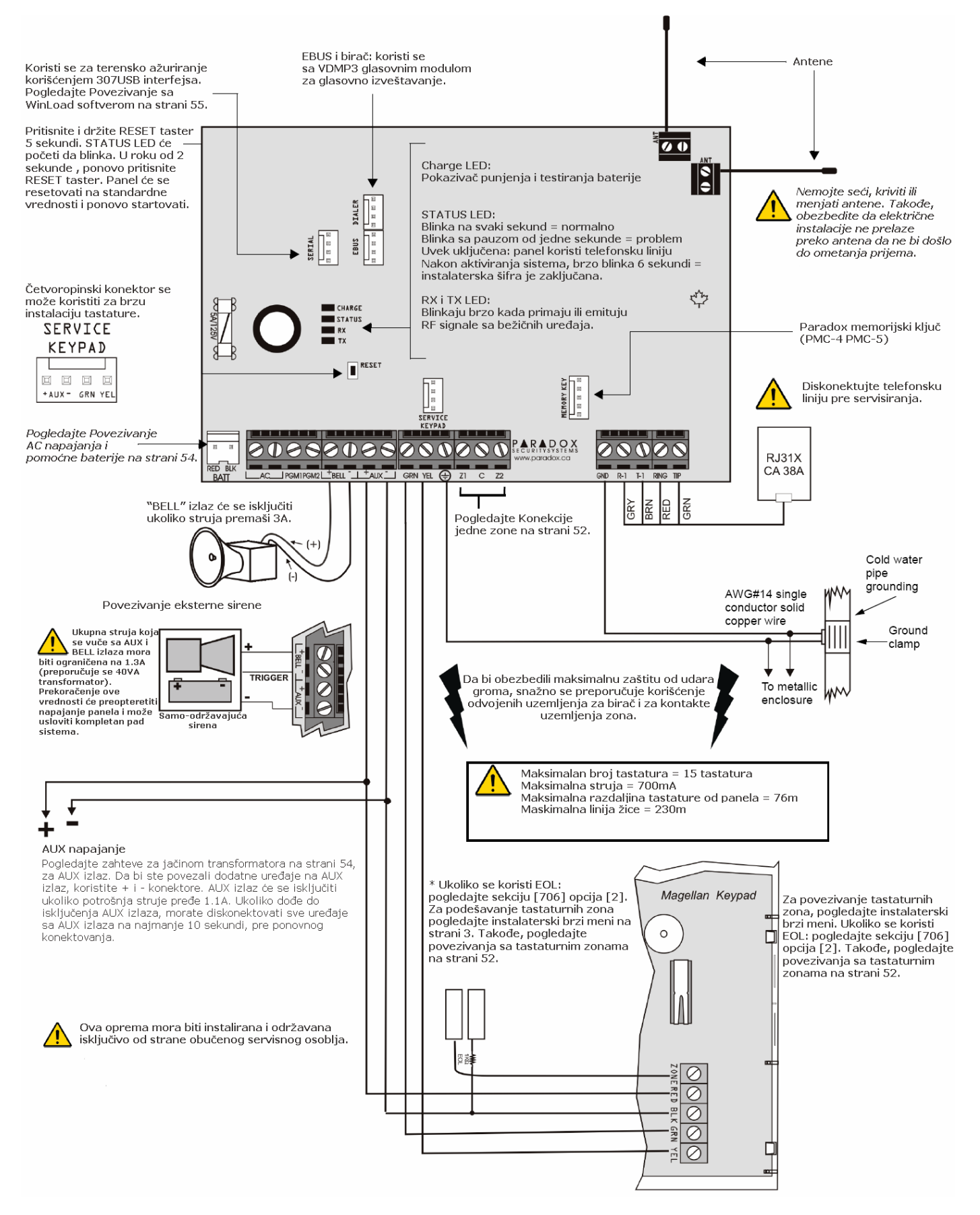

#### **Izgled MG5050 pločice**

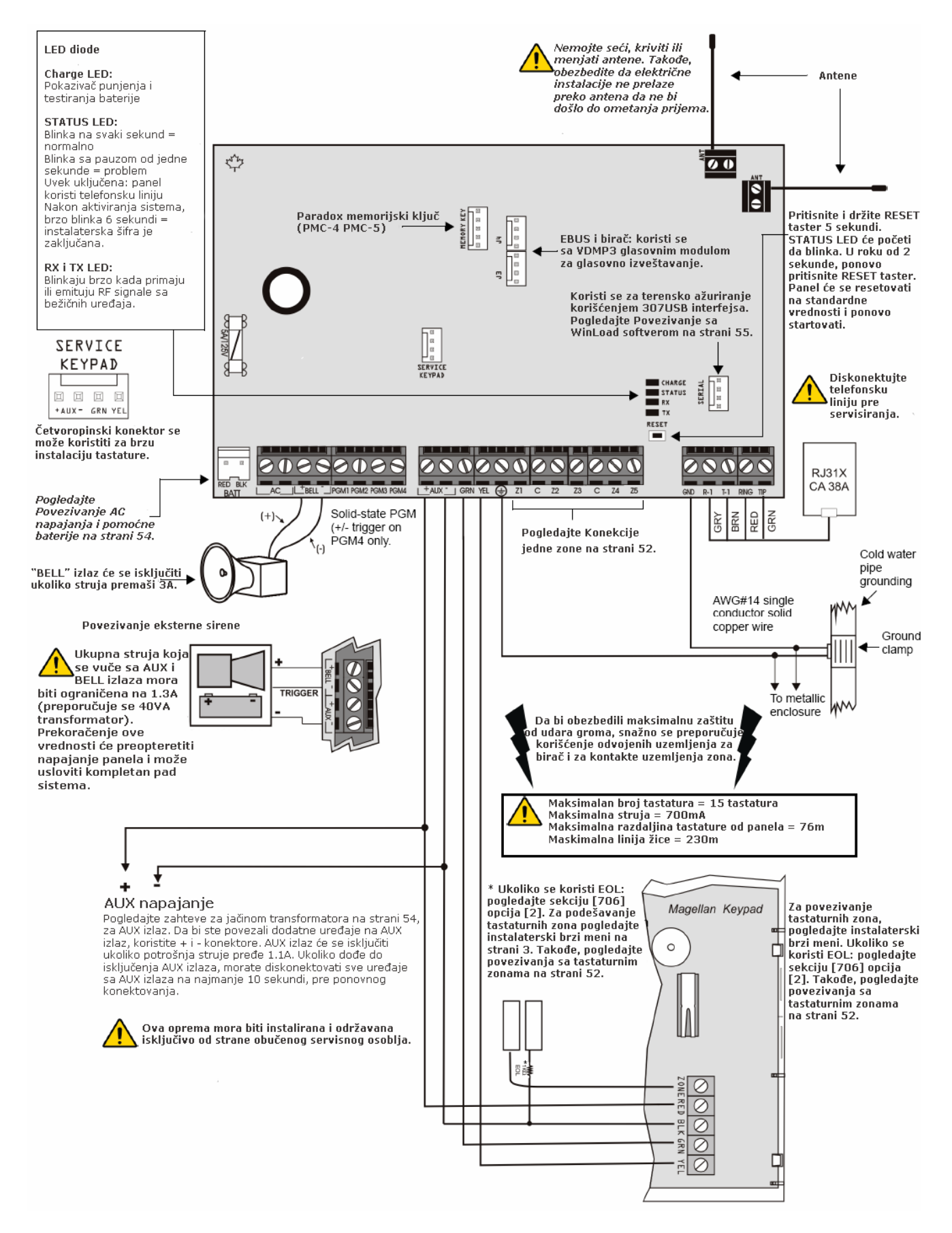

#### **Izgled SP5500 pločice**

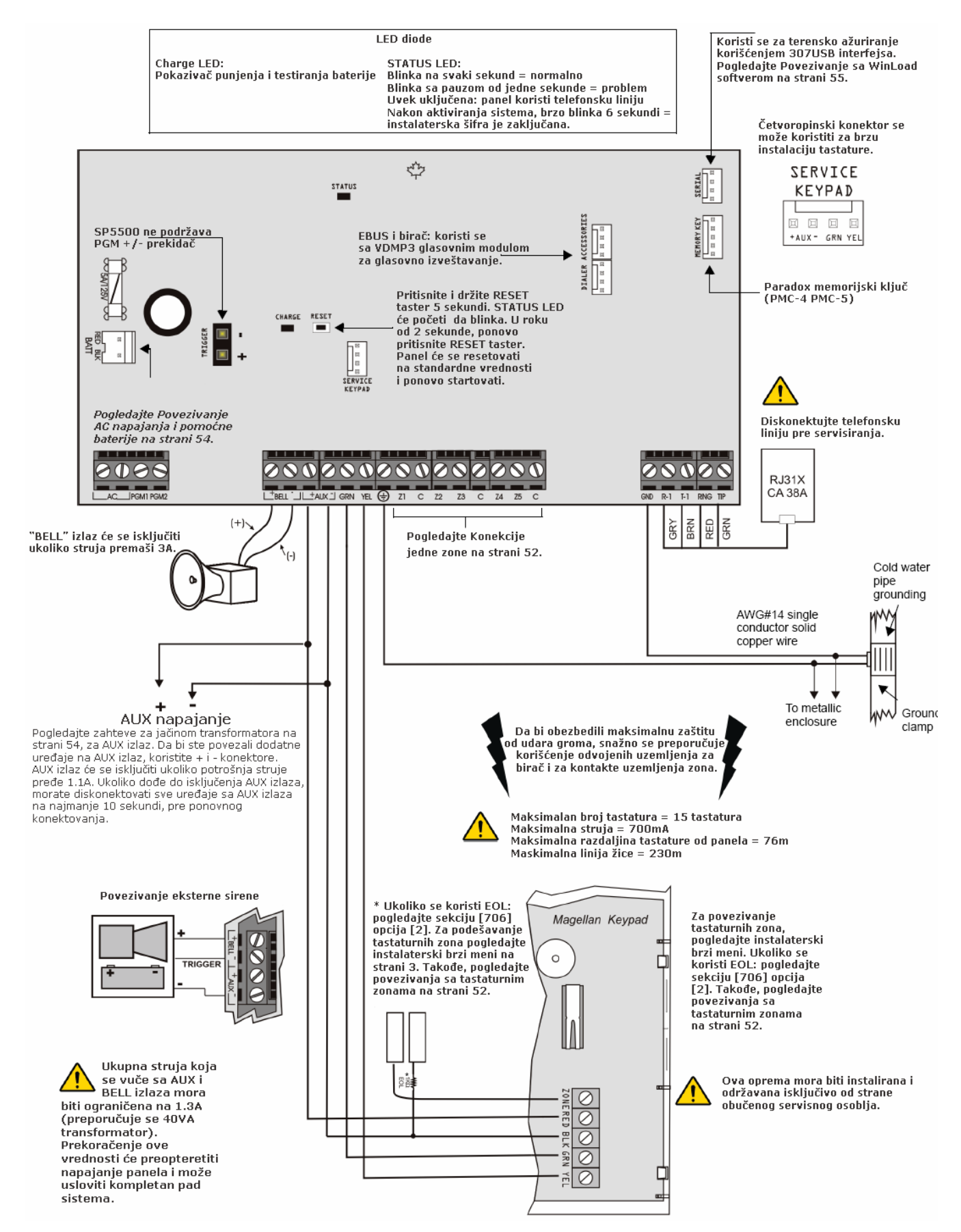

#### **Izgled SP6000 pločice**

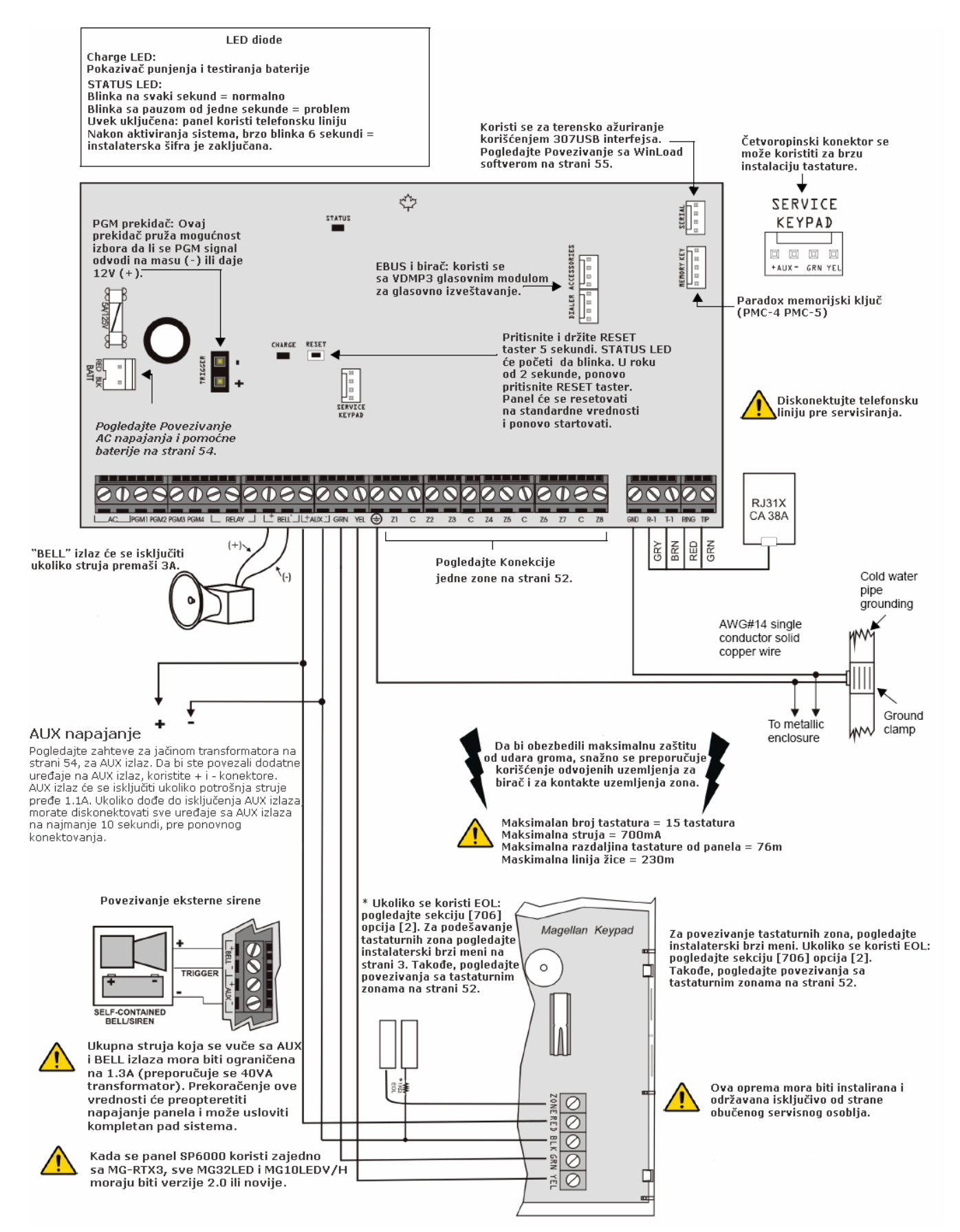

#### **Izgled SP7000 pločice**

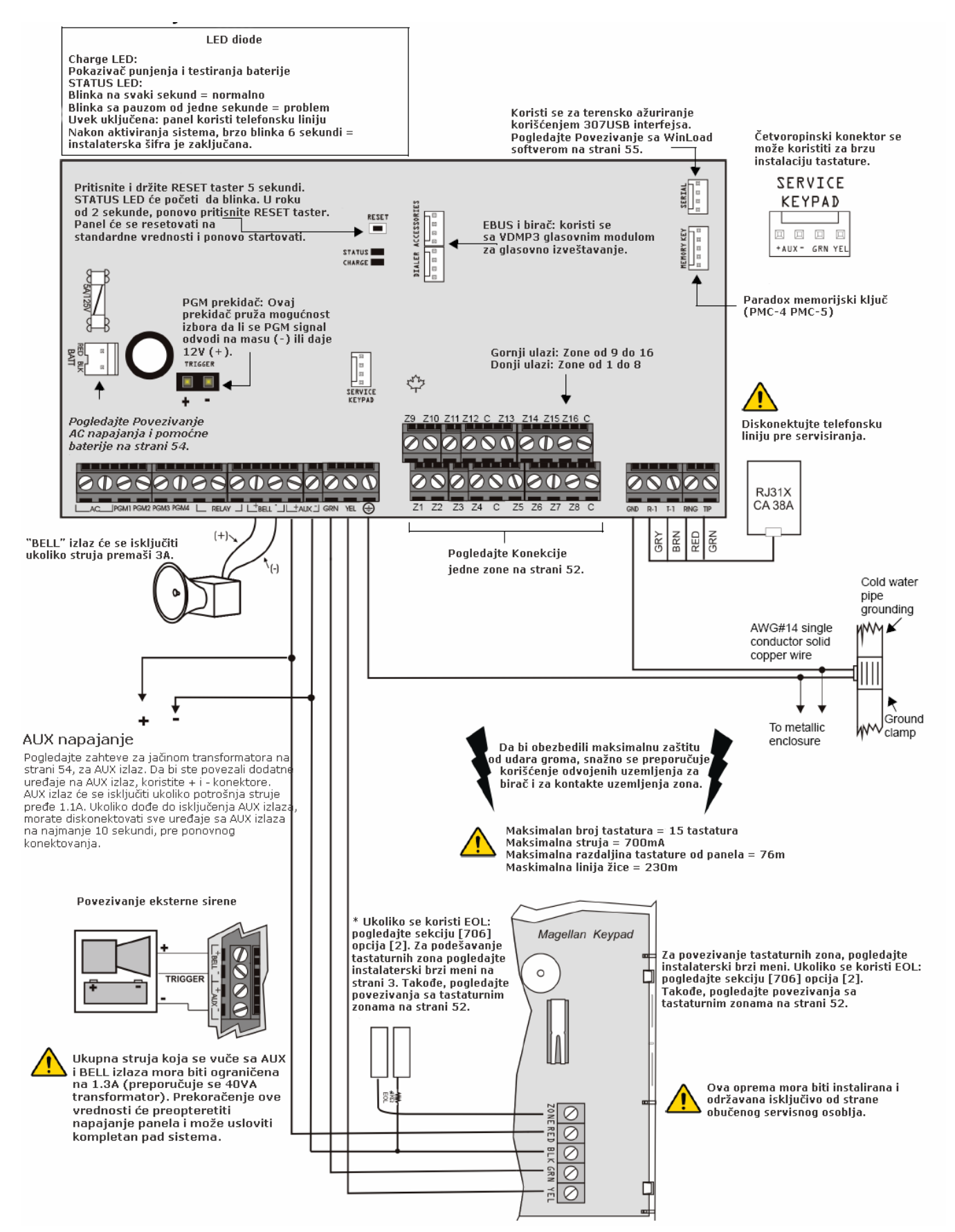

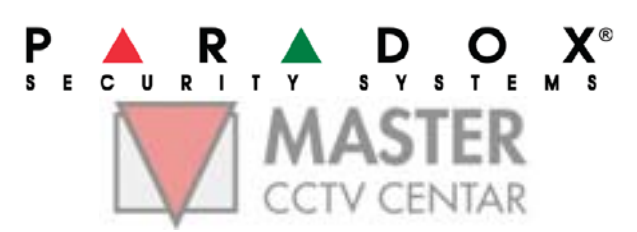

paradox.com www.paradoxalarm.co.yu Štampano u Srbiji – 04/2008